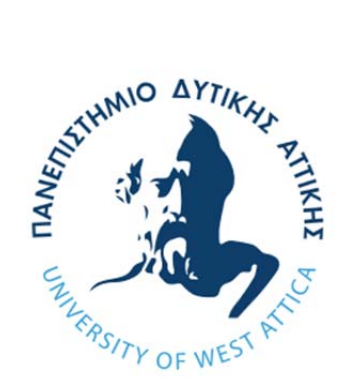

# ΠΑΝΕΠΙΣΤΗΜΙΟ ΔΥΤΙΚΗΣ ΑΤΤΙΚΗΣ UNIVERSITY OF WEST ATTICA

Τμήμα Γραφιστικής και Οπτικής Επικοινωνίας Πρόγραμμα Μεταπτυχιακών Σπουδών (Π.Μ.Σ.) «ΑΝΙΜΑΤΙΟΝ (Δισδιάστατο και Τρισδιάστατο Κινούμενο Σχέδιο)»

**Μεταπτυχιακή Διπλωματική Εργασία** 

# «Εφαρμογή εργαλείων επαυξημένης πραγματικότητας (AR) σε stop motion τεχνικές»

*Ηλίας Φλωράκης am20674273 Επιβλέπων καθηγητής: Δρ. Σπυρίδων Σιάκας Αναπληρωτής καθηγητής ΠΑΔΑ* 

*Αθήνα, Οκτώβριος 2022*

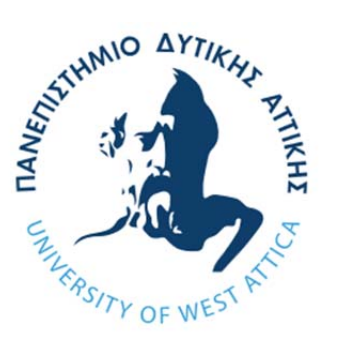

# ΠΑΝΕΠΙΣΤΗΜΙΟ ΔΥΤΙΚΗΣ ΑΤΤΙΚΗΣ UNIVERSITY OF WEST ATTICA

Τμήμα Γραφιστικής και Οπτικής Επικοινωνίας Πρόγραμμα Μεταπτυχιακών Σπουδών (Π.Μ.Σ.) «ΑΝΙΜΑΤΙΟΝ (Δισδιάστατο και Τρισδιάστατο Κινούμενο Σχέδιο)»

**Diploma Thesis** 

# «Application of augmented reality (AR) tools in stop motion techniques»

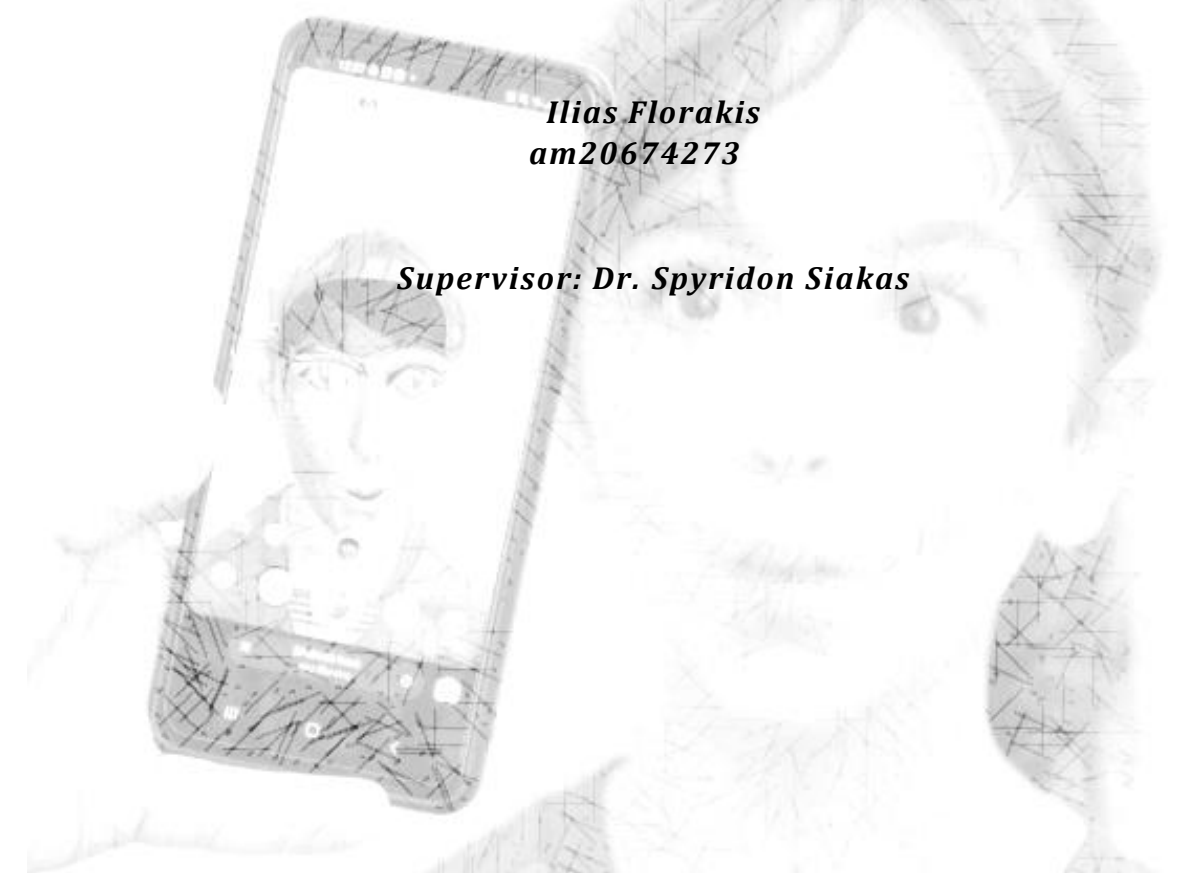

*Athens, October 2022*

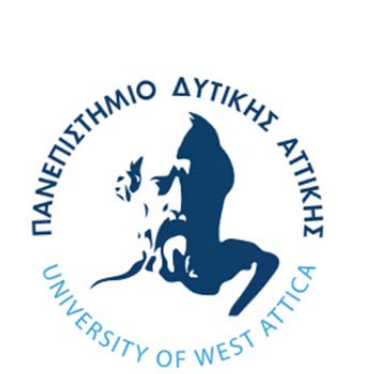

# ΠΑΝΕΠΙΣΤΗΜΙΟ ΔΥΤΙΚΗΣ ΑΤΤΙΚΗΣ UNIVERSITY OF WEST ATTICA

Τμήμα Γραφιστικής και Οπτικής Επικοινωνίας Πρόγραμμα Μεταπτυχιακών Σπουδών (Π.Μ.Σ.) «ΑΝΙΜΑΤΙΟΝ (Δισδιάστατο και Τρισδιάστατο Κινούμενο Σχέδιο)»

# **«Εφαρμογή εργαλείων επαυξημένης πραγματικότητας (AR) σε stop motion τεχνικές»**

### **Μέλη Εξεταστικής Επιτροπής συμπεριλαμβανομένου και του Εισηγητή**

 Η μεταπτυχιακή διπλωματική εργασία εξετάστηκε επιτυχώς από την κάτωθι Εξεταστική Επιτροπή:

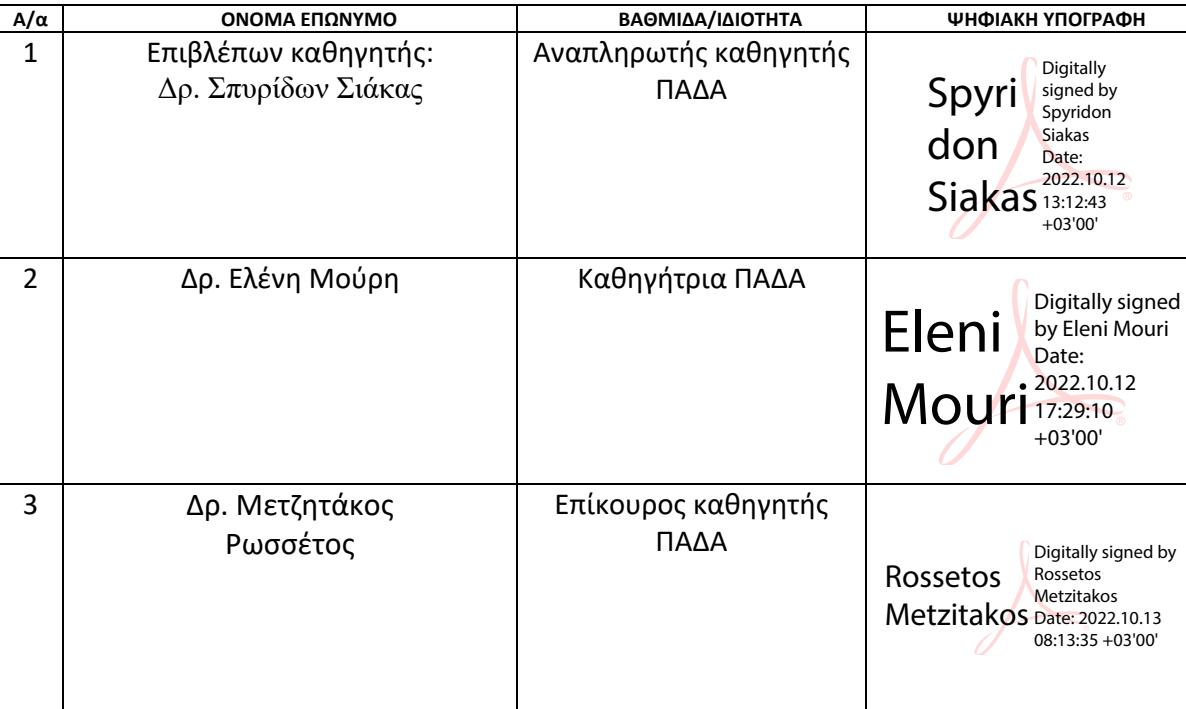

#### **ΔΗΛΩΣΗ ΣΥΓΓΡΑΦΕΑ ΜΕΤΑΠΤΥΧΙΑΚΗΣ ΕΡΓΑΣΙΑΣ**

Ο κάτωθι υπογεγραμμένος Φλωράκης Ηλίας του Γεωργίου, με αριθμό μητρώου am20674273 φοιτητής του Προγράμματος Μεταπτυχιακών Σπουδών του Τμήματος «ΑΝΙΜΑΤΙΟΝ (Δισδιάστατο και Τρισδιάστατο Κινούμενο Σχέδιο)» της Σχολής Εφαρμοσμένων Τεχνών και Πολιτισμού, του Πανεπιστημίου Δυτικής Αττικής, δηλώνω ότι:

«Είμαι συγγραφέας αυτής της μεταπτυχιακής εργασίας και ότι κάθε βοήθεια την οποία είχα για την προετοιμασία της, είναι πλήρως αναγνωρισμένη και αναφέρεται στην εργασία. Επίσης, οι όποιες πηγές από τις οποίες έκανα χρήση δεδομένων, ιδεών ή λέξεων, είτε ακριβώς είτε παραφρασμένες, αναφέρονται στο σύνολό τους, με πλήρη αναφορά στους συγγραφείς, τον εκδοτικό οίκο ή το περιοδικό, συμπεριλαμβανομένων και των πηγών που ενδεχομένως χρησιμοποιήθηκαν από το διαδίκτυο. Επίσης, βεβαιώνω ότι αυτή η εργασία έχει συγγραφεί από μένα αποκλειστικά και αποτελεί προϊόν πνευματικής ιδιοκτησίας τόσο δικής μου, όσο και του Ιδρύματος.

Παράβαση της ανωτέρω ακαδημαϊκής μου ευθύνης αποτελεί ουσιώδη λόγο για την ανάκληση του πτυχίου μου».

**\****Επιθυμώ την απαγόρευση πρόσβασης στο πλήρες κείμενο της εργασίας μου μέχρι ……………………… και έπειτα από αίτηση μου στη Βιβλιοθήκη και έγκριση του επιβλέποντα καθηγητή.* 

**\* Ονοματεπώνυμο /Ιδιότητα Ψηφιακή Υπογραφή Επιβλέποντα** 

Ο Δηλών (Υπογραφή)

*\* Εάν κάποιος επιθυμεί απαγόρευση πρόσβασης στην εργασία για χρονικό διάστημα 6‐12 μηνών (embargo), θα πρέπει να υπογράψει ψηφιακά ο/η επιβλέπων/ουσα καθηγητής/τρια, για να γνωστοποιεί ότι είναι ενημερωμένος/η και συναινεί. Οι λόγοι χρονικού αποκλεισμού πρόσβασης περιγράφονται αναλυτικά στις πολιτικές του Ι.Α. (σελ. 6):* 

*https://www.uniwa.gr/wp‐*

*content/uploads/2021/01/%CE%A0%CE%BF%CE%BB%CE%B9%CF%84%CE%B9%CE%BA%CE%B5%CC%81%CF%82\_%CE%99%CE%B4% CF%81%CF%85%CE%BC%CE%B1%CF%84%CE%B9%CE%BA%CE%BF%CF%85%CC%81\_%CE%91%CF%80%CE%BF%CE%B8%CE%B5%CF% 84%CE%B7%CF%81%CE%B9%CC%81%CE%BF%CF%85\_final.pdf*

### **Ευχαριστίες**

«Θα ήθελα καταρχάς, να ευχαριστήσω τον καθηγητή μου Δρ. Σπύρο Σιάκα, γιατί πέρα από τις συμβουλές και την υποστήριξή του κατά την διάρκεια της εκπόνησης της παρούσας διπλωματικής εργασίας, αποτέλεσε για μένα έμπνευση και στήριξη καθ' όλη την διάρκεια του μεταπτυχιακού προγράμματος.

Μεγάλο ευχαριστώ, στην βοηθό του Δρ. Σπύρου Σιάκα, την Υπ. Δρ. Λαμπρινή Τριβέλλα για την αμέριστη συμπαράσταση σε όλα τα βήματα της διπλωματικής μου εργασίας.

Όλους τους καθηγητές του μεταπτυχιακού προγράμματος, για τις γνώσεις που μας μετέδωσαν και την υποστήριξή τους.

Τους συμφοιτητές και συνοδοιπόρους σε αυτό το μεταπτυχιακό πρόγραμμα, που με την στάση τους προσέφεραν βοήθεια και συμπαράσταση, για την ολοκλήρωσή του.

Την δασκάλα Μάρω Ζερβουδάκη και τα παιδιά της Α' τάξης του 103ου Δημοτικού Σχολείου Αθήνας, που ήταν η αφορμή της αρχικής ιδέας μου και παίξανε με το εφέ μου, δημιουργώντας την ταινία τους «Το παπάκι πάει…». Η χαρά και το γέλιο τους ήταν κινητήρια δύναμη.

Την οικογένειά μου, την σύζυγό μου Αγγελική Ειρήνη και τα παιδιά μου Πέτρο και Ελπίδα, που με στήριξαν κατά τη διάρκεια του προγράμματος και βοήθησαν να ολοκληρώσω αυτόν τον αγώνα, τόσο ηθικά και συναισθηματικά, όσο και έμπρακτα, στις δοκιμές των εφέ που αναπτύχθηκαν και την δημιουργία των βίντεο.

Τέλος, όλους τους άγνωστους χρήστες του Facebook και του Instagram που δοκίμασαν τα εφέ και άφησαν τα δικά τους σχόλια.

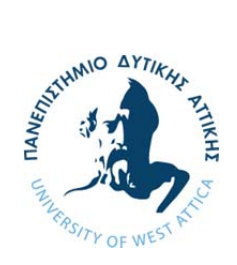

**ΠΑΝΕΠΙΣΤΗΜΙΟ ΔΥΤΙΚΗΣ ΑΤΤΙΚΗΣ**

Τμήμα Γραφιστικής και Οπτικής Επικοινωνίας Πρόγραμμα Μεταπτυχιακών Σπουδών (Π.Μ.Σ.) «ΑΝΙΜΑΤΙΟΝ (Δισδιάστατο και Τρισδιάστατο Κινούμενο Σχέδιο)»

# «Εφαρμογή εργαλείων επαυξημένης πραγματικότητας (AR) σε stop motion τεχνικές»

### **ΠΕΡΙΛΗΨΗ**

Η παρούσα διπλωματική εργασία αποτελεί μια έρευνα η οποία έχει ως κυρίαρχο στόχο την διερεύνηση του βαθμού συμβολής και αξιοποίησης των εργαλείων της επαυξημένης πραγματικότητας στις τεχνικές του stop motion.

Σε αυτό το πλαίσιο, αρχικά, έγινε επισκόπηση εργαλείων και πλατφορμών επαυξημένης πραγματικότητας, έτσι ώστε να επιλεχθεί η πλατφόρμα πάνω στην οποία αναπτύχθηκε η παρούσα έρευνα. Στη συνέχεια επιλέχθηκε η Spark AR με κριτήρια προσβασιμότητας, δυνατοτήτων tracking και ανοικτότητας. Σε αυτή την πλατφόρμα αναπτύχθηκαν και δοκιμάστηκαν εφέ (ή φίλτρα) επαυξημένης πραγματικότητας, με στόχο να διευκολυνθεί ο δημιουργός ταινιών stop motion, στις χρονοβόρες διαδικασίες, όπως το lyp sync και το motion capture, αλλά και απαιτητικές, τόσο σε εξοπλισμό, όσο και σε τεχνικές γνώσεις υλοποίησης.

Επιπλέον, τα εφέ δοκιμάστηκαν σε πραγματικές, μη ιδανικές συνθήκες (όπως είναι ένα στούντιο, η ύπαρξη κατάλληλου εξοπλισμού ή ιδανικού φωτισμού) και από χρήστες με μέτριες έως ελάχιστες τεχνικές γνώσεις, αλλά και από τον ίδιο τον ερευνητή, για την διαμορφωτική αξιολόγηση μέσω συμμετοχικής παρατήρησης.

Δημιουργήθηκαν επίσης, πρότυπα φύλλα εργασίας και ημερολόγιο έρευνας, για την καταγραφή και παρατήρηση της πορείας της έρευνας.

Η πρωτοτυπία της παρούσας εργασίας εντοπίζεται στην ανάπτυξη και παραμετροποίηση εφέ επαυξημένης πραγματικότητας με στόχο την εφαρμογή τους ειδικά στην δημιουργία ταινιών animation. Μετά από συγκριτική δοκιμή των πλατφορμών ΕΠ που υπάρχουν αυτή την στιγμή και με τις προϋποθέσεις που θέτουν τα ποιοτικά στοιχεία της έρευνας, χρησιμοποιήθηκε το Spark AR Studio της Meta. Αν και η δημιουργία εφέ στην συγκεκριμένη πλατφόρμα, επικεντρώνεται στην χρήση τους με τις εφαρμογές Instagram και Facebook messenger, αυτό δεν αποτελεί περιορισμό, αφού οι εφαρμογές αυτές υπάρχουν σχεδόν σε όλα τα κινητά τηλέφωνα και οι περισσότεροι χρήστες τις χρησιμοποιούν. Εξάλλου, το παραγόμενο βίντεο από τα εφέ που αναπτύχθηκαν, αποθηκεύονται στο κινητό, δίνοντας την δυνατότητα στον χρήστη, να τα αξιοποιήσει κατάλληλα για τη δημιουργία ταινιών animation.

Τα τελικά προϊόντα του πρακτικού μέρους της έρευνας περιλαμβάνουν τις ολοκληρωμένες εφαρμογές των εφέ, καθώς επίσης και το υποστηρικτικό υλικό δημοσιοποίησής τους, δηλαδή ένα βίντεο demo χρήσης των εφέ.

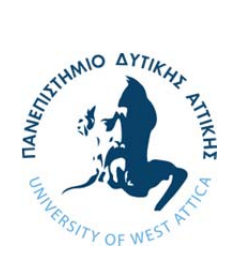

#### **ΠΑΝΕΠΙΣΤΗΜΙΟ ΔΥΤΙΚΗΣ ΑΤΤΙΚΗΣ**

Τμήμα Γραφιστικής και Οπτικής Επικοινωνίας Πρόγραμμα Μεταπτυχιακών Σπουδών (Π.Μ.Σ.) «ΑΝΙΜΑΤΙΟΝ (Δισδιάστατο και Τρισδιάστατο Κινούμενο Σχέδιο)»

# «Application of augmented reality (AR) tools in stop motion techniques»

#### **ABSTRACT**

This diploma thesis is a research that has as its main objective the investigation of the degree of contribution and utilization of the augmented reality tools in stop motion techniques. In this context, initially, augmented reality tools and platforms were reviewed, so as to select the platform on which this research was developed. Spark AR was then selected based on criteria of accessibility, tracking capabilities and openness. Augmented reality effects (or filters) were developed and tested on this platform, with the aim of facilitating the stop motion film maker, in the time‐consuming processes, such as lyp sync and motion capture, but also demanding, both in terms of equipment and technical implementation knowledge.

In addition, the effects were tested in real, non-ideal conditions (such as a studio, the presence of suitable equipment or ideal lighting) and by users with moderate to minimal technical knowledge, but also by the researcher himself, for formative evaluation through participant observation.

Standard worksheets and a research diary were also created to record and observe the progress of the research.

The originality of this work is found in the development and parameterization of augmented reality effects with the aim of applying them specifically to the creation of animation films. After a comparative test of the augmented reality platforms that exist at the moment and with the conditions set by the qualitative elements of the research, Meta's Spark AR Studio was used. Although the creation of effects on this platform is focused on their use with the Instagram and Facebook messenger, this is not a limitation, since these applications are present on almost all mobile phones and most users use them. Besides, the produced video from the developed effects are stored on the mobile, giving the user the possibility to use them appropriately for the creation of animation films.

The final products of the practical part of the research include the completed applications, as well as the supporting material to publicize it, i.e. a video trailer with the gameplay.

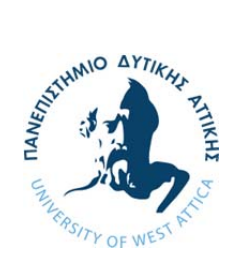

ΠΑΝΕΠΙΣΤΗΜΙΟ ΔΥΤΙΚΗΣ ΑΤΤΙΚΗΣ Τμήμα Γραφιστικής και Οπτικής Επικοινωνίας Πρόγραμμα Μεταπτυχιακών Σπουδών (Π.Μ.Σ.) «ΑΝΙΜΑΤΙΟΝ (Δισδιάστατο και Τρισδιάστατο Κινούμενο Σχέδιο)»

# «Εφαρμογή εργαλείων επαυξημένης πραγματικότητας (AR) σε stop motion τεχνικές»

### **Λέξεις – Κλειδιά**

augmented reality, body tracking, face recognition, lipsync, motion capture, stop motion animation, επαυξημένη πραγματικότητα, συγχρονισμός χειλιών

### Συντομογραφίες & Ακρωνύμια

- ΕΠ Επαυξημένη Πραγματικότητα
- ΑΙ Artificial Intelligence
- AR Augmented Reality
- MoCap Motion Capture

### **ΠΕΡΙΕΧΟΜΕΝΑ**

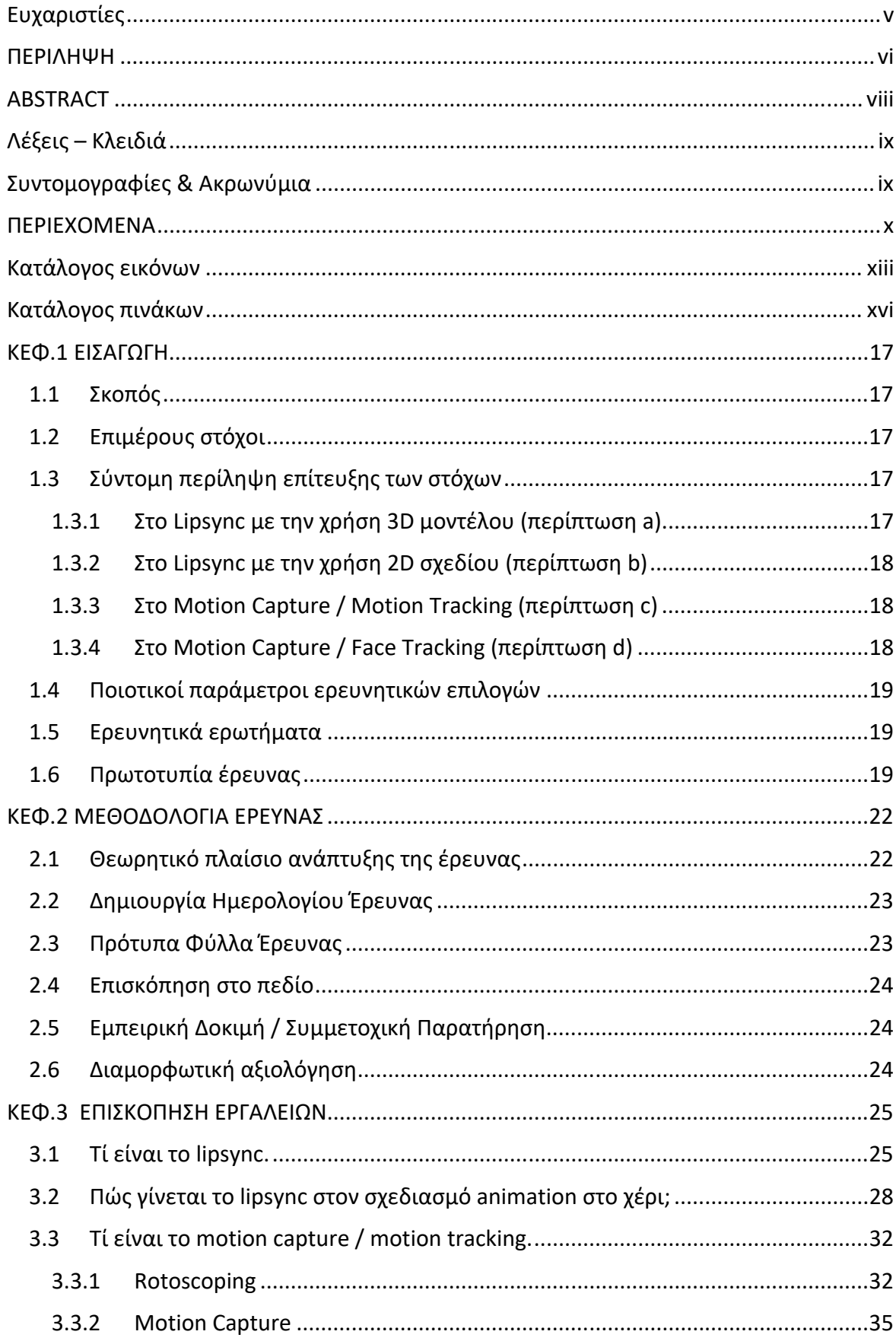

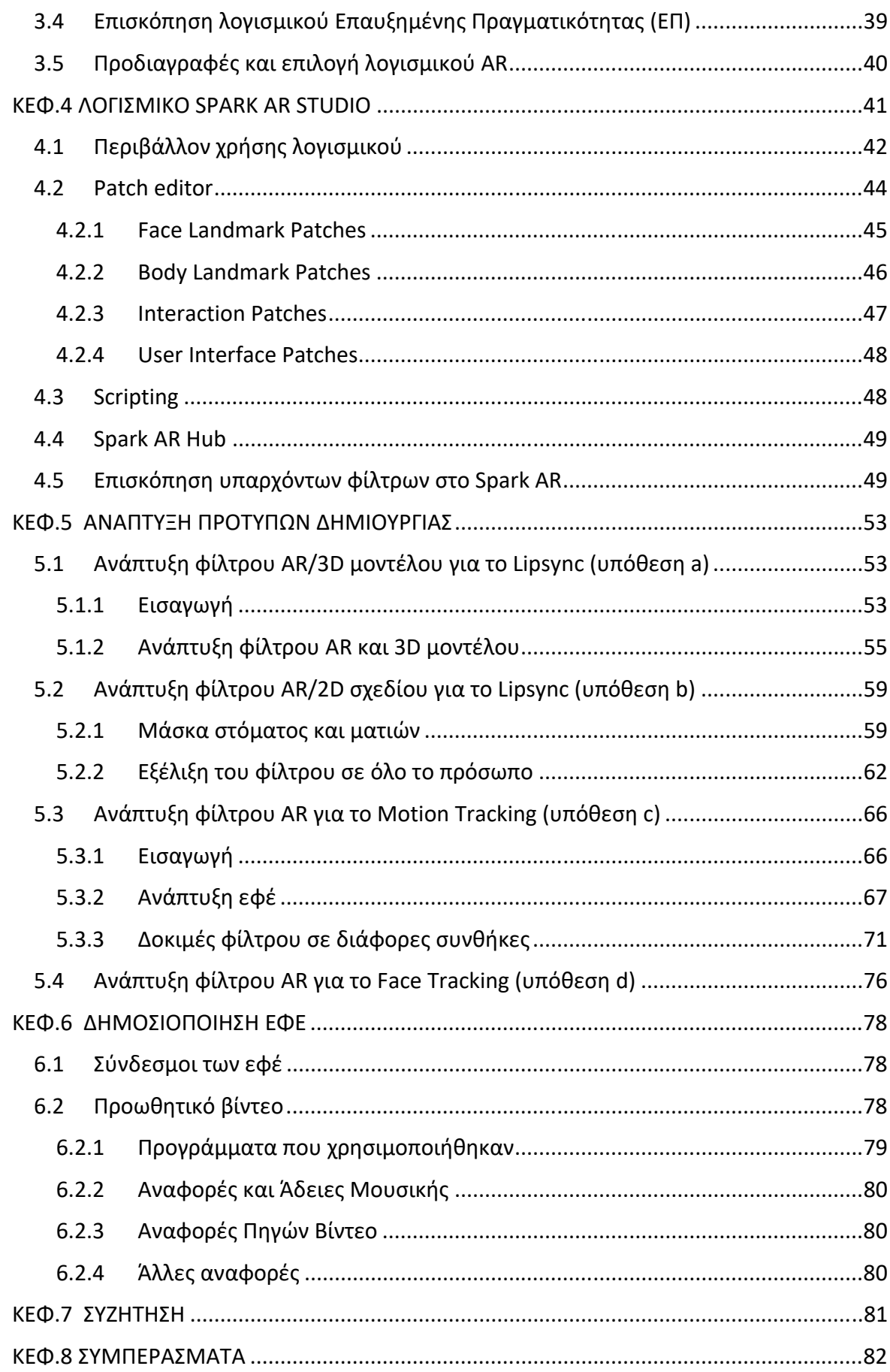

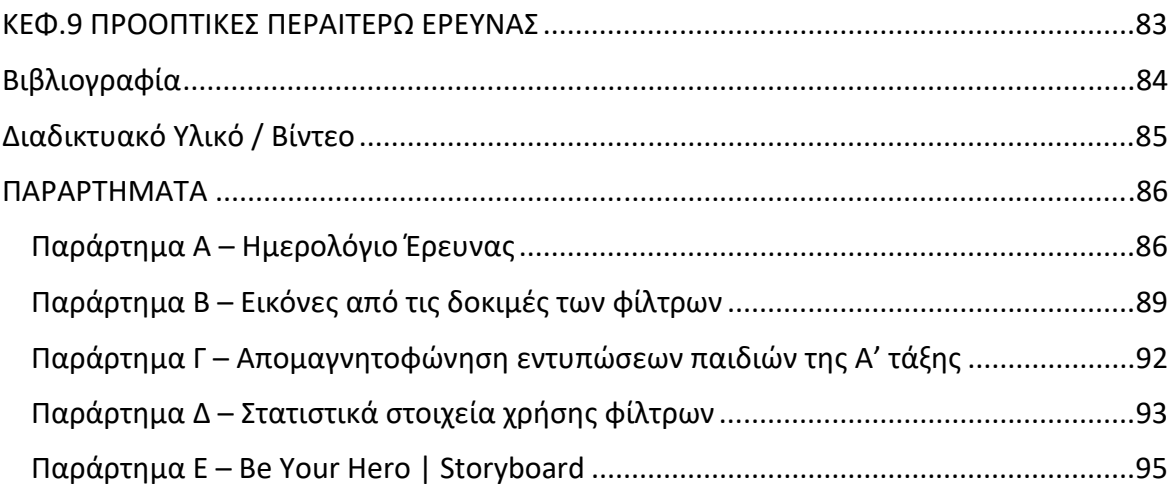

## Κατάλογος εικόνων

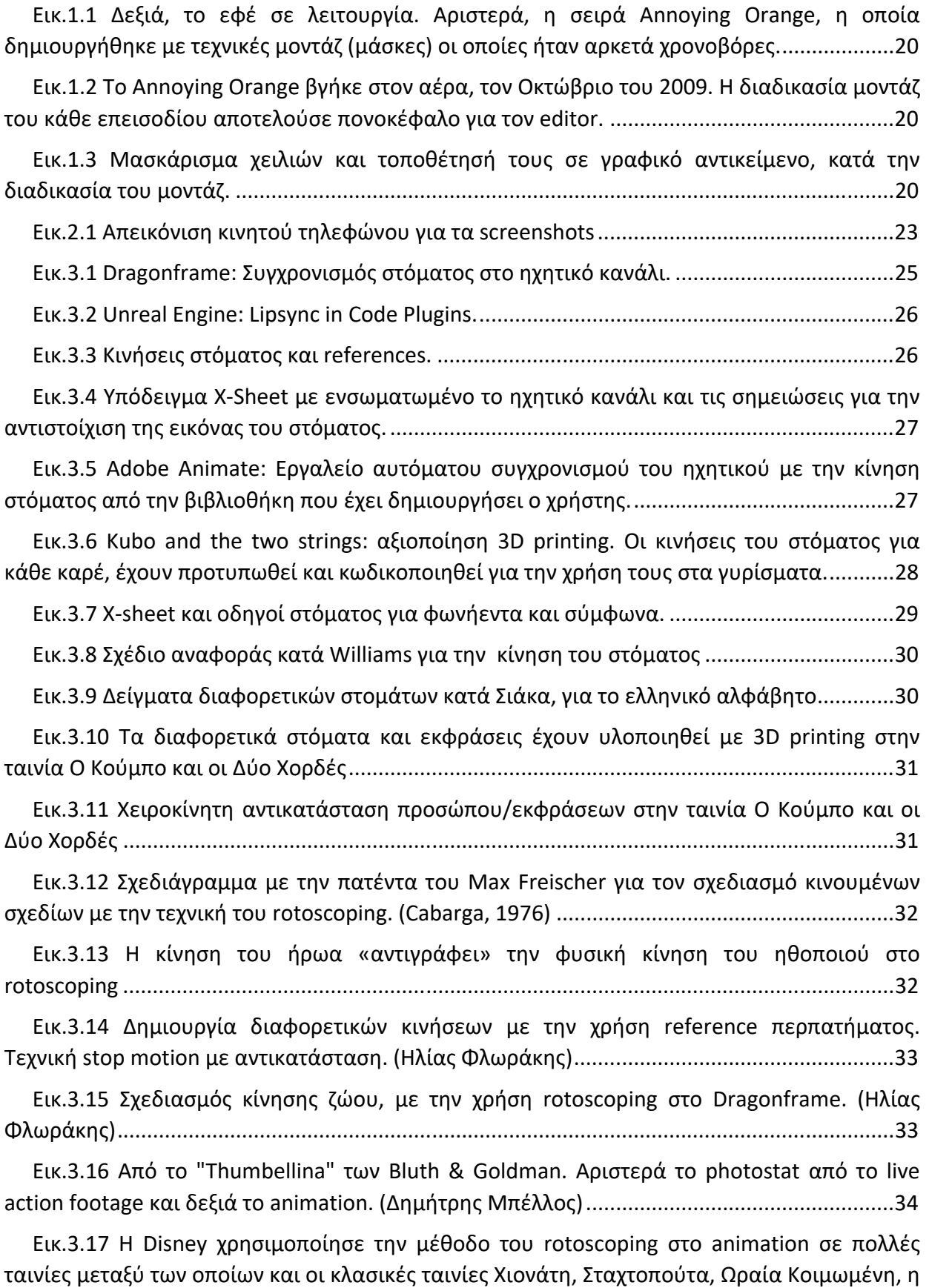

Αλίκη στην Χώρα των Θαυμάτων, Πήτερ Παν και άλλες. ........................................................... 34

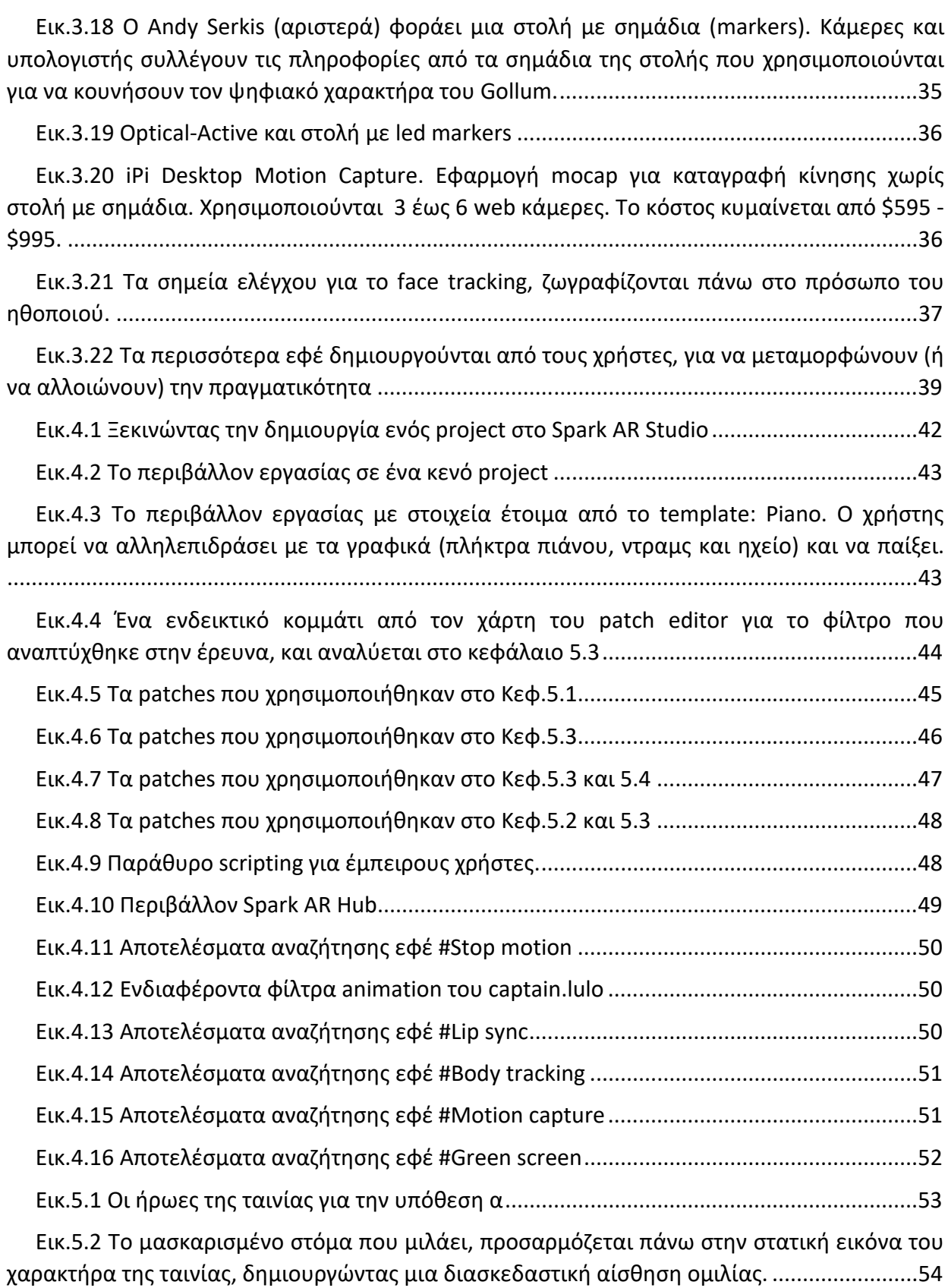

Εικ.5.3 Η δημιουργία μάσκας γύρω από το στόμα, είναι αρκετά χρονοβόρα στο στάδιο της διόρθωσης καρέ‐καρέ, ειδικά αν ο ηθοποιός κουνάει το κεφάλι του ή η κάμερα δεν βρίσκεται σε σταθερό σημείο. ..................................................................................................................... 54

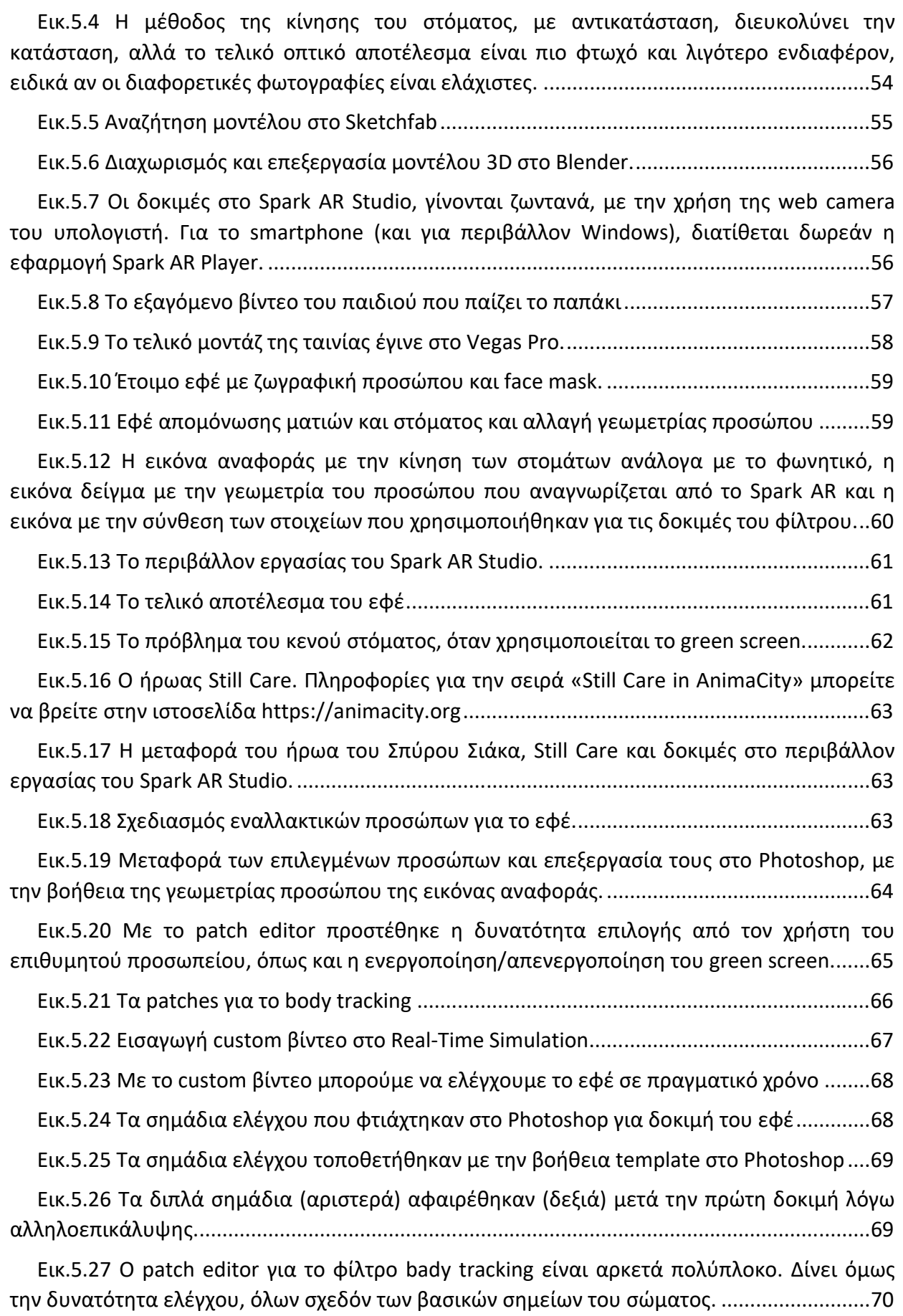

xv

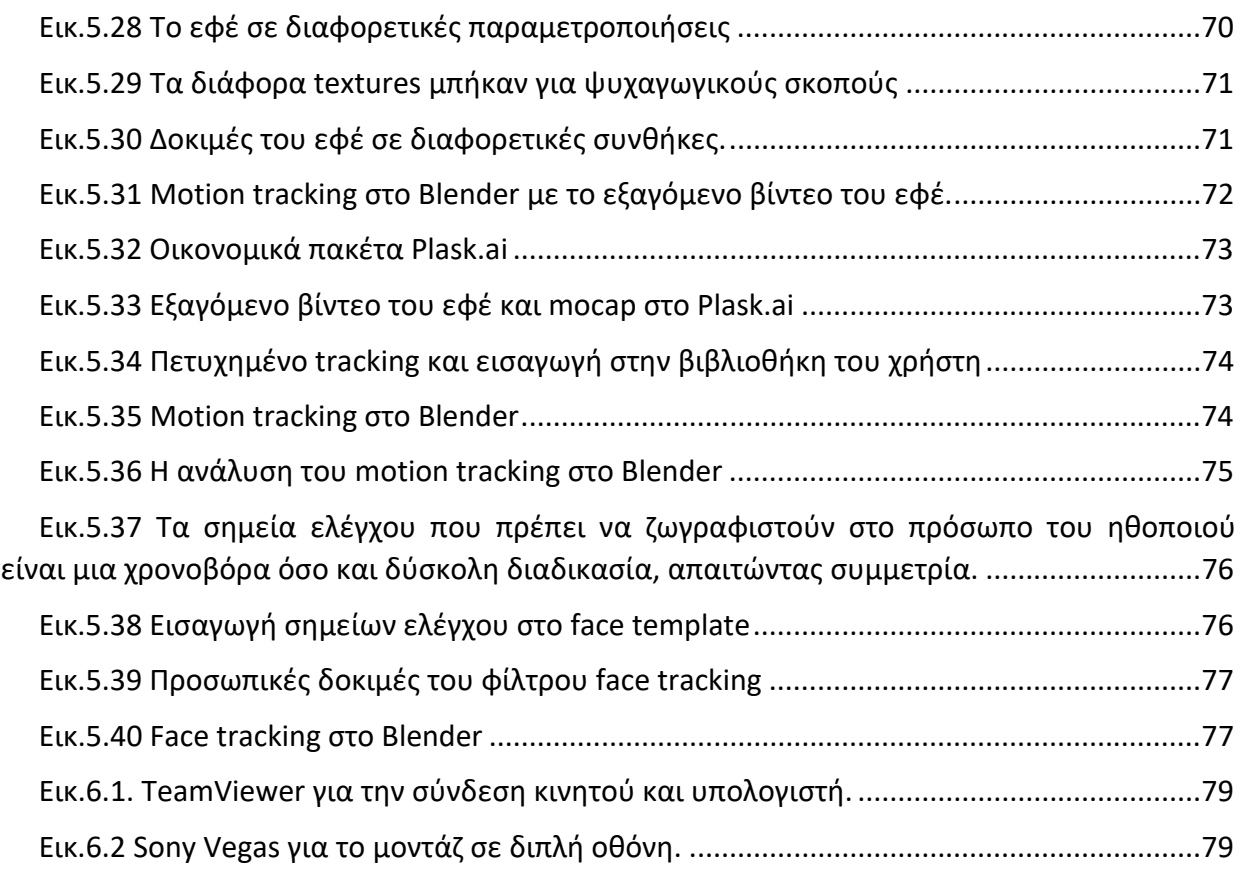

## **Κατάλογος πινάκων**

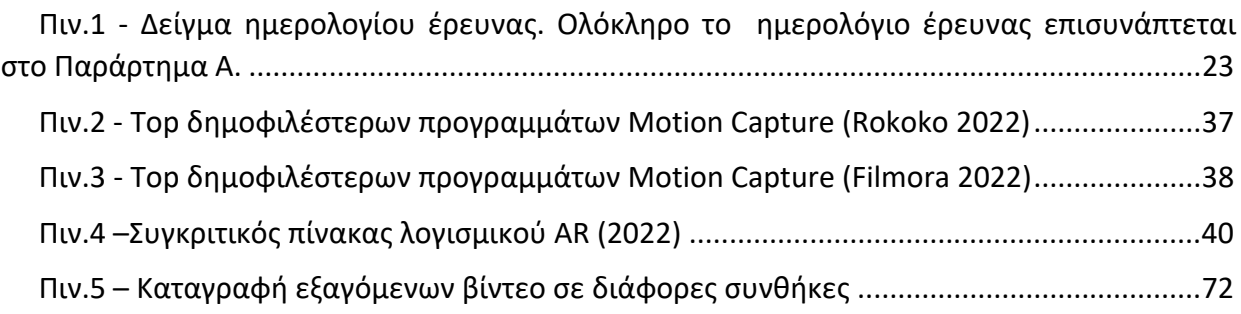

#### **ΚΕΦ.1 ΕΙΣΑΓΩΓΗ**

#### **1.1 Σκοπός**

Σκοπός της παρούσας εργασίας είναι η διερεύνηση και η ανάπτυξη εφαρμογών Επαυξημένης Πραγματικότητας (ΕΠ), σε περιβάλλον ανοικτότητας και δωρεάν διάθεσης λογισμικού για χρήση σε πρακτικές δημιουργίας ταινιών stop motion, από χρήστες που δεν διαθέτουν εξειδικευμένες γνώσεις προγραμματισμού ή εξειδικευμένο εξοπλισμό.

#### **1.2** Επιμέρους στόχοι

Οι επιμέρους στόχοι περιλαμβάνουν την διερεύνηση των δυνατοτήτων της ΕΠ και την δημιουργία εφέ για τις παρακάτω περιπτώσεις:

- Για την επίλυση του συγχρονισμού των χειλιών ενός μοντέλου 3D και του αντίστοιχου φωνητικού κειμένου για ταινία animation (περίπτωση a)
- Για την επίλυση του συγχρονισμού των χειλιών 2D σχεδίου και του αντίστοιχου φωνητικού κειμένου για ταινία animation (περίπτωση b)
- Για τη δημιουργία βίντεο καταγραφής κίνησης σώματος με αυτόματη προσαρμογή σημείων ελέγχου για χρήση σε εφαρμογές motion capture (περίπτωση c)
- Για τη δημιουργία βίντεο καταγραφής μορφασμών προσώπου με αυτόματη προσαρμογή σημείων ελέγχου για χρήση σε εφαρμογές motion capture (περίπτωση d)

#### **1.3 Σύντομη περίληψη επίτευξης των στόχων**

Η παρούσα έρευνα περιλαμβάνει ανάπτυξη εφαρμογών ΕΠ και των δυνατοτήτων που έχει, ώστε να δώσει στον δημιουργό animation νέα εργαλεία.

Ποιο συγκεκριμένα αναπτύχθηκαν εφαρμογές στα παρακάτω πεδία ελέγχου:

#### *1.3.1 Στο Lipsync με την χρήση 3D μοντέλου (περίπτωση a)*

Αφορμή στάθηκε η δημιουργία μιας ταινίας stop motion από δασκάλα δημοτικού σχολείου με τα παιδιά της τάξης της. Η δασκάλα διέθετε τις βασικές, τεχνολογικές γνώσεις πάνω στο αντικείμενο. Εκτός από την κάμερα του κινητού τηλεφώνου (smartphone) δεν υπήρχε η δυνατότητα χρήσης εξειδικευμένου εξοπλισμού. Αναζητήθηκε τρόπος διευκόλυνσης της διαδικασίας συγχρονισμού των χειλιών, για τις ανάγκες της ταινίας, πέρα από την κλασική μέθοδο αντικατάστασης του στόματος, η οποία οπτικά δεν ήταν ικανοποιητική, λόγω επαναληψιμότητας της εικόνας. Επίσης, αναζητήθηκε τρόπος του συγχρονισμού των χειλιών του 3D χαρακτήρα, για μείωση της χρονοβόρας διαδικασίας στο μοντάζ, με την τεχνική του μασκαρίσματος<sup>1</sup> του στόματος από βίντεο live action, η οποία απαιτεί και προχωρημένες γνώσεις μοντάζ.

Τα παραπάνω, οδήγησαν στην ανάπτυξη της εφαρμογής φίλτρου AR με την πλατφόρμα Spark AR, όπου προσαρμόστηκε το 3D μοντέλο του κεφαλιού του ήρωα (παπάκι) και του ράμφους του, που συγχρονίζεται με την ομιλία του χρήστη κατά την διάρκεια της βιντεοσκόπησης. Τοποθετήθηκε επίσης ψηφιακά, green screen στο φόντο, ώστε ο χρήστης να μην χρειάζεται αντίστοιχο εξοπλισμό και επιπλέον το εξαγόμενο βίντεο να μπορεί να χρησιμοποιηθεί κατευθείαν στο μοντάζ.

<sup>1</sup> *Μάσκα ή μασκάρισμα, λέγεται η διαδικασία του σχηματισμού περιγράμματος γύρω από το αντικείμενο που πρέπει να φαίνεται, ενώ το υπόλοιπο τμήμα της εικόνας (ή του βίντεο) δεν προβάλλεται. Στο υπόλοιπο κομμάτι της οθόνης, μπορεί να προστεθεί εικόνα φόντου ή βίντεο στο μοντάζ.*:

#### *1.3.2 Στο Lipsync με την χρήση 2D σχεδίου (περίπτωση b)*

Μετά την ανάπτυξη και υλοποίηση της παραπάνω περίπτωσης με την χρήση 3D μοντέλου, διερευνήθηκε η δυνατότητα ανάπτυξης, παραμετροποίησης και χρήσης του εργαλείου AR, για την δημιουργία ταινίας 2D τεχνικής. Πώς θα μπορούσε η χρήση παρόμοιου φίλτρου να βοηθήσει, αυτοματοποιώντας την διαδικασία συγχρονισμού των χειλιών σε δισδιάστατα σχέδια; Θα είναι ικανοποιητικό το οπτικό αποτέλεσμα ώστε να ενταχθεί απευθείας στην ταινία;

Στο πλαίσιο αυτό, αναπτύχθηκε μια εφαρμογή εφέ AR με την πλατφόρμα Spark AR, που τοποθετεί το σχέδιο 2D στα χείλι (και τα μάτια) του χρήστη, τοποθετώντας ταυτόχρονα green screen στην υπόλοιπη εικόνα, ώστε να χρησιμοποιηθεί το βίντεο πάνω σε αντικείμενα ή σχέδια της ταινίας. Το 2D σχέδιο δεν είναι στατικό, αλλά μεταβάλλεται δυναμικά σε σχέση με το στόμα του χρήστη.

Στο ίδιο φίλτρο, εφαρμόστηκε σε δεύτερη φάση, αντί για τον σχεδιασμό 2D χειλιών, ολόκληρο το προσωπείο του 2D χαρακτήρα, ζωγραφισμένο ψηφιακά και προστέθηκε ψηφιακά, φόντο green screen με δυνατότητα ενεργοποίησης/απενεργοποίησης από τον χρήστη, ώστε να μπορεί να χρησιμοποιηθεί το παραγόμενο βίντεο απευθείας στην διαδικασία δημιουργίας της ταινία animation.

#### *1.3.3 Στο Motion Capture / Motion Tracking (περίπτωση c)*

Στο επόμενο βήμα και στο πλαίσιο της ανάπτυξης των εφαρμογών AR στο animation, αποφασίστηκε η διερεύνηση της χρήσης τους στο motion tracking. Θα μπορούσε να αναπτυχθεί εφέ ως εργαλείο για την διευκόλυνση ή την αυτοματοποίηση διαδικασιών, όπως η τοποθέτηση σημείων ελέγχου; Ποια τα πλεονεκτήματα και ποια τα μειονεκτήματα σε μια τέτοια εφαρμογή;

Σε αυτό το πλαίσιο διερεύνησης, στην τρίτη περίπτωσης, αναπτύχθηκε ένα εφέ ΕΠ, όπου αναγνωρίζει και καταγράφει την κίνηση του σώματος του χρήστη. Πάνω στην κίνηση τοποθετούνται –αυτοματοποιημένα‐ σημεία ελέγχου. Το καταγραμμένο βίντεο με τα σημάδια ελέγχου, δοκιμάστηκε σε διάφορα προγράμματα mocap για την δημιουργία της κίνησης ενός 3D μοντέλου.

#### *1.3.4 Στο Motion Capture / Face Tracking (περίπτωση d)*

Στην τέταρτη περίπτωση και συνδυάζοντας τις προηγούμενες περιπτώσεις, δημιουργήθηκε εφέ που τοποθετεί αυτόματα, σημάδια ελέγχου στο πρόσωπο του χρήστη, για την καταγραφή κινήσεων και μορφασμών σε βίντεο και την αξιοποίησή του σε εφαρμογές face tracking.

Η ανάπτυξη των εργαλείων έγινε, ώστε να εντοπιστούν τα θετικά και αρνητικά σημεία μέσα από την διαμορφωτική αξιολόγηση ποιότητας, αλλά και σε ποιες πρακτικές του stop motion μπορούν να έχουν εφαρμογή τα εφέ AR.

#### **1.4** Ποιοτικοί παράμετροι ερευνητικών επιλογών

Για την επιλογή των εργαλείων και εκφραστικών μέσων που αξιοποιήθηκαν στην παρούσα έρευνα, έχουν τεθεί οι παρακάτω ποιοτικές παράμετροι:

#### **Προσβασιμότητα εργαλείων:**

- όλα τα εργαλεία ανάπτυξης είναι δωρεάν
- μπορούν να κοινοποιηθούν και να διαμοιραστούν εύκολα με έναν υπερσύνδεσμο

#### **Λειτουργικότητα:**

- η χρήση των εργαλείων είναι σχετικά απλή
- υπάρχει αρκετό επιμορφωτικό υλικό στο διαδίκτυο
- υπάρχει ενεργή κοινότητα υποστήριξης

#### **Συμβατότητα:**

- η χρήση των εργαλείων δεν χρειάζεται ειδικευμένο εξοπλισμό, εκτός από το έξυπνο κινητό τηλέφωνο (smart phone)
- η λειτουργία των εργαλείων επιτυγχάνεται σε συσκευές κινητών τηλεφώνων και των δύο βασικών λειτουργικών συστημάτων, iOS και Android.

#### **1.5** Ερευνητικά ερωτήματα

Από τους στόχους που αναφερθήκανε παραπάνω, προκύπτουν τα εξής ερευνητικά ερωτήματα:

- 1. Πώς μπορούν να διαμορφωθούν τα εφέ επαυξημένης πραγματικότητας AR στις πρακτικές του stop motion;
- 2. Ποια τα μειονεκτήματα και ποια τα πλεονεκτήματα εφαρμογής του AR στο Lipsync; Είναι ικανοποιητικό το οπτικό αποτέλεσμα, ώστε να ενταχθεί στην ταινία animation χωρίς περαιτέρω επεξεργασία;
- 3. Ποια τα μειονεκτήματα και ποια τα πλεονεκτήματα εφαρμογής του AR στο Motion Capture; Είναι ικανή η ψηφιακή, αυτοματοποιημένη διαδικασία να μειώσει τον χρόνο και το κόστος παραγωγής με το τελικό παραγόμενο βίντεο; Τα προγράμματα mocap επεξεργάζονται σε ικανοποιητικό βαθμό το βίντεο, ώστε να αποτελέσει το εργαλείο μια φθηνή λύση έναντι των άλλων μεθόδων motion tracking και face tracking;

#### **1.6** Πρωτοτυπία έρευνας

Η πρωτοτυπία της έρευνας εντοπίζεται στα παρακάτω στοιχεία:

Τα εφέ που μπορεί ο χρήστης να καταγράψει απομονωμένα τα μάτια και το στόμα, είναι αρκετά ενδιαφέροντα και χρήσιμα, αν το εξαγόμενο βίντεο χρησιμοποιηθεί στην δημιουργία βίντεο, όπως η γνωστή σειρά Annoying Orange [https://www.youtube.com/c/AnnoyingOrange]. Βέβαια η συγκεκριμένη σειρά, δεν είχε την πολυτέλεια της ΕΠ, αφού ξεκίνησε το 2009 (Εικ.1.1, Εικ.1.2).

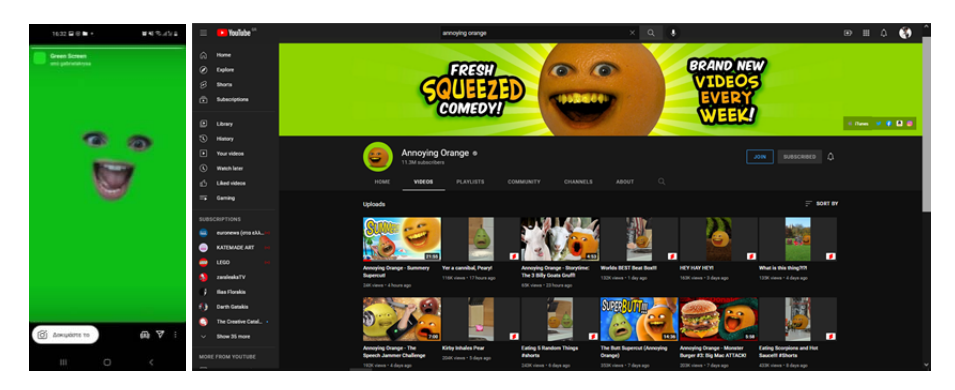

*Εικ.1.1 Δεξιά, το εφέ σε λειτουργία. Αριστερά, η σειρά Annoying Orange, η οποία δημιουργήθηκε με τεχνικές μοντάζ (μάσκες) οι οποίες ήταν αρκετά χρονοβόρες.* 

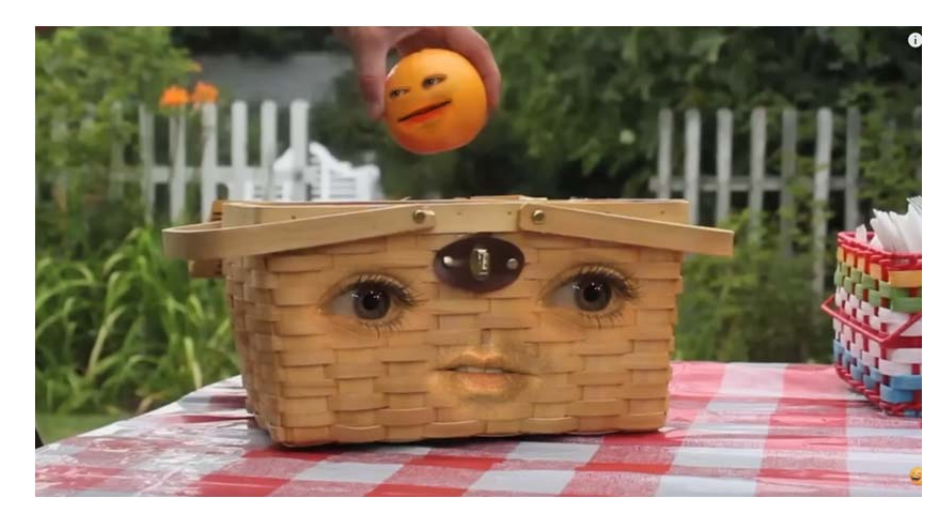

*Εικ.1.2 Το Annoying Orange βγήκε στον αέρα, τον Οκτώβριο του 2009. Η διαδικασία μοντάζ του κάθε επεισοδίου αποτελούσε πονοκέφαλο για τον editor.* 

Η διαδικασία μασκαρίσματος μέσω μοντάζ είναι εύκολη για έναν μοντέρ, αλλά αρκετά χρονοβόρα, ειδικά αν η βιντεοσκόπηση δεν γίνει σωστά, και χρειάζεται η διόρθωση καρέ καρέ της μάσκας.

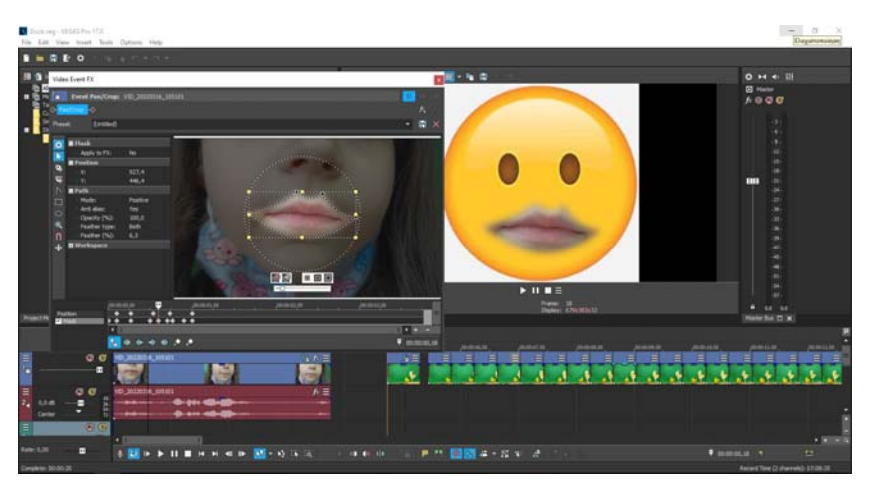

*Εικ.1.3 Μασκάρισμα χειλιών και τοποθέτησή τους σε γραφικό αντικείμενο, κατά την διαδικασία του μοντάζ.* 

Πώς θα μπορούσαν αυτά τα εφέ να βοηθήσουν στις τεχνικές animation; Η αυτοματοποίηση διαδικασιών που προσφέρουν οι δυνατότητες της ΕΠ, ειδικά στην αναγνώριση των χαρακτηριστικών του προσώπου, όσο και της κίνησης χεριών και σώματος μπορούν να βοηθήσουν στο animation, με τις κατάλληλες τροποποιήσεις και παραμετροποιήσεις. Τα εφέ του Spark AR δημιουργούνται κυρίως από απλούς χρήστες με στόχο την βελτίωση ή/και την αλλοίωση της εικόνας του χρήστη. Γι' αυτό ονομάζονται «εφέ», αν και παλιότερα ήταν γνωστά με την λέξη «φίλτρα», όπως τα διάφορα φίλτρα που μπαίνανε στους φακούς των φωτογραφικών μηχανών, για να αλλοιώσουν ή να παραμορφώσουν το οπτικό αποτέλεσμα της φωτογραφίας. Τα ψηφιακά εφέ ή φίλτρα, φτιάχνονται για να προσθέσουν εικονικά χαρακτηριστικά όπως τατουάζ ή μακιγιάζ προσώπου, να προσθέσουν εικονικά αντικείμενα όπως 3D κράνη, γυαλιά κλπ. Αυτά όμως τα εργαλεία, προσφέρουν δυνατότητες όπως η αναγνώριση προσώπου, εκφράσεων και η αναγνώριση κίνησης, και αποτελούν την βάση για την ανάπτυξη εφαρμογών, χρήσιμων και στην δημιουργία ταινιών animation.

Τα εφέ AR, αν παραμετροποιηθούν σωστά, μπορούν να διευκολύνουν την διαδικασία δημιουργίας μάσκας γύρω από το στόμα και τα μάτια, ενώ παρακολουθούν ταυτόχρονα και την οποιαδήποτε κίνηση του χρήστη στην κάμερα. Το εξαγόμενο βίντεο δεν χρειάζεται τις μικροδιορθώσεις του μοντέρ και είναι έτοιμο να ενσωματωθεί στο δημιουργικό της ταινίας.

Επιπλέον, τα εφέ AR είναι ικανά να λειτουργήσουν ικανοποιητικά, κάτω από μη ιδανικές συνθήκες φωτισμού και χώρου. Ο χρήστης δεν χρειάζεται να διαθέτει στούντιο για την καταγραφή προσώπου ή κίνησης σώματος. Δεν χρειάζεται να έχει ιδανικές συνθήκες φωτισμού, εξοπλισμό green screen ή ειδικές στολές. Αυτός ο εξοπλισμός ιδανικά, μπορεί να βοηθήσει το τελικό αποτέλεσμα, αλλά δεν αποτελούν προϋπόθεση για την χρήση των εφέ.

Η έρευνα θα επικεντρωθεί στην δημιουργία εφέ για τους σκοπούς μιας ταινίας animation και θα μελετηθούν κατά πόσο μπορούν να διευκολύνουν διαδικασίες στην παραγωγή αυτής, χωρίς να επιβαρύνουν το κόστος της.

#### **ΚΕΦ.2 ΜΕΘΟΔΟΛΟΓΙΑ ΕΡΕΥΝΑΣ**

#### **2.1** Θεωρητικό πλαίσιο ανάπτυξης της έρευνας

Για την υλοποίηση της παρούσας διπλωματικής έρευνας και την ανάπτυξη των εργαλείων χρησιμοποιήθηκε συνδυασμός διαφορετικών μοντέλων μεθοδολογίας. Η βασική μεθοδολογία είναι αυτή της ποιοτικής έρευνας. Περιλαμβάνει μελέτη της συμμετοχικής παρατήρησης του ερευνητή, αλλά και των χρηστών που σχετίζονται με τα εφέ που αναπτύχθηκαν. Χρησιμοποιήθηκε συνδυασμός στοιχείων της ποιοτικής έρευνας και στοιχείων της agile (ευέλικτης) μεθοδολογίας στην ανάπτυξη λογισμικού.

Agile, η **ευέλικτη μεθοδολογία** (ή **ευέλικτη ανάπτυξη λογισμικού)**  είναι η ικανότητα δημιουργίας και ανταπόκρισης στην αλλαγή. Το λογισμικό που αναπτύσσεται δεν αποτελεί ένα τελικό και συμπαγές προϊόν, αλλά ένα υπό‐προϊόν που μονίμως παρακολουθείται, αλλάζει και βελτιώνεται με βάση τις νέες απαιτήσεις, ώσπου να καλυφθούν όλες οι απαιτήσεις του πελάτη.

Το Μανιφέστο για την ευέλικτη ανάπτυξη λογισμικού στηρίζεται σε τέσσερις αξίες και δώδεκα αρχές:

- 1. **Tα άτομα και τις αλληλεπιδράσεις** πάνω από τις διαδικασίες και τα εργαλεία.
- 2. **Tο λογισμικό που λειτουργεί** πάνω από την εκτενή τεκμηρίωση.
- 3. **Tην συνεργασία με τον πελάτη** πάνω από τις συμβατικές διαπραγματεύσεις.
- 4. **Tην ανταπόκριση στην αλλαγή** πάνω από την τήρηση ενός προδιαγεγραμμένου σχεδίου

Με άλλα λόγια, παρόλο που είναι αξιόλογες οι δηλώσεις στα δεξιά προσδίδουμε μεγαλύτερη αξία στις δηλώσεις στα αριστερά (Beck, et al., 2001).

Από τις δώδεκα αρχές της ευέλικτης ανάπτυξης λογισμικού, όπως περιγράφονται στο Μανιφέστο (Beck, και συν., 2001), οι παρακάτω προσαρμόστηκαν στην ποιοτική έρευνα και εφαρμόστηκαν στην παρούσα εργασία.

- 1. Οι αλλαγές στις απαιτήσεις είναι ευπρόσδεκτες, ακόμα και σε προχωρημένα στάδια της ανάπτυξης.
- 2. Οι προγραμματιστές και οι ειδικοί της αγοράς πρέπει να συνεργάζονται καθημερινά καθ' όλη τη διάρκεια του έργου.
- 3. Θεμελιώνουμε τα έργα γύρω από άτομα με πάθος και ενδιαφέρον. Διαμορφώνουμε το κατάλληλο περιβάλλον, τους παρέχουμε την αναγκαία υποστήριξη, και εμπιστευόμαστε την ικανότητά τους να φέρουν σε πέρας την αποστολή τους.
- 4. Η πιο αποδοτική και αποτελεσματική μέθοδος για τη μετάδοση πληροφορίας προς και εντός της ομάδας ανάπτυξης λογισμικού είναι η συνομιλία πρόσωπο με πρόσωπο.
- 5. Το λογισμικό που λειτουργεί είναι το κύριο μέτρο προόδου.
- 6. Οι ευέλικτες διαδικασίες προάγουν την αειφόρο ανάπτυξη.

Ακολουθώντας τις παραπάνω αρχές, τα εφέ που υλοποιήθηκαν, αρχικοποιήθηκαν, δοκιμάστηκαν, βελτιώθηκαν και ολοκληρώθηκαν, κάτω από την συνεχή συνεργασία του προγραμματιστή‐ερευνητή και των χρηστών‐αποδεκτών, αλλά και των αναγκών που προέκυπταν από την χρήση τους πάνω σε πραγματικές συνθήκες δημιουργίας μιας ταινίας animation.

Πειραματικές δοκιμές και τεστ, καθόρισαν την τελική μορφή των εργαλείων, ενώ προστέθηκαν δυνατότητες που μπορεί να μην είχαν άμεση εφαρμογή στην δημιουργία ταινιών animation, προσέφεραν όμως στον τελικό χρήστη ψυχαγωγικές επιλογές. Για παράδειγμα, η δυνατότητα της χρήσης του φίλτρου με τα σημάδια ελέγχου (περίπτωση c), με σχέδια στην θέση των bones, δεν έγινε για λειτουργικούς λόγους, αλλά ψυχαγωγικούς.

#### **2.2** Δημιουργία Ημερολογίου Έρευνας

Το ημερολόγιο έρευνας αποτελεί έναν χρήσιμο οδηγό για την πορεία της έρευνας. Καταγράφονται τόσο οι προσωπικές παρατηρήσεις του ερευνητή, όσο και η ανατροφοδότηση από χρήστες των εφαρμογών. Οι σημειώσεις μελετώνται σε δεύτερο χρόνο με σκοπό την βελτίωση ή και την διόρθωση τεχνικών λεπτομερειών των εφαρμογών.

Η χρήση των λογιστικών φύλλων (excel) προτιμήθηκαν λόγω της ευκολίας στην διαμόρφωση των απαιτούμενων κελιών, για την εισαγωγή των σημειώσεων, των παρατηρήσεων, αλλά και των προτάσεων βελτίωσης που προτείνονται. Προστέθηκε επίσης η στήλη για την καταγραφή των screenshots που πάρθηκαν στα αντίστοιχα βήματα της έρευνας (Πιν.1).

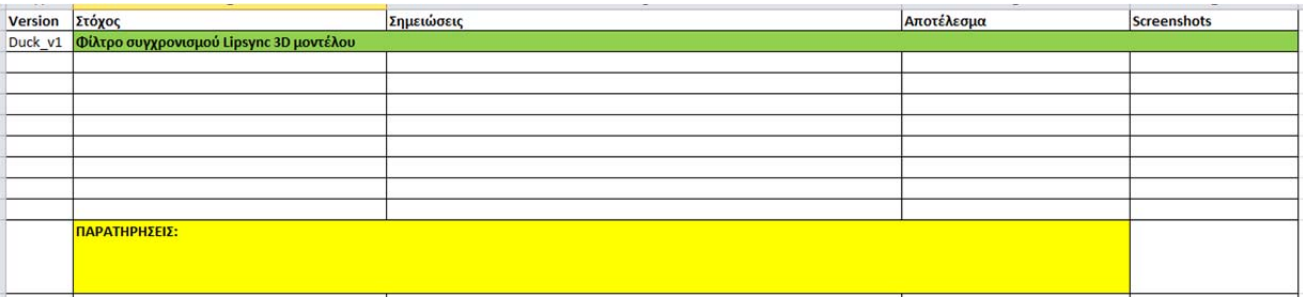

*Πιν.1 ‐* Δείγμα ημερολογίου έρευνας. Ολόκληρο το ημερολόγιο έρευνας επισυνάπτεται στο Παράρτημα Α.

#### **2.3** Πρότυπα Φύλλα Έρευνας

Πολλές από τις εικόνες που εμφανίζονται στην διπλωματική εργασία, αφορούν screen shots της οθόνης κινητού τηλεφώνου. Το παρακάτω πρότυπο φύλλο δημιουργήθηκε για να προστεθεί ψηφιακά η εικόνα του κινητού σε μια φωτογραφία (screenshot), ώστε να δημιουργηθεί μια ρεαλιστικότερη οπτικοποίηση της αίσθηση που έχει ο χρήστης, χρησιμοποιώντας το φίλτρο που έχει δημιουργηθεί.

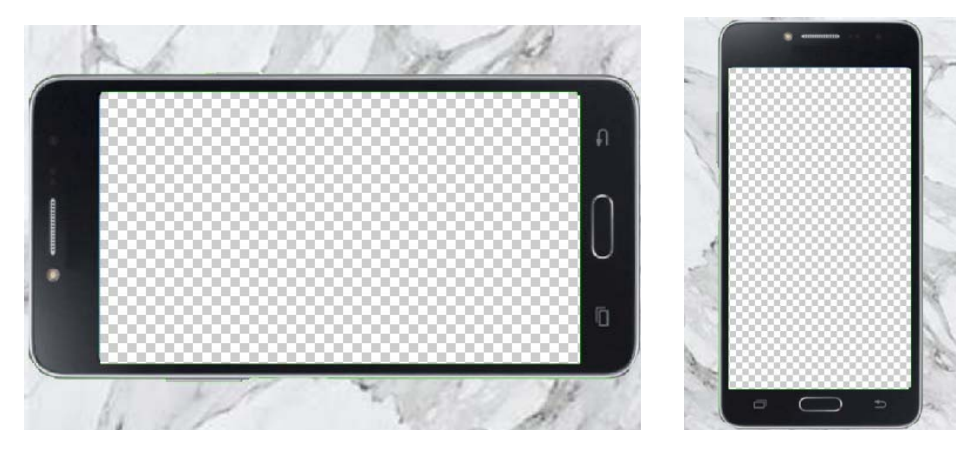

*Εικ.2.1 Απεικόνιση κινητού τηλεφώνου για τα screenshots* 

#### **2.4** Επισκόπηση στο πεδίο

Για την επισκόπηση στο πεδίο, χρησιμοποιήθηκε η μηχανή αναζήτησης Google Scholar, το ψηφιακό αποθετήριο ερευνών του Ελληνικού Ανοιχτού Πανεπιστημίου (ΕΑΠ), το αποθετήριο ερευνών του Εθνικού Κέντρου Τεκμηρίωσης (ΕΚΤ), το journals.sagepub.com, το springer.com, το Hindaw.com, arXiv.org (Cornell University). Μελετήθηκαν έρευνες, δημοσιεύσεις και βιβλιογραφικές αναφορές, στο ίδιο ή παρόμοιο γνωστικό αντικείμενο και με την χρήση λέξεων κλειδιών που αναφέρονται παρακάτω.

Επιπλέον, έγινε αναζήτηση σε βιβλία, διαδικτυακά άρθρα και σε βίντεο, κλασικών μεθόδων lyp sync και motion tracking στον χώρο του animation, για την ανάπτυξη και χρήση των φίλτρων, αναζήτηση εφαρμογών από άλλους χρήστες σε Instagram και Facebook, αφού αποφασίστηκε η χρήση του Spark AR Studio, ως πλατφόρμα εφαρμογής.

Λέξεις κλειδιά με τις οποίες πραγματοποιήθηκε η αναζήτηση: augmented reality, body tracking, face recognition, lipsync, motion capture, stop motion animation, επαυξημένη πραγματικότητα, συγχρονισμός χειλιών.

#### 2.5 Εμπειρική Δοκιμή / Συμμετοχική Παρατήρηση

Η ανάπτυξη των απαιτούμενων φίλτρων και η εμπειρική δοκιμή τους σε πραγματικές συνθήκες χρήσης, επέτρεψαν την συμμετοχική παρατήρηση των αποτελεσμάτων σε κάθε στάδιο της έρευνας. Αυτό οδήγησε σε ασφαλή συμπεράσματα, τόσο για την βελτίωση, όσο και για την χρησιμότητα και χρηστικότητα των εργαλείων που αναπτύχθηκαν.

Σημαντικό ρόλο έπαιξε και η συμμετοχική παρατήρηση του ερευνητή, μέσω της εμπειρίας του στην ανάπτυξη και έλεγχο εφαρμογών (beta tester), αλλά και στην δημιουργία ταινιών μικτής τεχνικής (animation και live action).

#### 2.6 Διαμορφωτική αξιολόγηση

Στα εργαλεία που αναπτύχθηκαν, έγινε διαμορφωτική αξιολόγηση με τις πειραματικές δοκιμές που διενεργήθηκαν και καταγράφηκαν στο ημερολόγιο έρευνας. H χρήση των φίλτρων από τρίτα άτομα και η καταγραφή των αποριών, σχολίων και παρατηρήσεών τους, βοήθησαν στην σωστή εκτίμηση και την διαμορφωτική αξιολόγηση των εργαλείων.

Επιπλέον, τα δεδομένα που συλλέχθηκαν από τους χρήστες, ύστερα από μελέτη, οδήγησαν σε αλλαγές ή/και βελτιώσεις των εργαλείων, όπως ορίζει άλλωστε και η ευέλικτη μεθοδολογία.

#### **ΚΕΦ.3 ΕΠΙΣΚΟΠΗΣΗ ΕΡΓΑΛΕΙΩΝ**

Τα προγράμματα stop motion, όπως το Dragonframe, το Animate, το ToonBoom κλπ, διαθέτουν διάφορα εργαλεία που βοηθούν τον χρήστη να πετύχει μεγαλύτερη ακρίβεια και πιστότητα, σε τεχνικά θέματα όπως το lip sync και την κίνηση του χαρακτήρα, με rotoscoping ή motion capture.

#### **3.1 Τί είναι το lipsync.**

Lip sync είναι η σύντμηση του lip synchronization. Ο τεχνικός αυτός όρος, αναφέρεται στον οπτικό συγχρονισμό των χειλιών του ατόμου που μιλάει ή τραγουδάει με το ηχητικό κομμάτι (μπάντα) του διαλόγου ή του τραγουδιού αντίστοιχα. Στην περίπτωση του animation, το άτομο που μιλάει ή τραγουδάει, είναι ο δισδιάστατος ή τρισδιάστατος χαρακτήρας που έχει δημιουργηθεί με κάποια τεχνική.

Τα περισσότερα προγράμματα animation, μπορούν να εμφανίσουν ταυτόχρονα και το κανάλι το ήχου με την κυματομορφή του (Εικ.3.1). Αυτό διευκολύνει τον χρήστη να τοποθετήσει συγχρονισμένα, την εικόνα του χαρακτήρα με την αντίστοιχη κίνηση του στόματος και τον ήχο και στην σωστή διάρκεια.

Αυτό βέβαια προϋποθέτει ότι υπάρχουν ήδη βιβλιοθήκες, με τις κινήσεις του στόματος κάθε χαρακτήρα ή χάρτη φωνημάτων (phonemes chart).

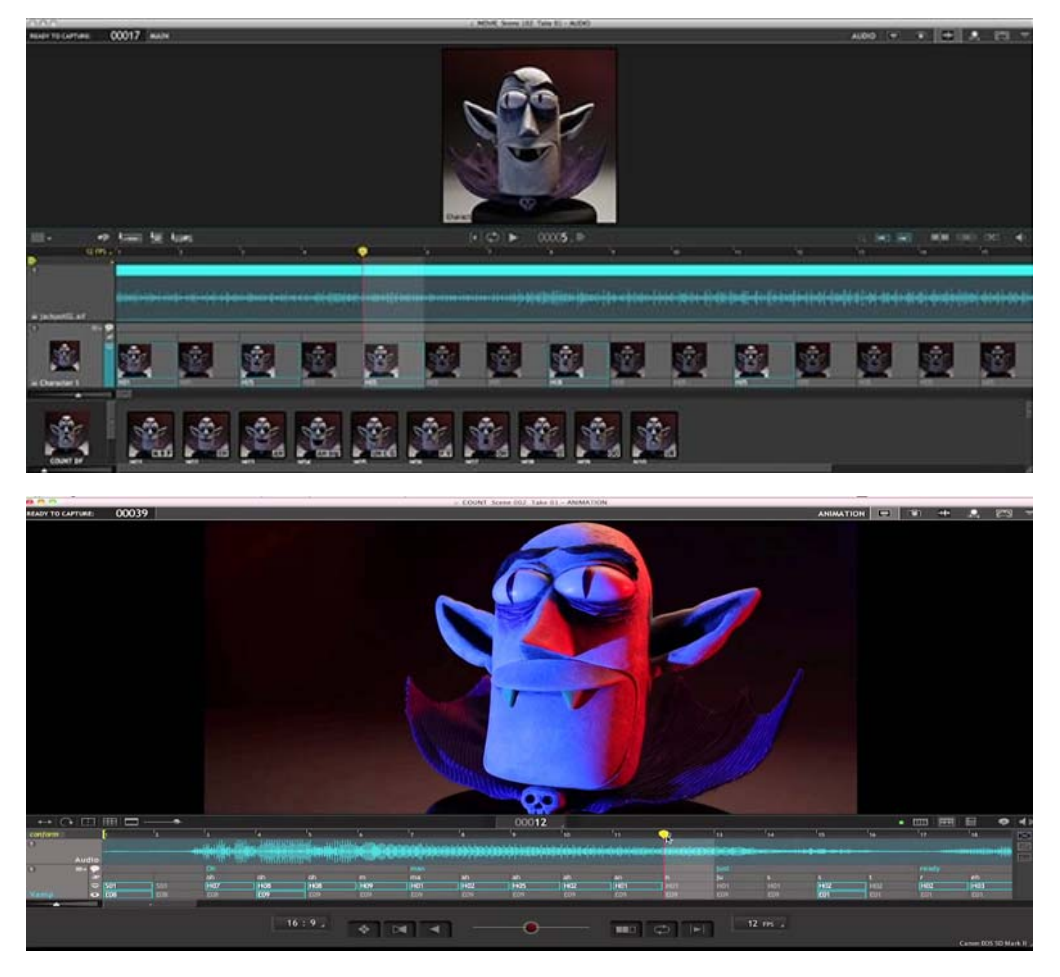

*Εικ.3.1 Dragonframe: Συγχρονισμός στόματος στο ηχητικό κανάλι.* 

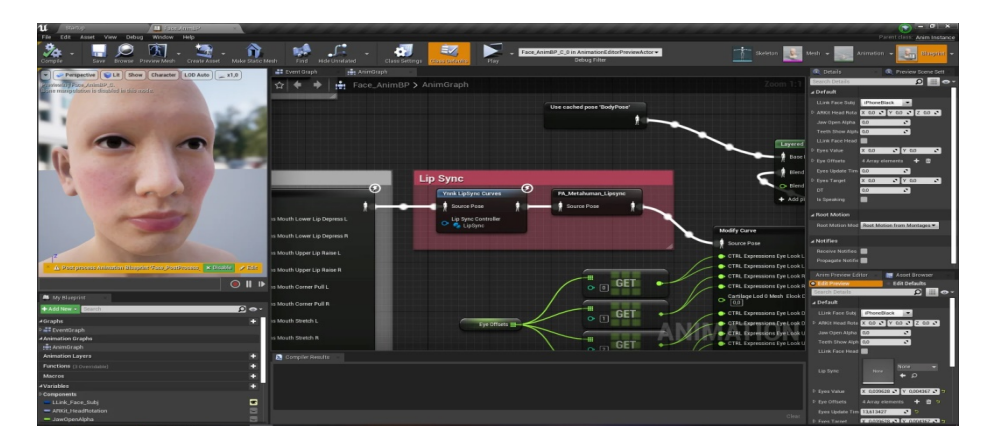

*Εικ.3.2 Unreal Engine: Lipsync in Code Plugins.* 

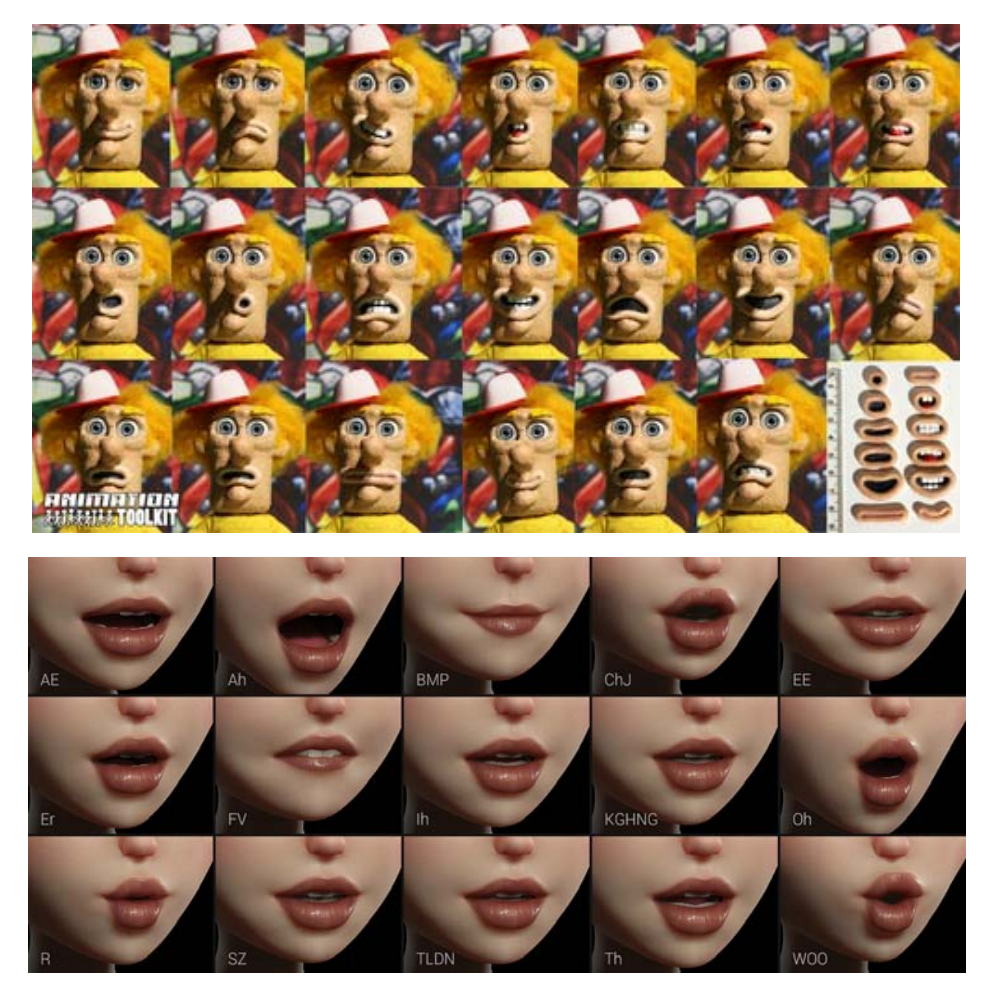

*Εικ.3.3 Κινήσεις στόματος και references.* 

Η δημιουργία αυτοματοποιημένου συγχρονισμού χειλιών, ανάλογα με το κείμενο, απαιτεί προγραμματιστικές γνώσεις και χρήση εργαλείων (Εικ.3.2). Στις περιπτώσεις animation με αντικατάσταση, απαιτείται η δημιουργία μιας βιβλιοθήκης κινήσεων που αντιστοιχούν σε φωνήεντα, σύμφωνα ή φωνήματα (Εικ.3.4).

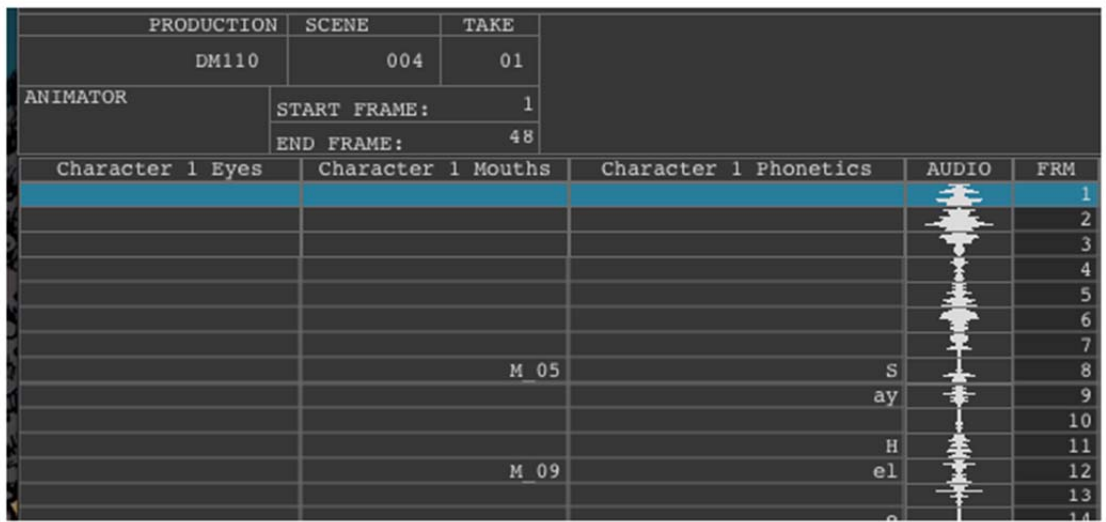

*Εικ.3.4 Υπόδειγμα X‐Sheet με ενσωματωμένο το ηχητικό κανάλι και τις σημειώσεις για την αντιστοίχιση της εικόνας του στόματος.* 

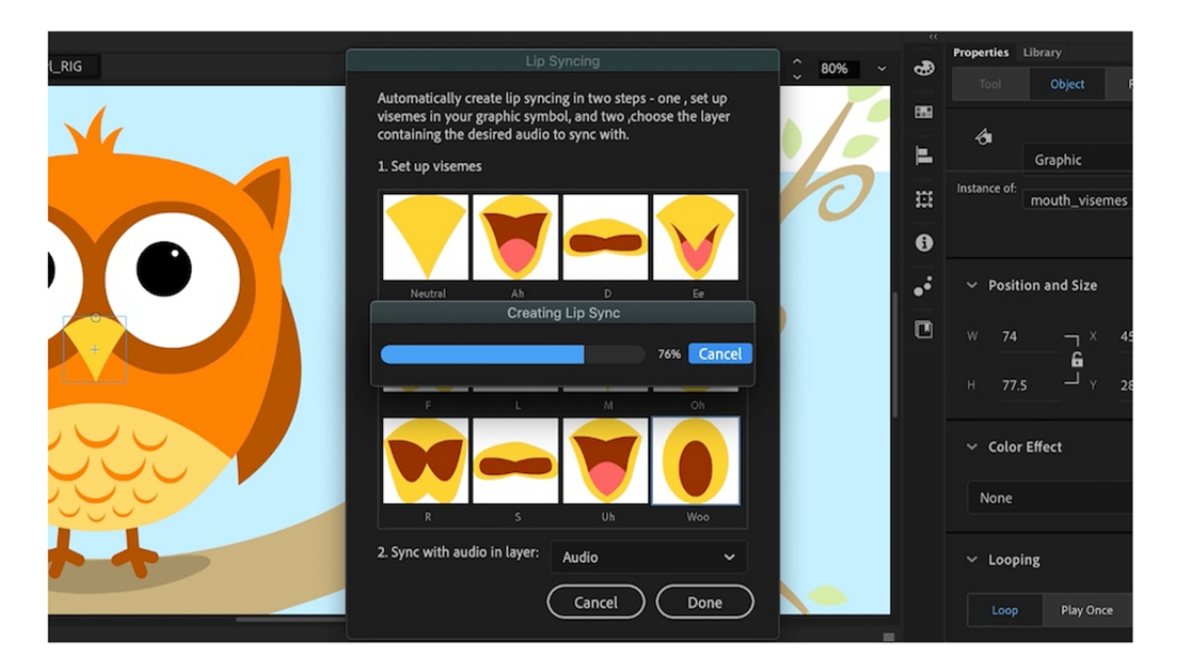

*Εικ.3.5 Adobe Animate: Εργαλείο αυτόματου συγχρονισμού του ηχητικού με την κίνηση στόματος από την βιβλιοθήκη που έχει δημιουργήσει ο χρήστης.* 

Φυσικά, τα περισσότερα επαγγελματικά προγράμματα που διαθέτουν εξειδικευμένες δυνατότητες, έχουν μεγάλο κόστος αγοράς, ενώ προϋποθέτουν και καλή γνώση του χειρισμού τους. Ένα επιπλέον πρόβλημα εντοπίζεται στο γεγονός, ότι τα περισσότερα προγράμματα, δεν υποστηρίζουν την ελληνική γλώσσα, που σημαίνει ότι και τα εργαλεία ή οι αυτοματισμοί τους, δεν λειτουργούν πλήρως ή και καθόλου σε περίπτωση που η ηχητική μπάντα περιλαμβάνει ελληνικά.

Σε άλλες τεχνικές του animation, οι βιβλιοθήκες κινήσεων του στόματος δημιουργούνται σε φυσική μορφή, και αντικαθιστώνται κατά περίπτωση σε κάθε καρέ, ανάλογα με τις ανάγκες.

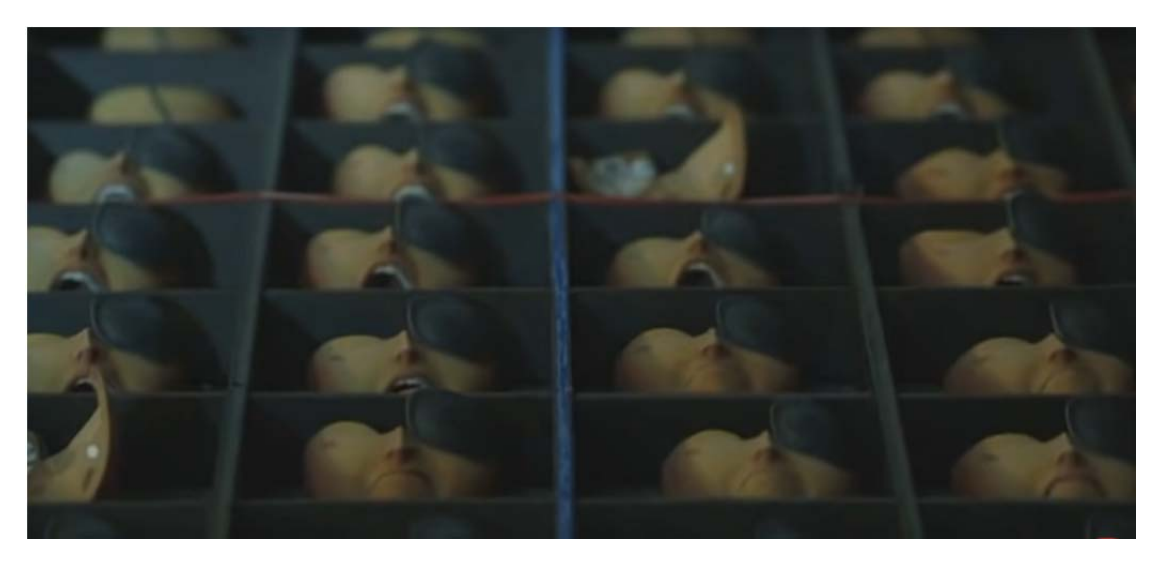

*Εικ.3.6 Kubo and the two strings: αξιοποίηση 3D printing. Οι κινήσεις του στόματος για κάθε καρέ, έχουν προτυπωθεί και κωδικοποιηθεί για την χρήση τους στα γυρίσματα.* 

#### **3.2 Πώς γίνεται το lipsync στον σχεδιασμό animation στο χέρι;**

Όταν μπήκαν οι διάλογοι στο animation, τα πράγματα ήταν απλά στην αρχή. Ατάκες όπως «Hi, Minnie» ή «Watch out» μπορούσαν να ολοκληρωθούν απλά σχεδιάζοντας τον ήρωα με ανοιχτό το στόμα. Όταν όμως οι απαιτήσεις αυξήθηκαν, όπως στα τρία γουρουνάκια, όπου έπρεπε να ακουστεί η ατάκα «I'll be safe and you'll be sorry when the wolf comes to your door», όπου το κάτω χείλος δεν αρκούσε να ανοιγοκλείσει σωστά μερικές φορές, τα πράγματα άρχισαν να περιπλέκονται. Οι σχεδιαστές είχαν στην διάθεσή τους μια κόπια από το ηχητικό (track) και προσπαθούσαν να ταιριάξουν τα χείλι και τις εκφράσεις και την πόζα του ήρωα, ώστε να πετύχουν όχι την ερμηνεία, αλλά την διάθεση της ατάκας (Frank & Johnston, 1981).

Αργότερα όμως, άρχισαν οι σχεδιαστές να συνειδητοποιούν ότι οι πολλές και συνήθως άσχετες, χωρίς νόημα κινήσεις του ήρωα που μιλάει, ανοιγοκλείνοντας απλά το στόμα του, δεν ήταν πλέον αρκετά πειστικές για τους θεατές. Επιπλέον, οι πολλές κινήσεις αποσπούσαν την προσοχή του κοινού από τις εκφράσεις του ήρωα. Η λύση δόθηκε με τον χωρισμό των διαλόγων σε φράσεις (phrases of dialogue). Σε κάθε φράση, μπήκε διαφορετική διάθεση και στάση, ενώ προστέθηκαν μικρές παύσεις στο τέλος κάθε φράσης. Δίνοντας έτσι χρόνο στον θεατή να δει την έκφραση, καθώς το σώμα δεν είχε τις περιττές κινήσεις.

Στα επόμενα βήματα, άρχισαν οι σχεδιαστές να επικεντρώνονται στο τί κάνει ο ήρωας κάθε φορά που λέει μία φράση, αλλά και τί πλάνο της κάμερας να χρησιμοποιηθεί για να δοθεί έμφαση.

Από τα πρώιμα χρόνια των διαλόγων, άρχισαν να εμφανίζονται και τα πρώτα προβλήματα συγχρονισμού. Ενώ ο animator σχεδίαζε την κίνηση στο καρέ με το X του beat στο Exposure Sheet, στην προβολή υπήρχε χρονοκαθυστέρηση. Πρώτα ακουγόταν ο ήχος και μετά βλέπανε την κίνηση. Το τεχνικό πρόβλημα δημιουργούσε η προβολή στην Moviola<sup>2</sup>, όπου η κεφαλή του ήχου ήταν ξεχωριστά από την οθόνη προβολής. Κατά περίεργο λόγο, το πρόβλημα λύθηκε, όταν οι animators άρχισαν να προσθέτουν τρία καρέ στην δράση περισσότερα από την θέση του beat του ήχου. Όταν όμως κάποιος είχε μια σκηνή με τέμπο 8 (το beat του ήχου ακουγόταν κάθε 8 καρέ) και αυτός μετατόπισε την δράση κατά 3 καρέ, όπως είχε μαθευτεί, τότε η σκηνή βγήκε εντελώς

<sup>&</sup>lt;sup>2</sup> Επαγγελματική μηχανή για το μοντάζ του φιλμ (1919)

ασυγχρόνιστη. Σε μια σκηνή στην ταινία Pinocchio χρειάστηκε να μετατοπιστεί η δράση κατά 8 καρέ, για να συγχρονιστεί η ατάκα σωστά με τον ήρωα, η οποία ήταν μονάχα δύο λέξεις.

Τελικά, ο πειραματισμός και οι δοκιμές ήταν τις περισσότερες φορές η λύση για τον σωστό συγχρονισμό. Παρόλα αυτά, η κίνηση του στόματος στους διαλόγους καθορίστηκε και αυτή από τις βασικές αρχές του animation που έθεσε ο Ham Luske.

Για την κίνηση του στόματος, η παρατήρηση και η αντιγραφή ενός ανθρώπου που πρόφερε τις λέξεις, οδήγησαν στην καταγραφή «οδηγών» (references). Καταγράφηκε το σχήμα του στόματος στα φωνήεντα και τα σύμφωνα. Στο Exposure Sheet (X‐Sheet), αναλυόταν η ατάκα στα καρέ (Εικ.3.7). Τα σχέδια είναι ενδεικτικά για τις ανάγκες της επεξήγησης. Συνήθως δεν ζωγραφίζανε πάνω στο Exposure Sheet (Preston, Cartoon Animation, 1980).

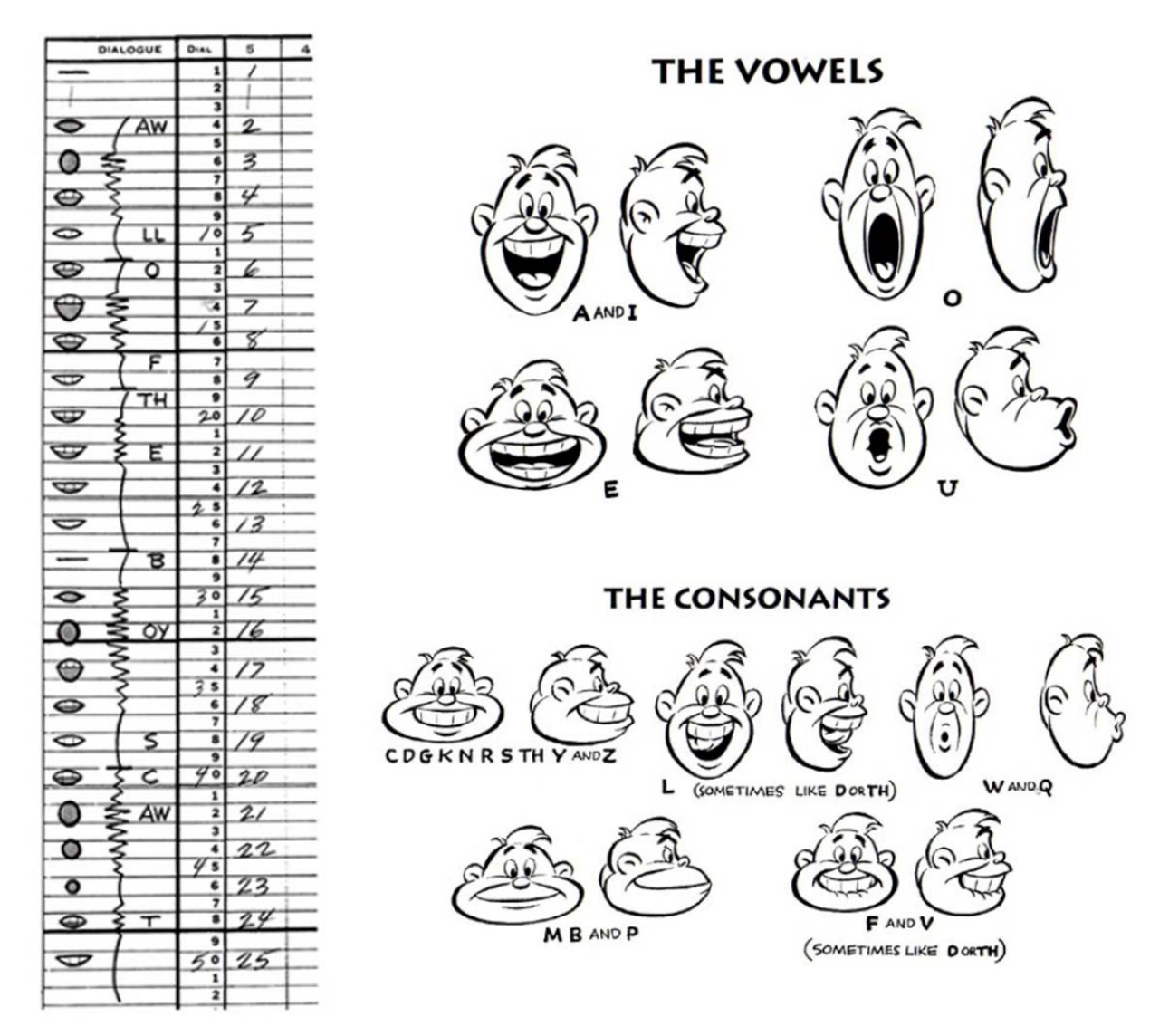

*Εικ.3.7 X‐sheet και οδηγοί στόματος για φωνήεντα και σύμφωνα.* 

Στην κλασική τεχνική του animation, οι κινήσεις του στόματος, όπως και τα υπόλοιπα στοιχεία της σκηνής, σχεδιάζονται καρέ‐καρέ και συγχρονίζονται χειροκίνητα. Η βασική συμβουλή των μετρ του είδους είναι όμως να μην σχεδιάζεται η λέξη που ακούγεται κατά γράμμα, αλλά η αίσθησή της (Williams, 2001)

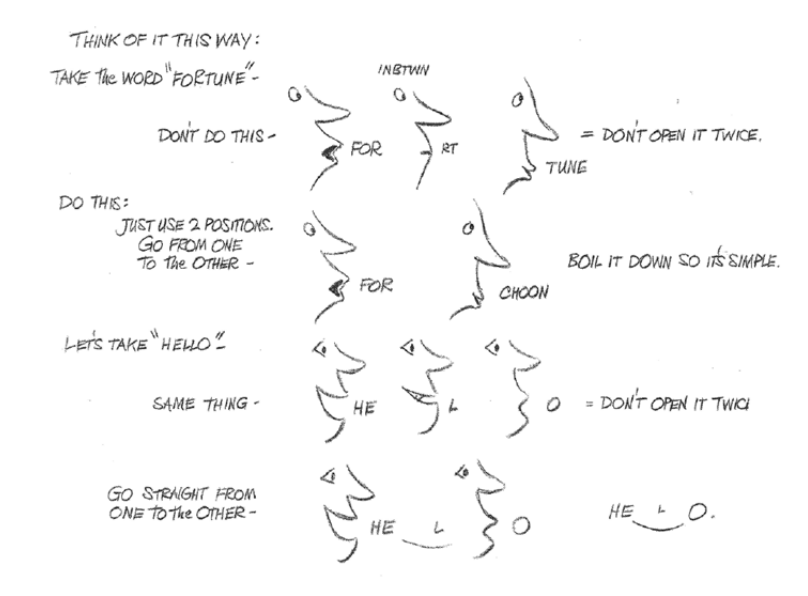

*Εικ.3.8 Σχέδιο αναφοράς κατά Williams για την κίνηση του στόματος* 

Στην τεχνική του stop motion με κούκλες, τα διάφορα σχήματα του στόματος μπορεί να είναι προσχεδιασμένα (2D animation) ή φτιαγμένα σε διαφορετικά κομμάτια (3D animation), τα οποία αντικαθιστώνται σε κάθε καρέ, ανάλογα με τις ηχητικές απαιτήσεις (Σιάκας, ANIMATION ΜΕ ΚΟΥΚΛΕΣ Μεθοδολογία δημιουργίας τρισδιάστατου animation με κούκλες, 2008). Κάθε δημιουργός μπορεί να έχει φτιαγμένο το δικό του σετ, ανάλογα με τις απαιτήσεις του ήρωα.

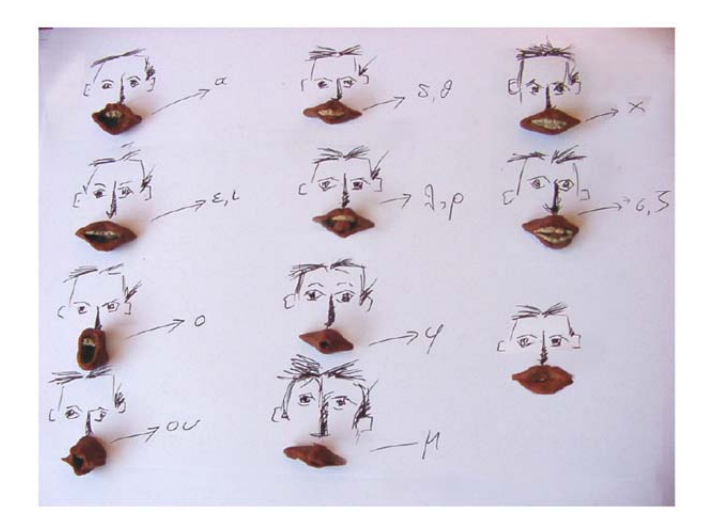

*Εικ.3.9 Δείγματα διαφορετικών στομάτων κατά Σιάκα, για το ελληνικό αλφάβητο* 

Είναι συνηθισμένο πλέον, τα στόματα και γενικά όλα τα διαφορετικά μέρη όπως εκφράσεις προσώπου (Εικ.3.10), να έχουν δημιουργηθεί με την μέθοδο του 3D printing (FilmIsNow Movie Extras channel, 2016). Σε κάθε καρέ, γίνεται αντικατάσταση από την ανάλογη έκφραση ή κίνηση του στόματος (Get Into Film, 2016). Στην μέθοδο με αντικατάσταση, τα κομμάτια αλλάζονται χειροκίνητα με διάφορους μηχανισμούς, ανάλογα με τις ανάγκες της σκηνής (Εικ.3.11).

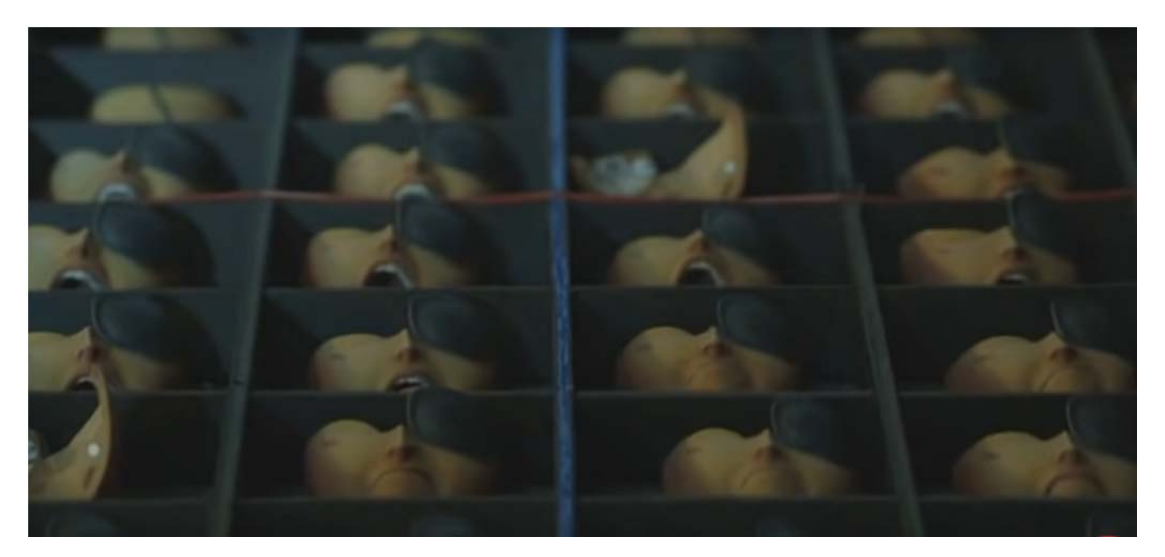

*Εικ.3.10 Τα διαφορετικά στόματα και εκφράσεις έχουν υλοποιηθεί με 3D printing στην ταινία Ο Κούμπο και οι Δύο Χορδές* 

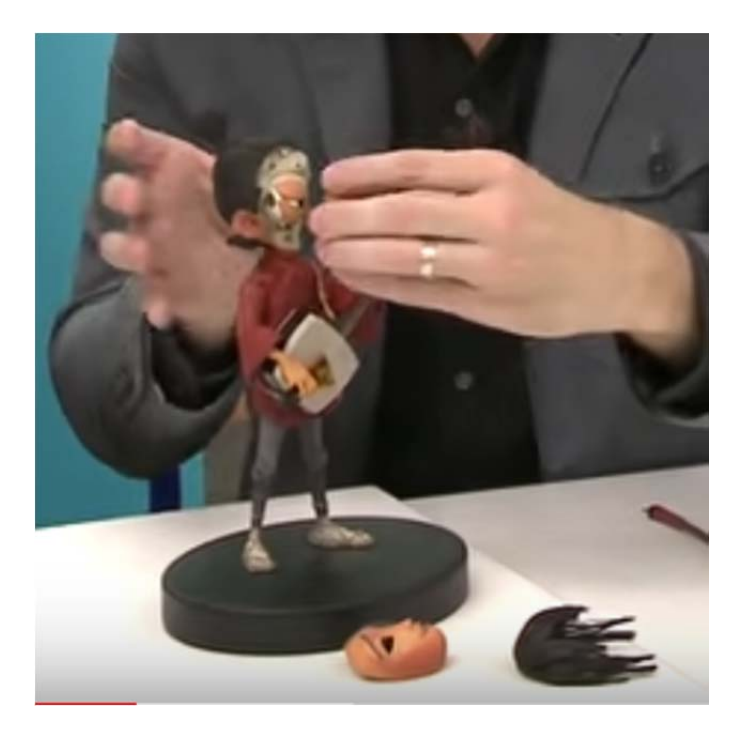

*Εικ.3.11 Χειροκίνητη αντικατάσταση προσώπου/εκφράσεων στην ταινία Ο Κούμπο και οι Δύο Χορδές* 

#### **3.3 Τί είναι το motion capture / motion tracking.**

Ο όρος motion capture (ή πολλές φορές motion tracking) όταν αναφέρεται στο animation 2D ή 3D, αναφέρεται στην ταύτιση της κίνησης του αντικειμένου (πχ. του ήρωα της ταινίας animation) με μια καταγεγραμμένη φυσική κίνηση, ώστε να επιτευχθεί ρεαλιστικότητα. Το rotoscoping ξεκίνησε από τον animator Max Fleischer το 1915. Το χρησιμοποίησε πάρα πολύ στην σειρά κινουμένων σχεδίων Betty Boop.

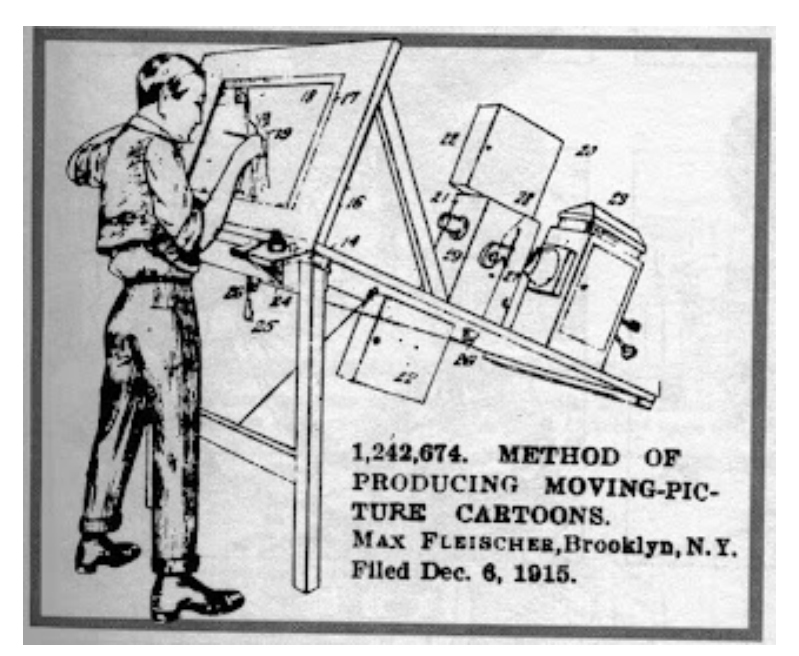

*Εικ.3.12 Σχεδιάγραμμα με την πατέντα του Max Freischer για τον σχεδιασμό κινουμένων σχεδίων με την τεχνική του rotoscoping. (Cabarga, 1976)* 

Για τον σκοπό αυτό, υπάρχουν δύο βασικές προσεγγίσεις:

#### *3.3.1 Rotoscoping*

Στο rotoscoping ο δημιουργός ζωγραφίζει στην ουσία καρέ‐καρέ την κίνηση του ήρωά του, έχοντας ως οδηγό, ένα βίντεο (live action footage) (Εικ.3.13) ή ένα στατικό reference (Εικ3.14) με την κίνηση ενός αληθινού ηθοποιού ή ζώου (Εικ.3.15).

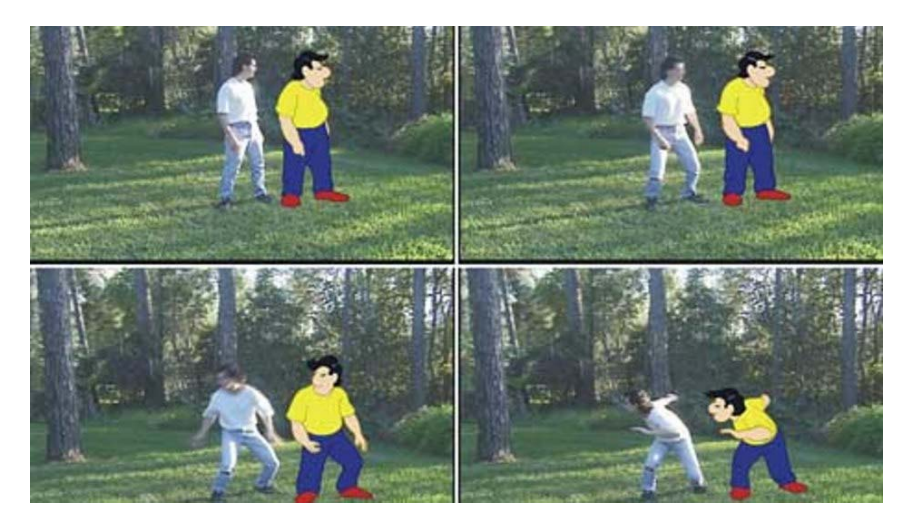

*Εικ.3.13 Η κίνηση του ήρωα «αντιγράφει» την φυσική κίνηση του ηθοποιού στο rotoscoping* 

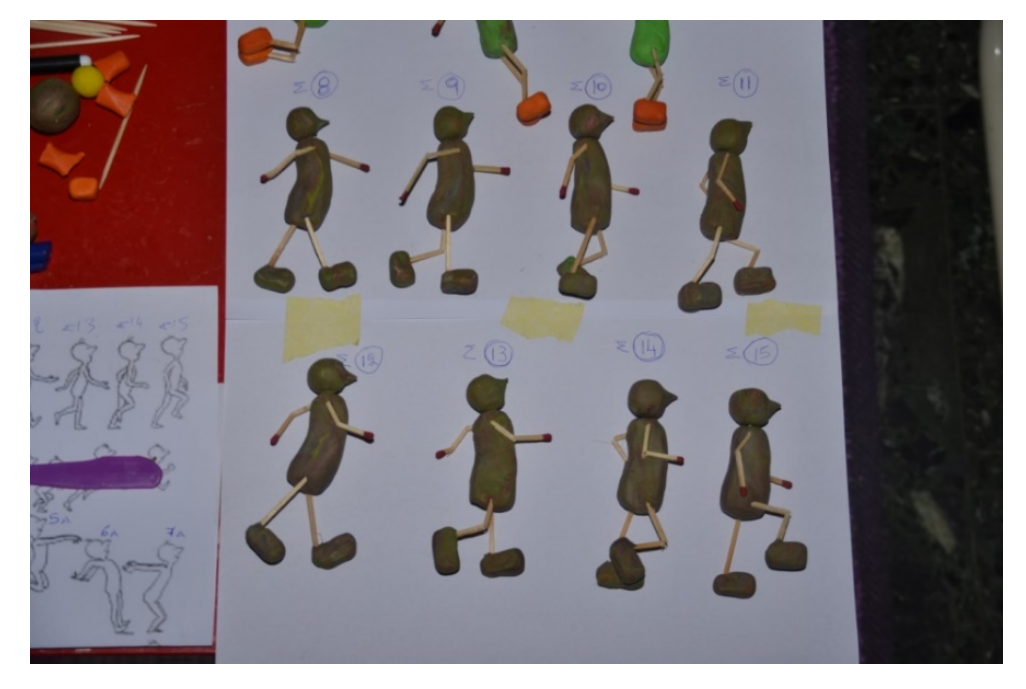

*Εικ.3.14 Δημιουργία διαφορετικών κινήσεων με την χρήση reference περπατήματος. Τεχνική stop motion με αντικατάσταση. (Ηλίας Φλωράκης)* 

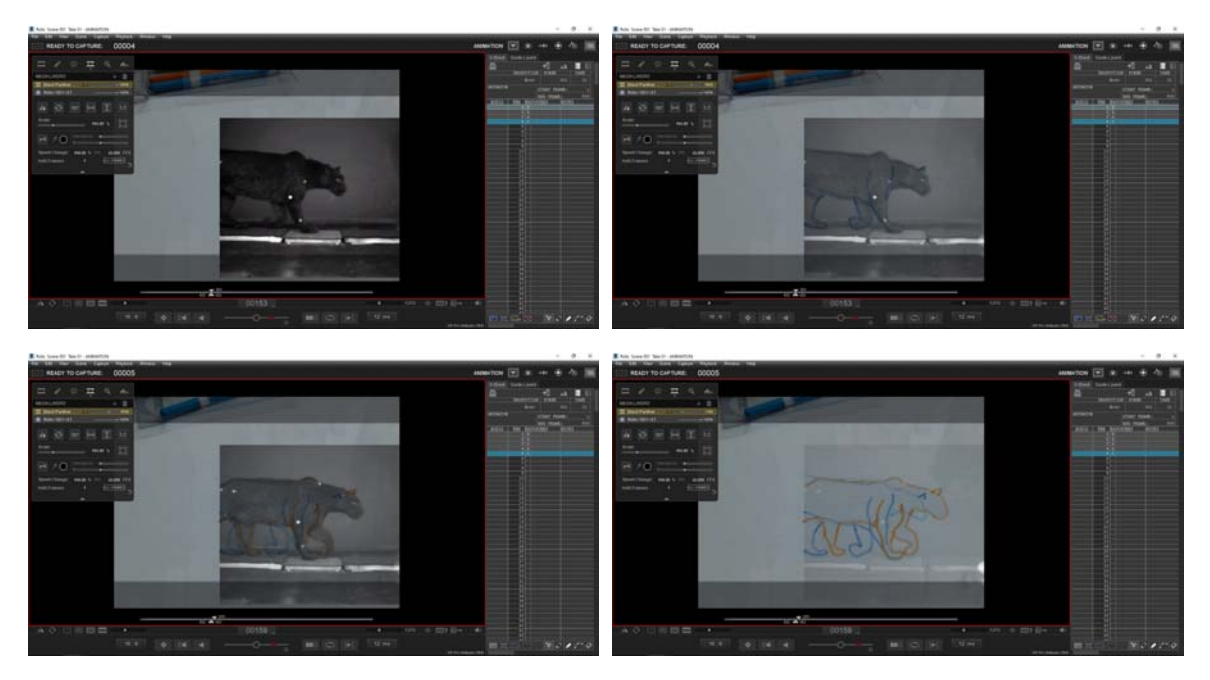

*Εικ.3.15 Σχεδιασμός κίνησης ζώου, με την χρήση rotoscoping στο Dragonframe. (Ηλίας Φλωράκης)* 

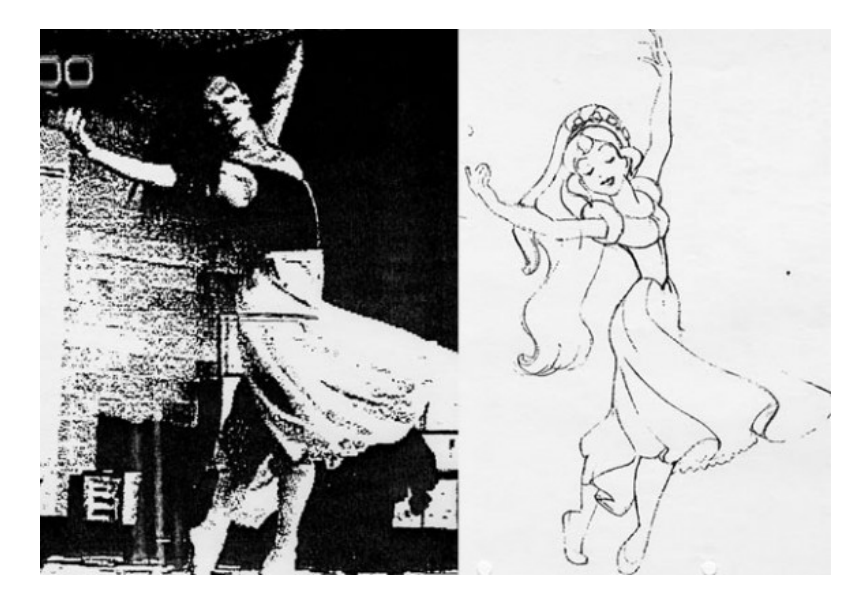

*Εικ.3.16 Aπό το "Thumbellina" των Bluth & Goldman. Aριστερά το photostat από το live action footage και δεξιά το animation.* 

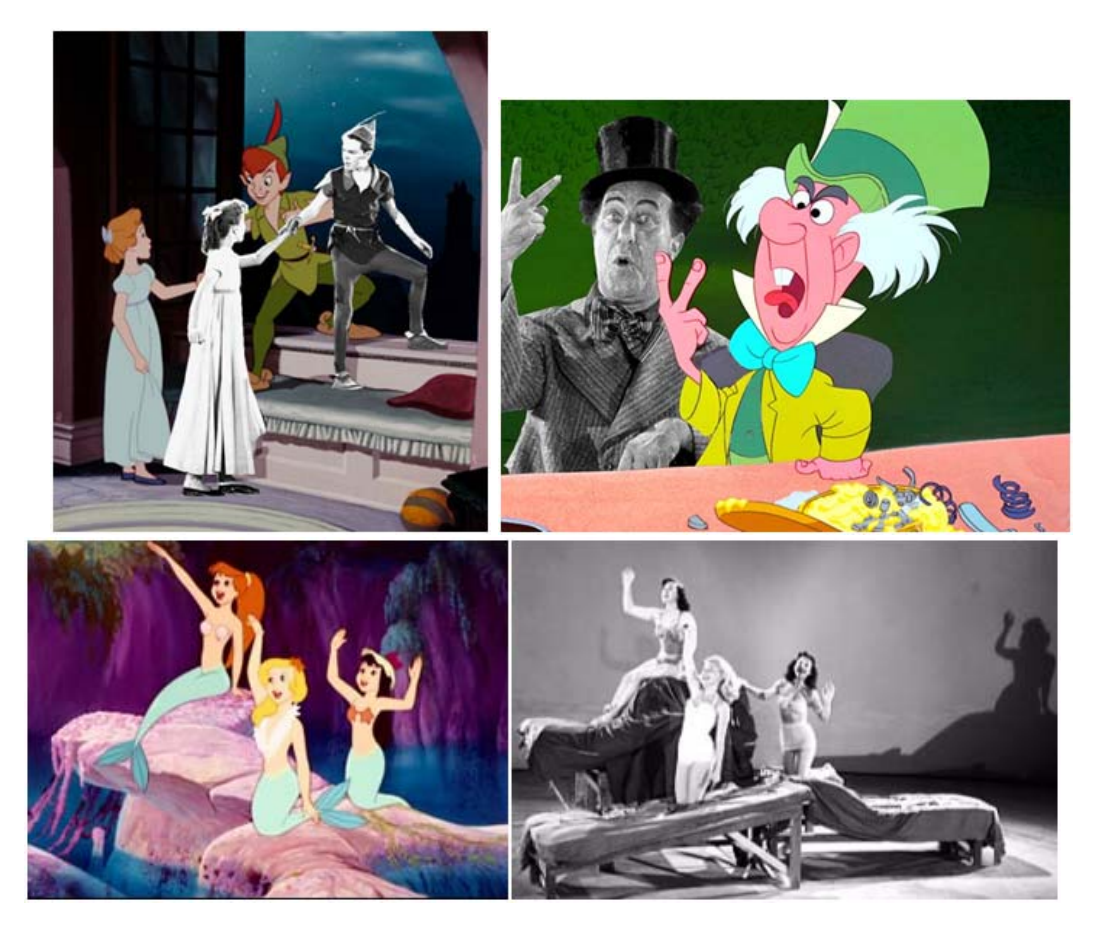

*Εικ.3.17 Η Disney χρησιμοποίησε την μέθοδο του rotoscoping στο animation σε πολλές ταινίες μεταξύ των οποίων και οι κλασικές ταινίες Χιονάτη, Σταχτοπούτα, Ωραία Κοιμωμένη, η Αλίκη στην Χώρα των Θαυμάτων, Πήτερ Παν και άλλες.* 

Κατατοπιστικό πάνω στην ιστορία του rotoscoping, είναι το βίντεο του Phil Edwards στο κανάλι του YouTube, Vox Almanac (Edwards, 2019).

Αξίζει να σημειωθεί, ότι πολλοί animators δεν αποδεχόντουσαν την τεχνική του rotoscoping για τα σχέδιά τους. Ο σχεδιασμός των κινούμενων σχεδίων πάνω στο live action, θεωρούνταν ένα είδος «κλεψίματος» στο σχέδιο. Έτσι, πολλοί από τους σχεδιαστές αποστασιοποιήθηκαν από την τεχνική, χρησιμοποιώντας την περισσότερο ως reference και όχι ως βασικό εργαλείο σχεδιασμού. Ο Art Babbitt είχε αναφέρει για τα σχέδια της Βασίλισσας στην Χιονάτη, ότι είχε αποδείξεις ότι παρόλο που στην ταινία χρησιμοποιήθηκε πολύ το rotoscoping, αυτός μελέτησε το live action στην Moviola, το αποτύπωσε στο μυαλό του, το άφησε στην άκρη και δεν το ξανακούμπισε ποτέ, κάνοντας τα δικά του σχέδια.

#### *3.3.2 Motion Capture*

Στο motion capture ή motion tracking, εξειδικευμένο λογισμικό αναλαμβάνει να καταγράψει την κίνηση του αντικειμένου με κάμερες ή αισθητήρες που υπάρχουν σε ειδικές στολές. Οι κινήσεις ως δεδομένα πλέον μπορούν να αξιοποιηθούν για την εφαρμογή τους πάνω στα σημεία ελέγχου των 3D μοντέλων, σε ειδικά προγράμματα animation.

Θεωρείται ότι motion capture είναι η «κομιουτερίστικη» εκδοχή του rotoscoping, όπου η κίνηση του live action περνάει απευθείας στον χαρακτήρα του animation, με την διαμεσολάβηση ενός υπολογιστή (και των αντίστοιχων προγραμμάτων).

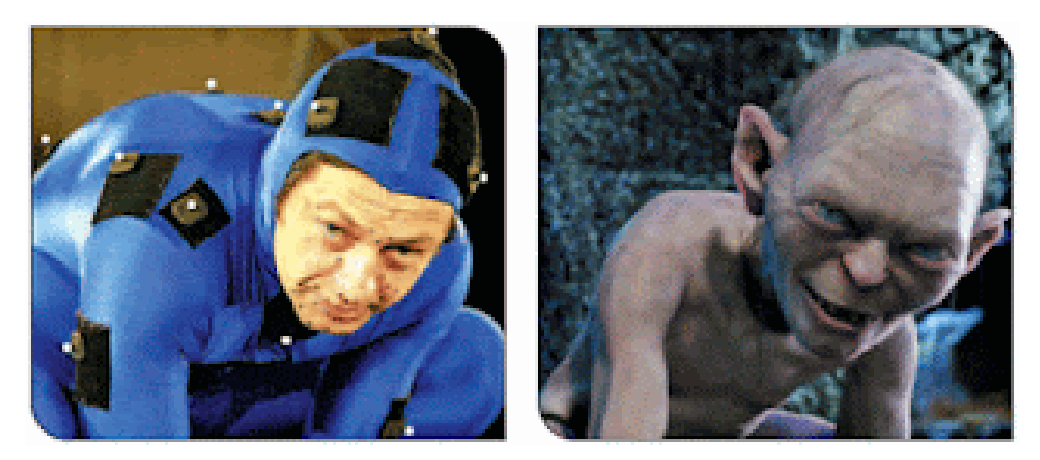

*Εικ.3.18 Ο Andy Serkis (αριστερά) φοράει μια στολή με σημάδια (markers). Κάμερες και υπολογιστής συλλέγουν τις πληροφορίες από τα σημάδια της στολής που χρησιμοποιούνται για να κουνήσουν τον ψηφιακό χαρακτήρα του Gollum.* 

Υπάρχουν τέσσερις βασικές τεχνικές mocap:

- 1. Optical‐Passive: Σε αυτή την τεχνική, χρησιμοποιείται ειδική στολή που φέρει αντανακλαστικά σημάδια (retroreflective suit markers) και κάμερες υπερύθρων που καταγράφουν την κίνηση.
- 2. Optical‐Active: Παρόμοια με την προηγούμενη τεχνική, μόνο που η στολή φέρει σημάδια led (led suit markers) και οι κάμερες είναι κανονικές, για την λήψη της κίνησης (Εικ.3.19).
- 3. Video (markerless): Σε αυτή την μέθοδο, δεν απαιτείται στολή με ειδικά σημάδια. Η βιντεοσκόπηση όμως της κίνησης γίνεται σε στούντιο με πολύπλοκο και εξελιγμένο σύστημα καμερών (Εικ.3.20).
- 4. Inertial (cameraless): Σε αυτή την μέθοδο δεν απαιτείται η χρήση καμερών για την καταγραφή της κίνησης, αλλά εξελιγμένες στολές με αισθητήρες κίνησης. Μέσω συστήματος τοπικού δικτύου, τα δεδομένα των αισθητήρων καταγράφονται απευθείας στον υπολογιστή.

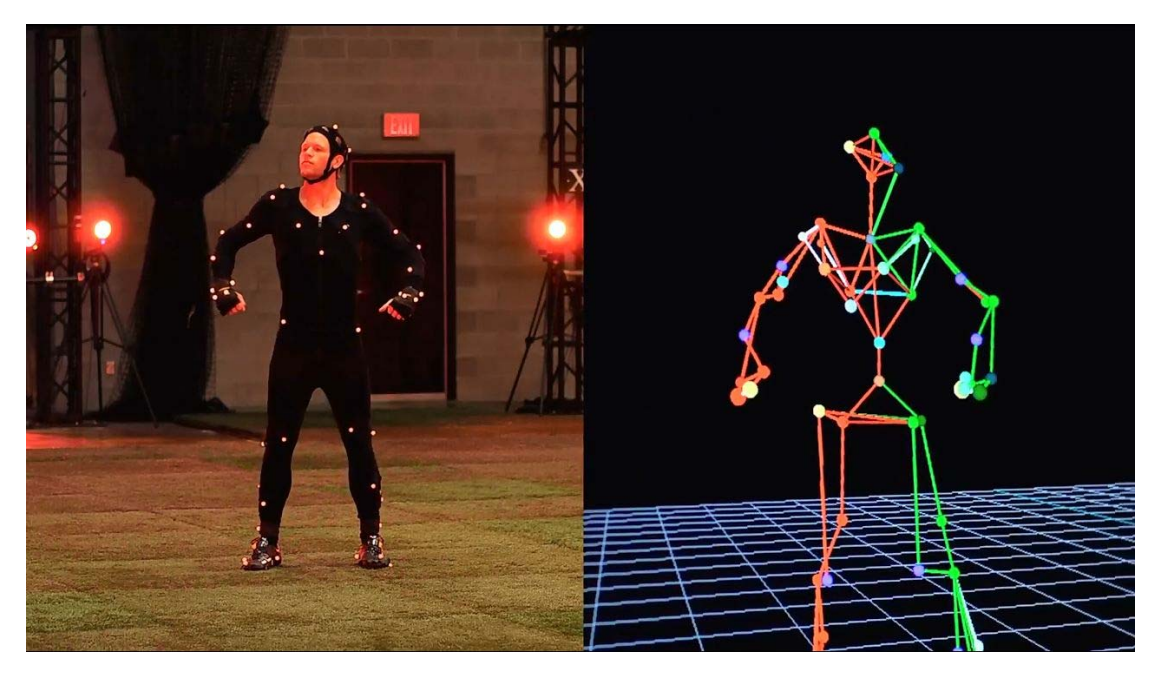

*Εικ.3.19 Optical‐Active και στολή με led markers* 

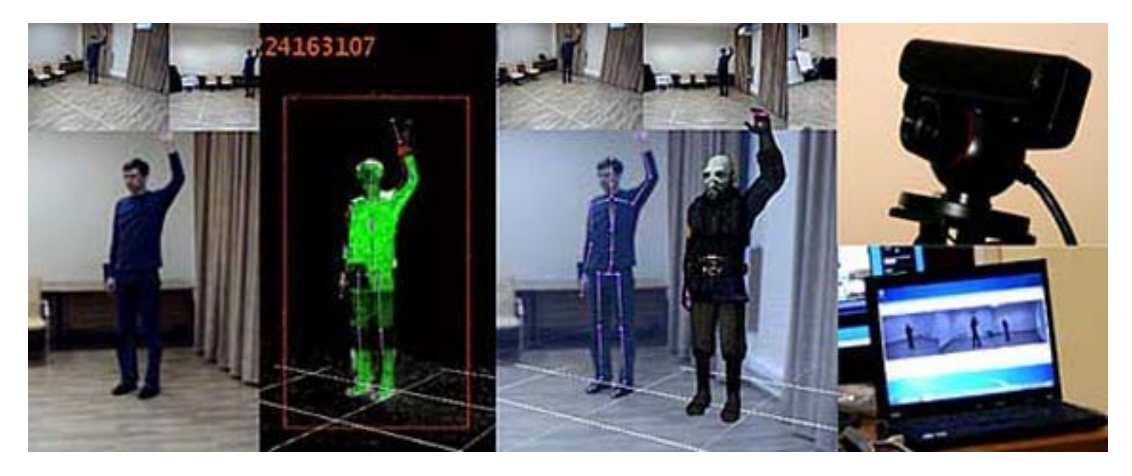

*Εικ.3.20 iPi Desktop Motion Capture. Εφαρμογή mocap για καταγραφή κίνησης χωρίς στολή με σημάδια. Χρησιμοποιούνται 3 έως 6 web κάμερες. Το κόστος κυμαίνεται από \$595 ‐ \$995.* 

Σε κάποιες περιπτώσεις η κίνηση μπορεί να καταγραφεί και από υπάρχον βίντεο, αρκεί να υπάρχουν τα σημεία ελέγχου στο αντικείμενο, που θα βοηθήσουν στην αναγνώριση και καταγραφή της κίνησης από το λογισμικό.
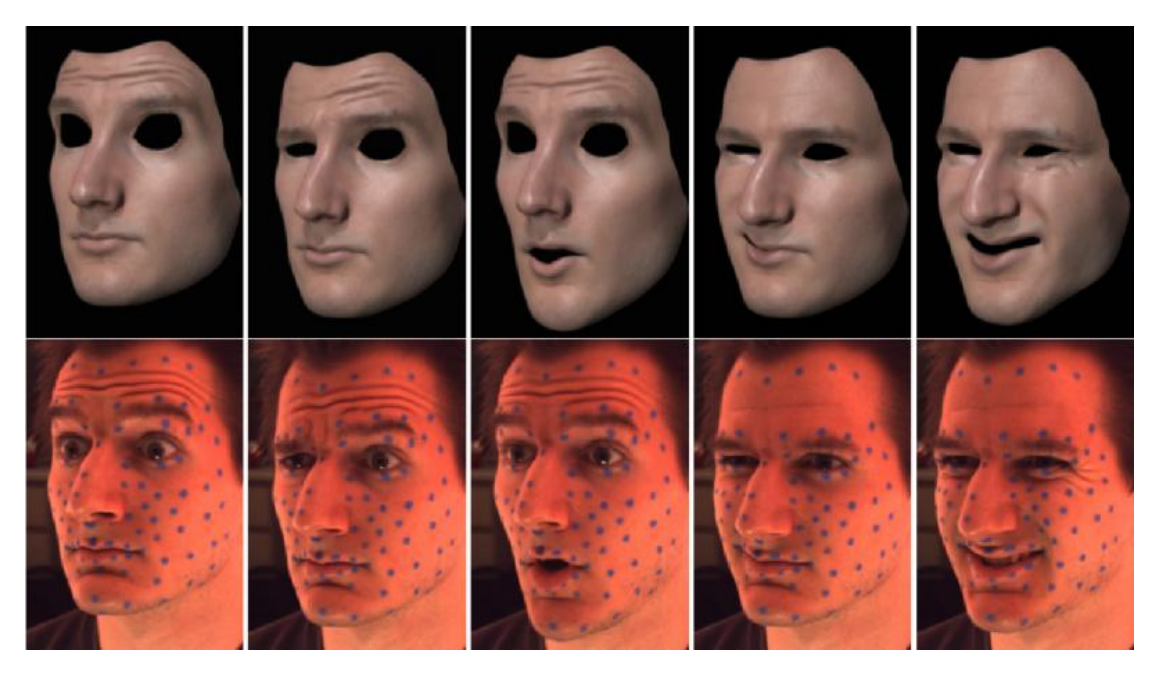

*Εικ.3.21 Τα σημεία ελέγχου για το face tracking, ζωγραφίζονται πάνω στο πρόσωπο του ηθοποιού.* 

Σημάδια ελέγχου μπορούν να μπουν και στο πρόσωπο για την καταγραφή εκφράσεων κα μορφασμών. Αντίστοιχο του body tracking, για το πρόσωπο είναι το face tracking (Εικ.3.21).

Στις περισσότερες περιπτώσεις όμως, το κόστος των προγραμμάτων, των ειδικών αξεσουάρ (στολή, γάντια, κάμερες κλπ) όσο και η εξειδίκευση πάνω στην χρήση του λογισμικού, τα εξαιρεί από τα ποιοτικά χαρακτηριστικά που έχουν τεθεί στην αρχή της εργασίας.

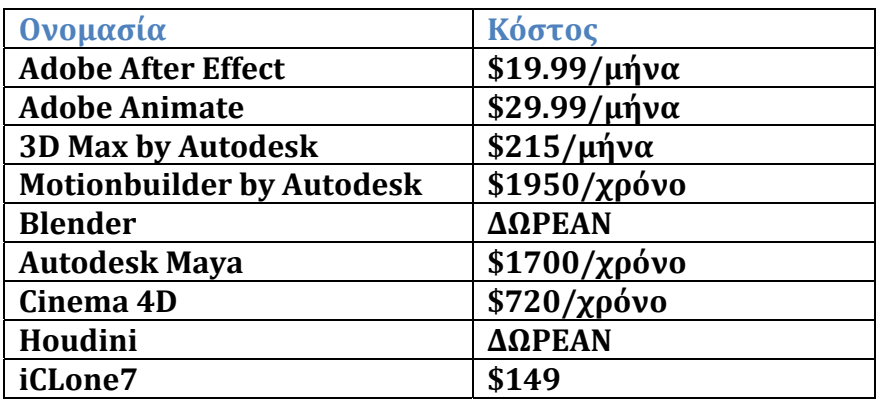

### **Top δημοφιλέστερων προγραμμάτων Motion Capture (2022)**

#### *Πιν.2 ‐ Top δημοφιλέστερων προγραμμάτων Motion Capture (Rokoko 2022)*

Η προτεινόμενη λίστα προέρχεται από διάφορες πηγές μεταξύ των οποίων και η Rokoko $^3$ . Τα προγράμματα δεν έχουν τοποθετηθεί με σειρά προτίμησης ή βαθμολογίας. Συγκαταλέγονται προγράμματα που ειδικεύονται στην καταγραφή και επεξεργασία motion capture και προγράμματα δημιουργίας 2D/3D animation με δυνατότητα επεξεργασίας motion capture δεδομένων.

  $^3$  Εταιρεία που παρέχει στολή και λύσεις για motion capture.

H Filmora<sup>4</sup> προτείνει την δική της λίστα με προγράμματα που έχουν την δυνατότητα Motion tracking:

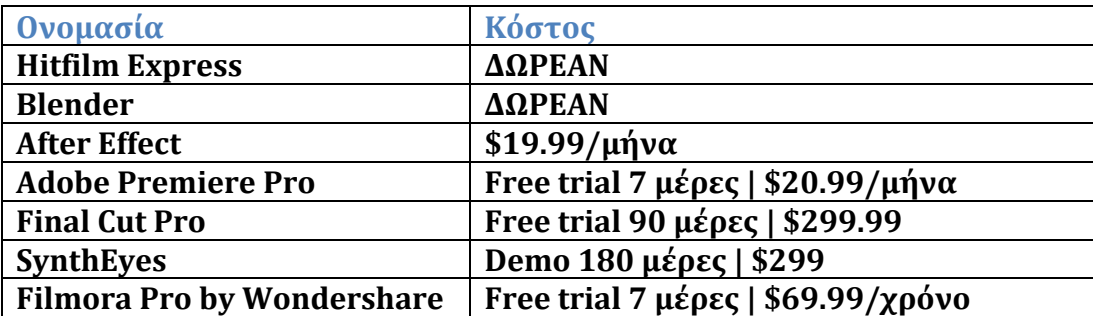

*Πιν.3 ‐ Top δημοφιλέστερων προγραμμάτων Motion Capture (Filmora 2022)* 

 4 Εταιρεία λογισμικού μοντάζ.

### **3.4 Επισκόπηση λογισμικού Επαυξημένης Πραγματικότητας (ΕΠ)**

Κάτω από τον γενικό όρο της επαυξημένης πραγματικότητας, βρίσκεται μια ευρεία γκάμα τεχνολογιών και εφαρμογών. Σε μια απλουστευμένη προσέγγιση του όρου, οι εφαρμογές (και οι αντίστοιχες τεχνολογίες) έχουν ως σκοπό να προσθέσουν πληροφορίες, προβάλλοντας στον πραγματικό κόσμο (περιβάλλον πραγματικότητας), στοιχεία του ψηφιακού κόσμου, όπως κείμενα και γραφικά, 2D και 3D αντικείμενα, ήχος και βίντεο, επαυξάνοντας τις πληροφορίες που προσλαμβάνει ο χρήστης. Το εικονικό περιβάλλον συνδυάζεται με το πραγματικό και είναι αλληλεπιδραστικό σε πραγματικό χρόνο.

Αρκεί η χρήση ενός έξυπνου κινητού τηλεφώνου, όπου το ψηφιακό υλικό, εμφανίζεται κατά περίπτωση στην οθόνη, όταν η κάμερα εντοπίσει στο περιβάλλον και/ή στους χρήστες, τον επιθυμητό (από τον προγραμματιστή) στόχο (image target).

Τα λογισμικά AR παρέχουν πληθώρα εργαλείων αναγνώρισης και ελέγχου στοιχείων. Δύο βασικά, χαρακτηριστικά εργαλεία είναι η αναγνώριση χαρακτηριστικών προσώπου (facial recognition ή face tracking) και η αναγνώριση κινήσεων σώματος (body tracking). Τα εργαλεία αυτά, χρησιμοποιούνται κυρίως για την δημιουργία εφέ αλλοίωσης χαρακτηριστικών (εικονικό βάψιμο μαλλιών, εικονικό make up ή άλλων φίλτρων) ή στην δημιουργία διαδραστικών εφαρμογών και παιχνιδιών. Η αλληλεπίδραση είναι άμεση. Λίγα εφέ όμως, έχουν πρακτική χρησιμότητα, όπως τα διαφημιστικά εφέ δοκιμαστικής χρήσης προϊόντων μακιγιάζ ή τα παιχνίδια.

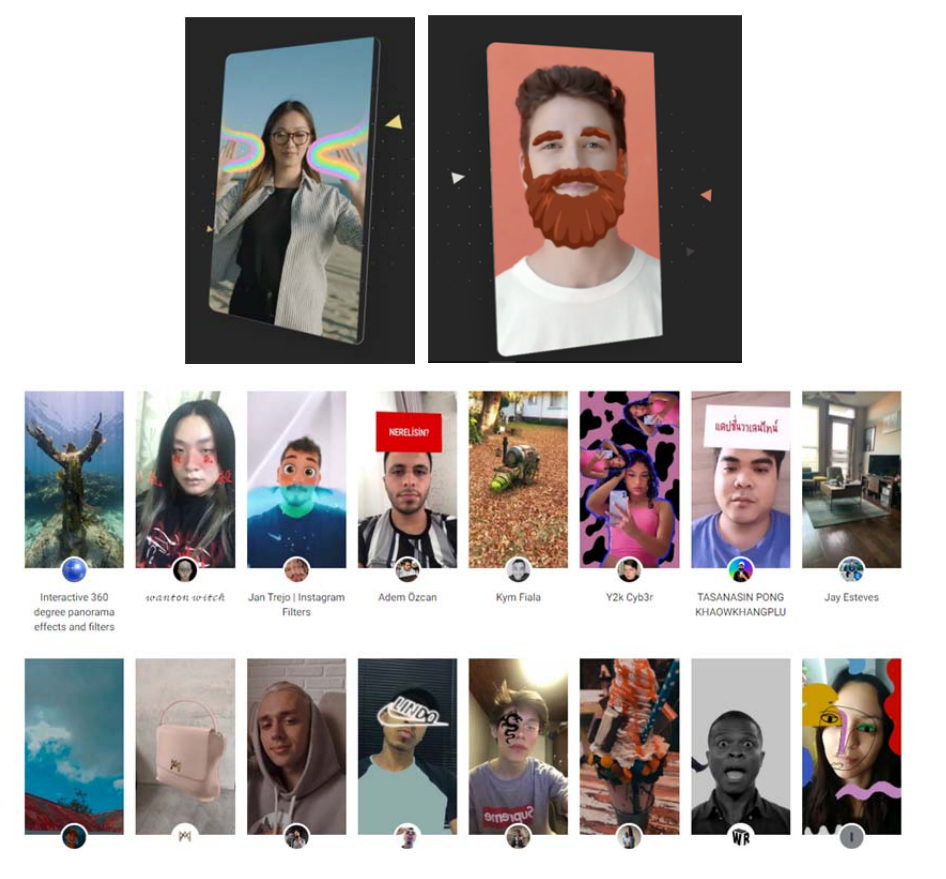

*Εικ.3.22 Τα περισσότερα εφέ δημιουργούνται από τους χρήστες, για να μεταμορφώνουν (ή να αλλοιώνουν) την πραγματικότητα* 

# **3.5** Προδιαγραφές και επιλογή λογισμικού AR

Στις προδιαγραφές του λογισμικού, όπως έχουν καθοριστεί και από τα ποιοτικά χαρακτηριστικά, πρέπει η χρήση του να είναι δωρεάν και να μην απαιτεί εξειδικευμένο εξοπλισμό. Επιπλέον, η επιλογή του λογισμικού AR πρέπει να διαθέτει δωρεάν τα εργαλεία facial recognition και body tracking. Η συγκριτική δοκιμή περιορίστηκε επίσης, στις γνωστές εφαρμογές, που διαθέτουν ήδη μεγάλη κοινότητα υποστήριξης.

Τα αποτελέσματα του συγκριτικού τεστ δυνατοτήτων και χρήσης λογισμικών AR που έγινε, συνοψίζονται στον παρακάτω πίνακα.

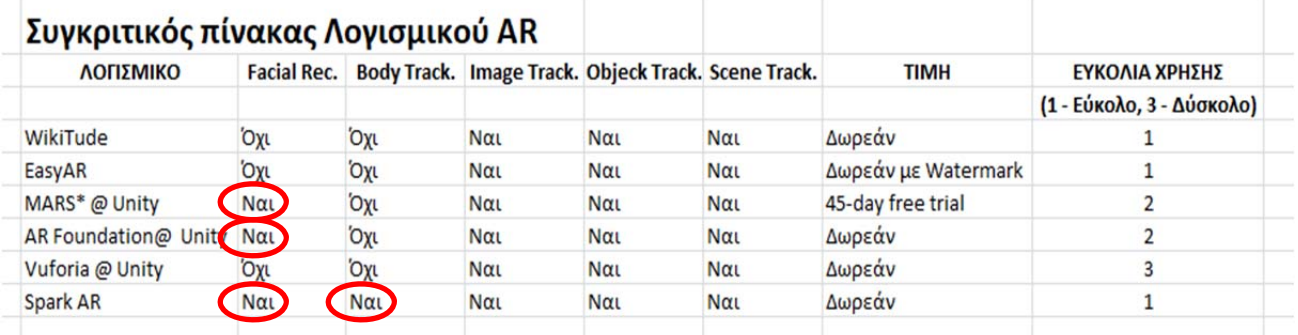

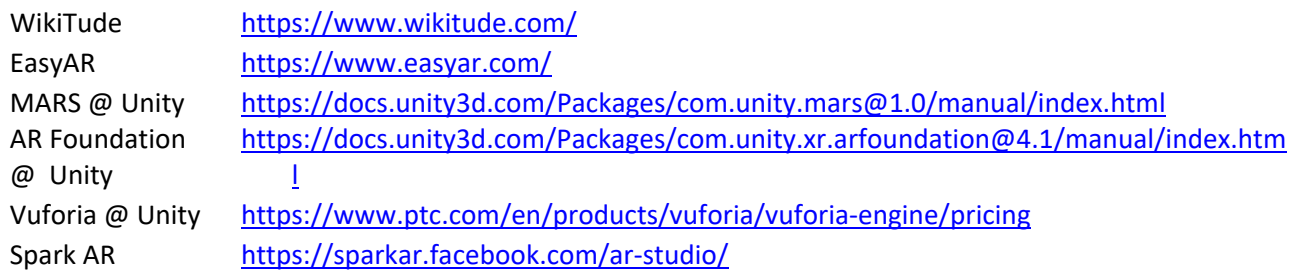

\* Mixed and Augmented Reality Studio (MARS)

*Πιν.4 –Συγκριτικός πίνακας λογισμικού AR (2022)* 

 Συμπερασματικά, μόνο τρία διαθέτουν αναγνώριση προσώπου, εκ των οποίων το ένα δεν διατίθεται δωρεάν. Επίσης, όσα είναι επεκτάσεις της πλατφόρμας Unity, έχουν αυξημένο επίπεδο δυσκολίας χρήσης, αφού απαιτείται η καλή γνώση της. Τέλος, από τα τρία, μόνο το Spark AR διαθέτει και δυνατότητα body tracking, οδηγώντας την επιλογή του σε μονόδρομο.

## **ΚΕΦ.4 ΛΟΓΙΣΜΙΚΟ SPARK AR STUDIO**

Μετά την περίοδο δοκιμών με τις διάφορες εφαρμογές, η έρευνα κατέληξε ότι το λογισμικό που διαθέτει όλα τα ποιοτικά χαρακτηριστικά που καθορίστηκαν, είναι το Spark AR. Τα εργαλεία που διαθέτει επικεντρώνονται στις πλατφόρμες Facebook και Instagram, αφού όλα αποτελούν ιδιοκτησία της Meta. Ωστόσο, η ανάπτυξη των εφέ που θα αναλυθούν στα επόμενα κεφάλαια, δεν αφορούν μόνο τα προαναφερθέντα κοινωνικά δίκτυα, αλλά θα αποτελέσουν εργαλεία για την ανάπτυξη τεχνικών του animation.

Η Facebook Ireland Limited, εταιρεία που έχει την γνωστή πλατφόρμα κοινωνικού δικτύου Facebook, άλλαξε την ονομασία της σε Meta Platforms Ireland Limited (Meta). Η Meta αναπτύσσει τεχνολογίες και υπηρεσίες που επιτρέπουν στους ανθρώπους να συνδέονται μεταξύ τους, να δημιουργούν κοινότητες και να αναπτύσσουν τις επιχειρήσεις τους. (Meta Platforms Ireland Limited, 2022). Ανάμεσα στα προϊόντα της Meta είναι οι πλατφόρμες και υπηρεσίες Facebook, Messenger, Instagram και Meta Spark και διέπονται από τους όρους χρήσης, την πολιτική απορρήτου και τους όρους της κοινότητας του Meta.

 Το Spark AR Studio αναπτύχθηκε για να διευκολύνει αρχάριους και επαγγελματίες χρήστες στην δημιουργία εφέ (ή φίλτρων ή εμπειριών<sup>5</sup>), επαυξημένης πραγματικότητας και τον διαμοιρασμό τους. Όπως αναφέρεται, τα εφέ αποτελούν δημιουργίες αλληλεπιδραστικών και παραμετροποιήσιμων εμπειριών επαυξημένης πραγματικότητας, με ή χωρίς της χρήση προγραμματισμού και για οποιοδήποτε γνωστικό επίπεδο χρήστη.

Τα εφέ που δημιουργούν οι χρήστες μπορούν να χρησιμοποιηθούν κατά κύριο λόγο μέσω του Instagram, του Messenger και του Facebook, ανάλογα πάντα με τις δυνατότητες που έχουν ενσωματωθεί. Για παράδειγμα, όπως αναφέρεται αναλυτικότερα και στην συνέχεια της έρευνας, εφέ που ενσωματώνει την δυνατότητα του body tracking, δεν μπορεί να χρησιμοποιηθεί από το Messenger, που είναι πρόγραμμα επικοινωνίας, σε αντίθεση με την δυνατότητα του face tracking.

Το Spark AR, είναι δωρεάν και έχει μεγάλη κοινότητα υποστήριξης, ενώ διαθέτει πλήθος εκπαιδευτικών άρθρων και βίντεο για την χρήση της πλατφόρμας, για όλα τα γνωστικά επίπεδα χρηστών. Η χρήση των εφέ δεν απαιτεί την εγκατάσταση λογισμικού στο κινητό τηλέφωνο. Οι βασικές εφαρμογές Facebook, Instagram και Messenger, είναι εργοστασιακά πλέον προεγκατεστημένες στο λογισμικό του κινητού. Στατιστικά, οι χρήστες που δεν έχουν ενεργοποιήσει τις παραπάνω εφαρμογές συνδεόμενοι σε κάποιον λογαριασμό (user account) είναι λίγοι, οπότε δεν αποτελεί μειονέκτημα στην ανάπτυξη των φίλτρων της έρευνας. Επιπλέον, μετά την χρήση των φίλτρων και την καταγραφή βίντεο από τον χρήστη, δεν είναι απαραίτητη η δημοσίευση αυτών στις αντίστοιχες πλατφόρμες. Το βίντεο αποθηκεύεται στο κινητό και αξιοποιείται στις κατάλληλες εφαρμογές motion capture ή χρησιμοποιείται απευθείας στο πρόγραμμα μοντάζ.

Τα εφέ, μπορούν να δημιουργηθούν εξ αρχής, από τους πιο έμπειρους χρήστες, ή να χρησιμοποιηθούν έτοιμα templates και να παραμετροποιηθούν ή να αλλαχθούν από τους

<sup>&</sup>lt;sup>5</sup> Εφέ ονομάζονται γιατί αλλοιώνουν την πραγματική εικόνα. Ονομάζονται όμως και φίλτρα, αφού για την χρήση τους, ο χρήστης ενεργοποιεί τα φίλτρα του Instagram ή του Messenger. Εμπειρίες ονομάζονται από την Meta, λόγω της εμπειρίας επαυξημένης πραγματικότητας που προσφέρουν στον χρήστη.

αρχάριους. Στις νέες δυνατότητες των εφέ, συγκαταλέγονται πλέον στην έκδοση 136, η χρήση και παραμετροποίηση ήχου, η χαρτογράφηση βάθους (depth mapping) και τα κουμπιά ελέγχου occlusion<sup>6</sup>. Σημαντικά στοιχεία που προστέθηκαν και θα μπορούσαν να φανούν χρήσιμα στο animation είναι οι νέες δυνατότητες στο hand<sup>7</sup> και body tracking.

# **4.1 Περιβάλλον χρήσης λογισμικού**

Ξεκινώντας το Spark AR Studio, μπορεί ο χρήστης να επιλέξει την δημιουργία ενός νέου εφέ και του αντίστοιχου τύπου χρήσης ή να επιλέξει ένα από τα δεκάδες πρότυπα (templates) που υπάρχουν αναπτυχθεί από άλλους δημιουργούς (creators) με διάφορες χρήσεις (Εικ.4.1).

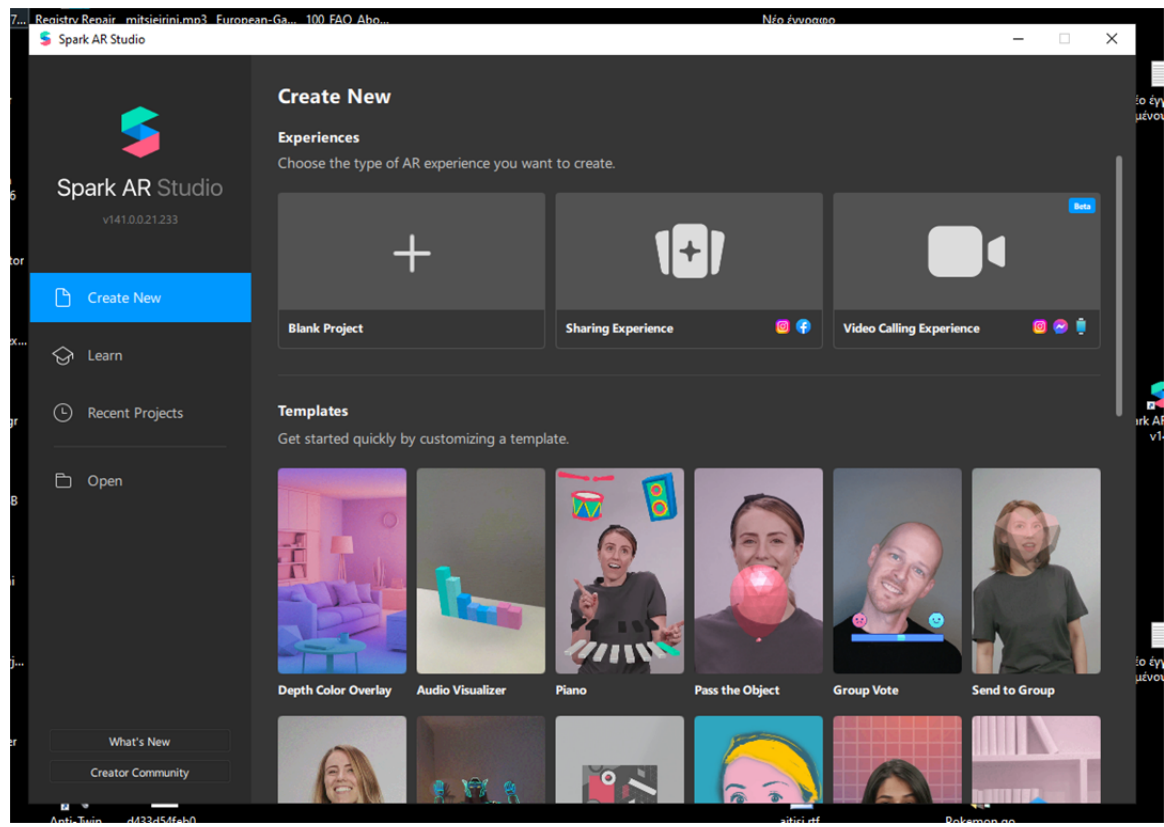

*Εικ.4.1 Ξεκινώντας την δημιουργία ενός project στο Spark AR Studio* 

Η επιλογή ενός κενού project, όπου ο χρήστης ξεκινάει από το μηδέν, ίσως να μην είναι η καλύτερη λύση για κάποιον που δεν είναι εξοικειωμένος με το λογισμικό. Στο αριστερό μέρος (Εικ.4.2 / κόκκινο πλαίσιο) βρίσκονται τα στοιχεία της σκηνής του εφέ (scene), η βιβλιοθήκη με τα αντικείμενα (assets<sup>8</sup>) που έχει εισάγει ο χρήστης για να χρησιμοποιήσει στο εφέ (Εικ.4.2 / πράσινο πλαίσιο) και δεξιά, βρίσκονται τα properties του κάθε στοιχείου που έχεις επιλέξει (Εικ.4.2 / κίτρινο πλαίσιο). Φυσικά, τον κεντρικό χώρο καταλαμβάνει η σκηνή που φτιάχνει ο χρήστης για το εφέ

<sup>&</sup>lt;sup>6</sup> Δυνατότητες ανάμιξης (blend) εικονικών αντικειμένων στον πραγματικό κόσμο με καλύτερη αίσθηση του χώρου.<br><sup>7</sup>. Οι δυνατότητες του, band tracking δου, μελετάθηκαν, στην παρούσα, ερυστία. λόγω της ευφάνισής τους στη

 $^7$  Οι δυνατότητες του hand tracking δεν μελετήθηκαν στην παρούσα εργασία, λόγω της εμφάνισής τους στην έκδοση 136 του Spark AR. H έρευνα ξεκίνησε στην έκδοση 133 και ολοκληρώθηκε στην έκδοση 134. Η έκδοση που είναι διαθέσιμη στις 12 Αυγούστου 2022, είναι η 144.

Προσοχή θέλει στην εισαγωγή assets αφού αυτά αποθηκεύονται στο project ακόμα κι αν δεν χρησιμοποιούνται από το εφέ. Το μέγεθος του εφέ (σε MB), μπορεί να το κάνει να απορριφθεί η χρήση του, αφού υπάρχουν περιορισμοί για κάθε πλατφόρμα χρήσης.

του, ενώ στο κάτω μέρος, μπορεί να εμφανιστεί ο χάρτης του patch editor, για την δημιουργία πιο σύνθετων συνθηκών ελέγχου στο εφέ.

Το περιβάλλον διαθέτει φυσικά live view simulator (Εικ.4.2 / πορτοκαλί βελάκι), ο χρήστης μπορεί να δει σε πραγματικό χρόνο το εφέ του, είτε με την χρήση βίντεο που υπάρχουν και την εξομοίωση χρήσης από άνθρωπο, είτε με την χρήση web κάμερας και την προβολή της δικής του εικόνας.

Ένας λιγότερο πεπειραμένος χρήστης, μπορεί όμως να ανοίξει ένα έτοιμο project που να ταιριάζει στις ανάγκες του και να το τροποποιήσει στην συνέχεια (Εικ.4.3)

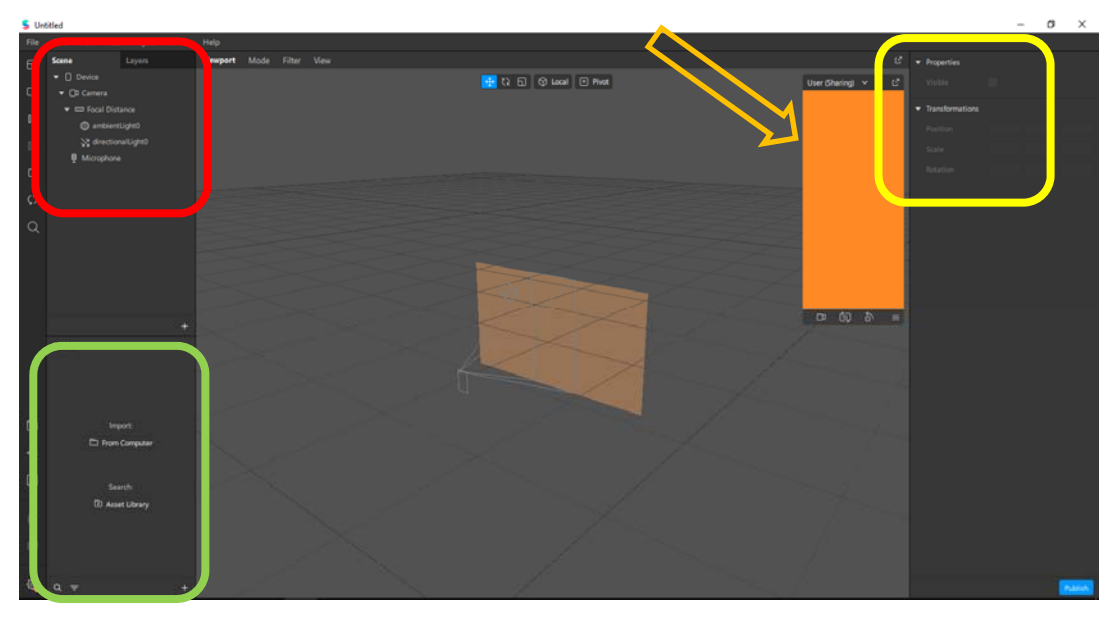

*Εικ.4.2 Το περιβάλλον εργασίας σε ένα κενό project* 

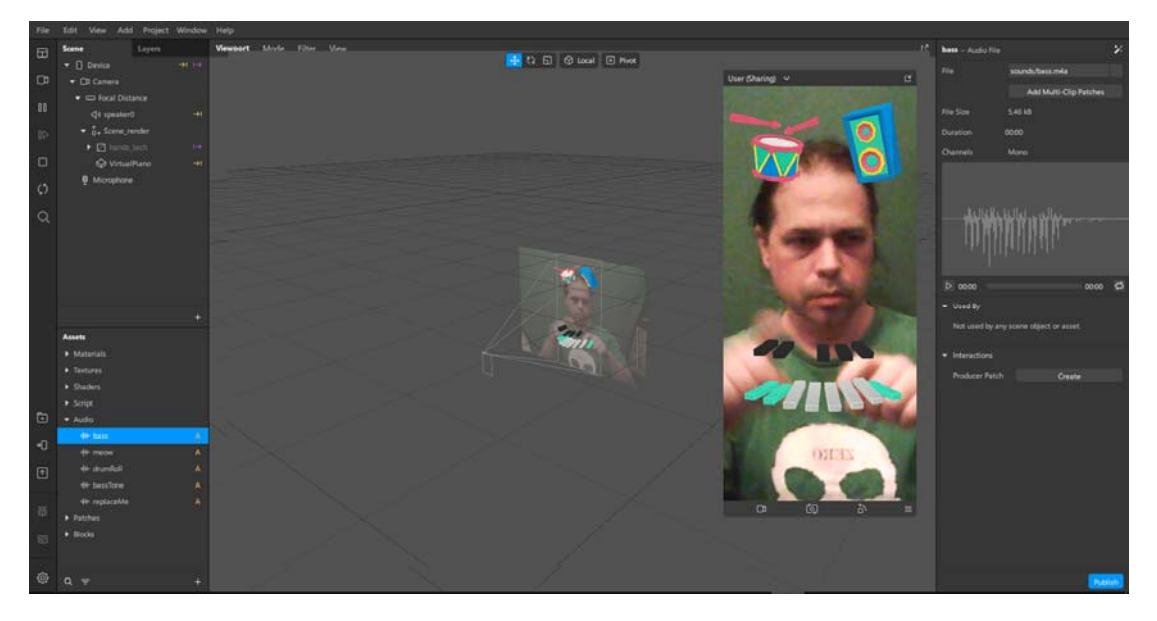

*Εικ.4.3 Το περιβάλλον εργασίας με στοιχεία έτοιμα από το template: Piano. Ο χρήστης μπορεί να αλληλεπιδράσει με τα γραφικά (πλήκτρα πιάνου, ντραμς και ηχείο) και να παίξει.* 

#### **4.2 Patch editor**

Στον patch editor, ο χρήστης μπορεί να συνδυάσει στοιχεία κώδικα (patches), για να φτιάξει συνθήκες αλληλεπίδρασης στοιχείων, να δημιουργήσει κινούμενα σχέδια ή λογικές συνθήκες. Μπορεί επίσης να συνθέσει υλικά (materials).

Τα patches είναι «κουτάκια» που το καθένα εκτελεί διαφορετική λειτουργία, μπορεί να παραμετροποιηθεί. Με την σύνδεσή τους, η έξοδος του ενός, αποτελεί την είσοδο άλλου (ή πολλών) και τα δεδομένα αυτά να επηρεάζουν το αποτέλεσμα του εφέ. Με τα patches, ελέγχονται και τα στοιχεία του προσώπου ή του σώματος στο face tracking και το body tracking αντίστοιχα, όπως φαίνεται αναλυτικότερα και στην συνέχεια της έρευνας παρακάτω.

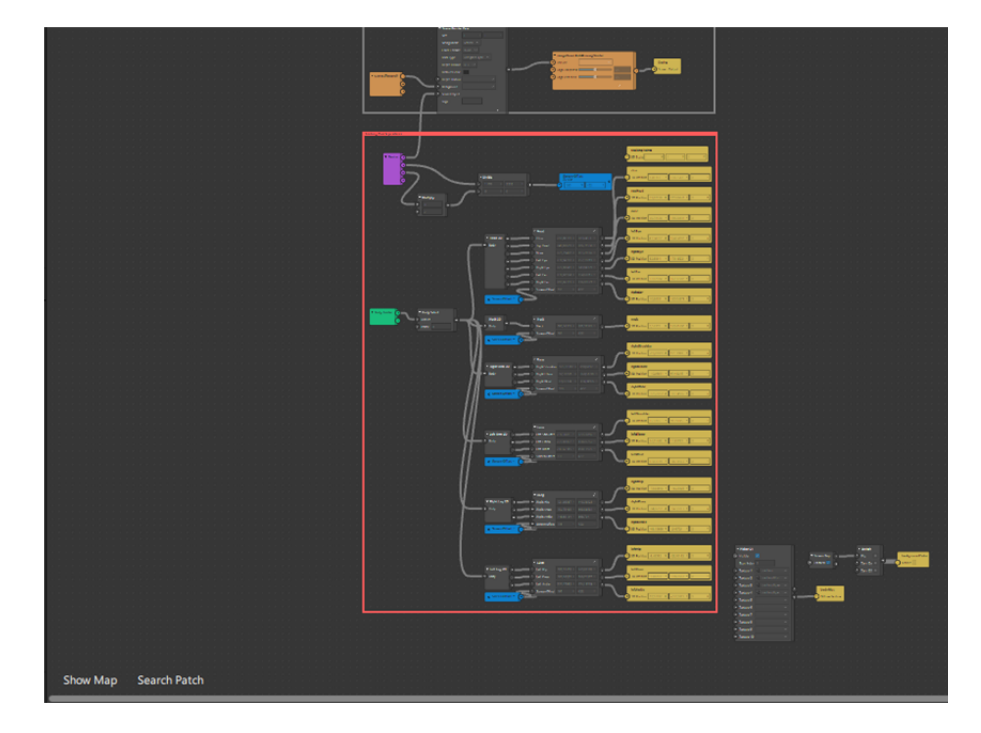

*Εικ.4.4 Ένα ενδεικτικό κομμάτι από τον χάρτη του patch editor για το φίλτρο που αναπτύχθηκε στην έρευνα, και αναλύεται στο κεφάλαιο 5.3* 

Υπάρχουν πολλών ειδών patches που μπορούν να χρησιμοποιηθούν σε ένα εφέ, όπως φαίνεται και από την παρακάτω λίστα. Body και Face Landmarks ήταν τα βασικότερα που χρησιμοποιήθηκαν στην ανάπτυξη των εφέ της παρούσας έρευνας. Χρησιμοποιήθηκαν όμως και άλλα, για την δημιουργία αλληλεπιδράσεων με τον χρήστη, όπως για παράδειγμα για την επιλογή σχεδίου μάσκας ή για την ενεργοποίηση και απενεργοποίηση του green screen.

Τα Patches που μπορούν να αξιοποιηθούν από τους χρήστες, είναι ομαδοποιημένα στις παρακάτω κατηγορίες, ενώ μπορούν να είναι διαφόρων ειδών (types):

Patch Groups and Patch Assets, Animation Patches, Audio Patches, Body Landmarks Patches, Device Patches, Face Landmark Patches, Interaction Patches, Logic Patches, Math Patches, Multipeer Patches, Shader Patches ‐ Visual Shaders, Shader Patches ‐ Signed Distance Fields (SDFs), Time Patches, User Interface Patches, Utility Patches, Video Calling Participant Patches, Render Pass Patches.

Από αυτές τις κατηγορίες, χρησιμοποιήθηκαν κατά κύριο λόγο στα εφέ της παρούσας διπλωματικής, οι παρακάτω κατηγορίες οι οποίες περιλαμβάνουν:

### *4.2.1 Face Landmark Patches*

Χρησιμοποιούμε αυτά τα patches για να καταγράψουμε την ακριβή θέση τμημάτων του προσώπου, όπως τα μάτια και τη μύτη. Αυτό μας επιτρέπει να τοποθετήσουμε αντικείμενα όπως 3D αντικείμενα, ώστε να κινούνται σε συγχρονισμό με τις κινήσεις του προσώπου και του κεφαλιού.

- Cheek Patch
- Chin Patch
- Eyeball Patch
- Eyebrow Patch
- Eyelid Patch
- Forehead Patch
- Mouth Patch
- Nose Patch

Μερικά από αυτά τα patches χρησιμοποιήθηκαν για την τοποθέτηση και τον συγχρονισμό των 3D αντικειμένων, ράμφους, ματιών και κεφαλιού (Κεφ.5.1).

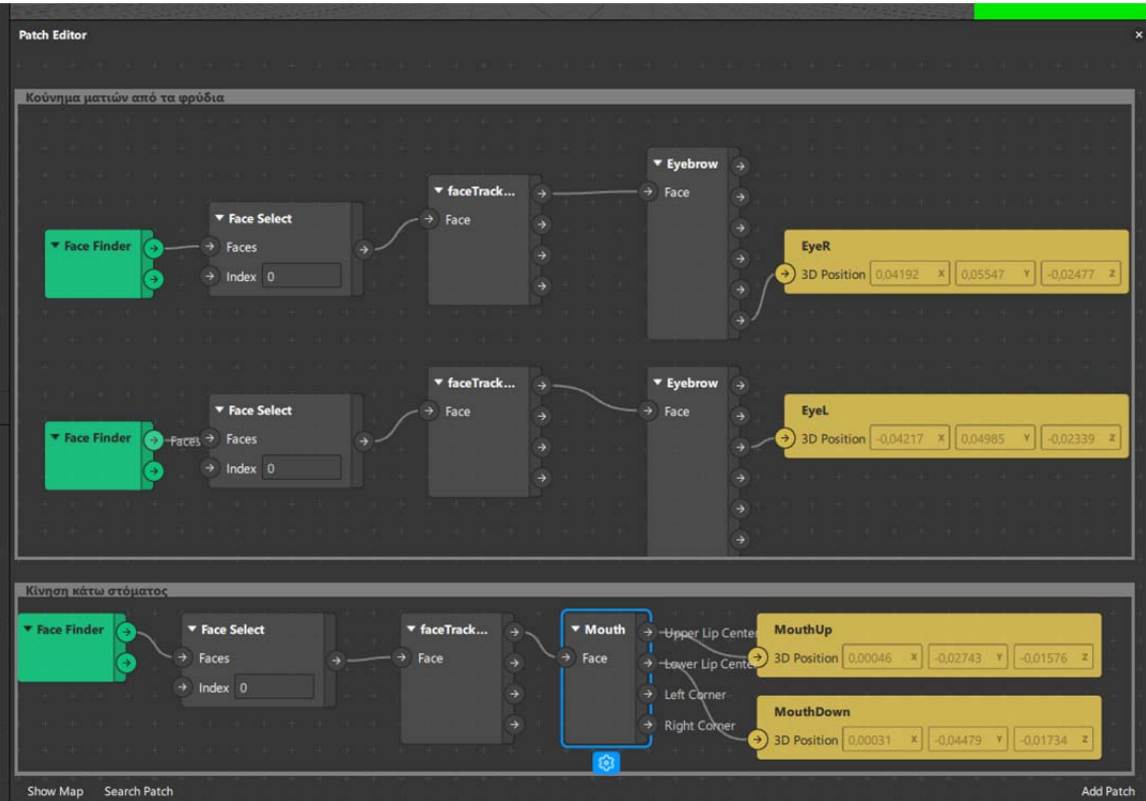

*Εικ.4.5 Τα patches που χρησιμοποιήθηκαν στο Κεφ.5.1*

### *4.2.2 Body Landmark Patches*

Χρησιμοποιούμε τα patches αυτά για να καταγράψουμε την ακριβή θέση μερών του σώματος όπως τα χέρια και τα πόδια, καθώς και τα σημεία άρθρωσης, όπως οι αγκώνες και τα γόνατα.

- Head 2D patch
- Left Arm 2D patch
- Left Leg 2D patch
- Neck 2D patch
- Right Arm 2D patch
- Right Leg 2D patch

Αυτά τα patches χρησιμοποιήθηκαν για την αναγνώριση των αρθρώσεων και την τοποθέτηση των σημείων ελέγχου για το motion capture (Κεφ.5.3).

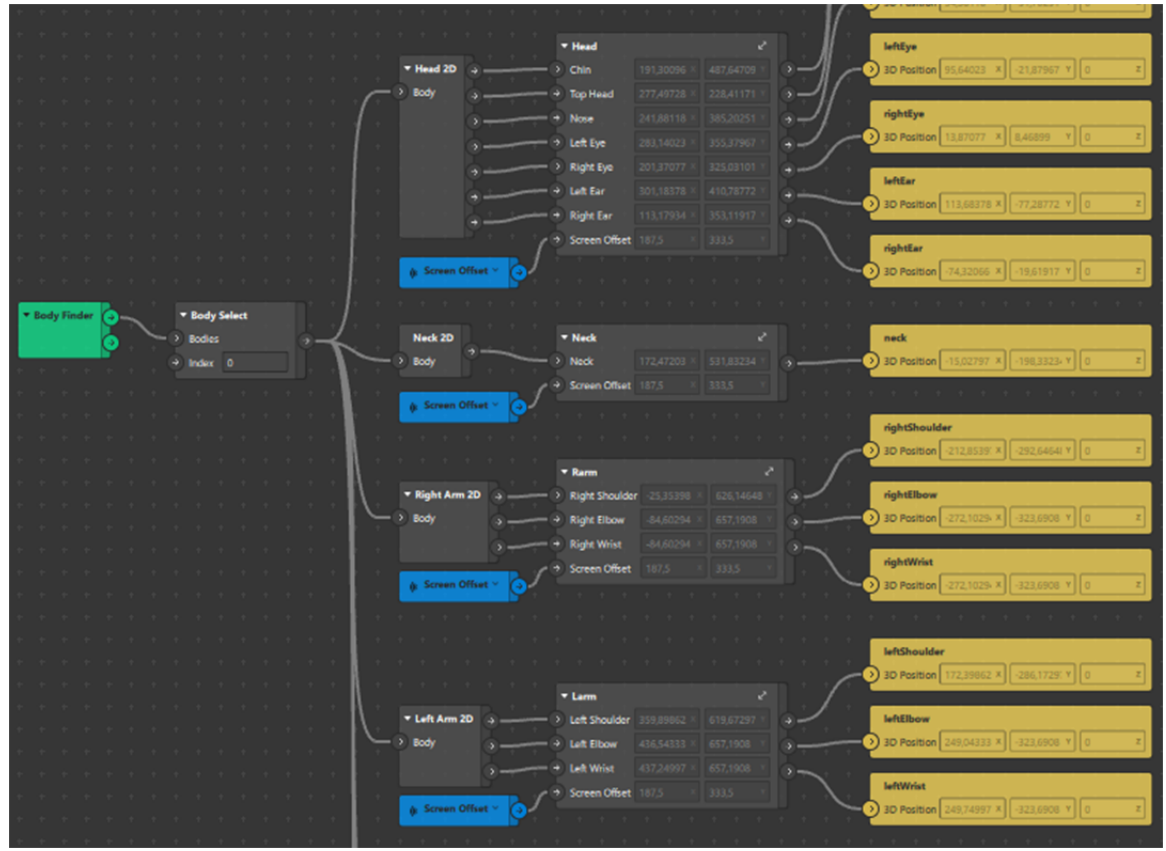

*Εικ.4.6 Τα patches που χρησιμοποιήθηκαν στο Κεφ.5.3*

# *4.2.3 Interaction Patches*

Τα patches αλληλεπίδρασης χρησιμοποιούνται για να εντοπίσουμε χειρονομίες ή εκφράσεις από το άτομο που χρησιμοποιεί το εφέ μας και να κάνουμε κάτι να συμβεί ως αποτέλεσμα.

- Screen Tap
- Object Tap
- Screen Rotate
- Screen Pan
- Screen Tap and Hold
- Screen Pinch
- Head Rotation
- Head Nod
- Head Shake
- Mouth Open
- Blink
- Eyebrows Raised
- Eyebrows Lowered
- Left Eye Closed
- Right Eye Closed
- Kissing Face
- Smile
- Happy Face
- Surprised Face

Για παράδειγμα, με το Screen Tap, αναγνωρίζεται το tap (χτύπημα) στην οθόνη του κινητού από το χρήστη, που σε συνδυασμό με άλλα patches του επιτρέπει να ενεργοποιήσει ή να απενεργοποιήσει το green screen στο εφέ που χρησιμοποιεί (Κεφ.5.3, Κεφ.5.4).

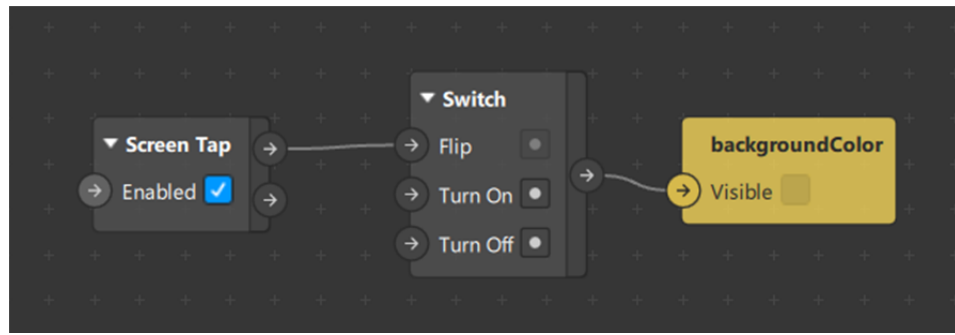

*Εικ.4.7 Τα patches που χρησιμοποιήθηκαν στο Κεφ.5.3 και 5.4*

### *4.2.4 User Interface Patches*

Αυτά τα patches μας επιτρέπουν να προσθέσουμε λειτουργίες διεπαφής χρήστη (UI) στο εφέ μας.

- Picker UI Patch
- Slider UI Patch

Για παράδειμα, με το Picker UI, προστέθηκε η δυνατότητα επιλογής από τον χρήστη, του 2D σχεδίου που θα χρησιμοποιήσει κάθε φορά (Κεφ.5.2, Κεφ.5.3).

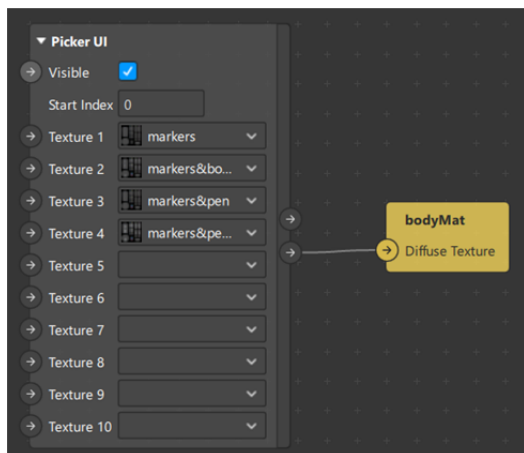

*Εικ.4.8 Τα patches που χρησιμοποιήθηκαν στο Κεφ.5.2 και 5.3*

#### **4.3 Scripting**

Για τους πιο έμπειρους χρήστες, υπάρχει η δυνατότητα scripting. Το Spark AR Studio υποστηρίζει την γλώσσα προγραμματισμού JavaScript ES6 και TypeScript $^9$ .

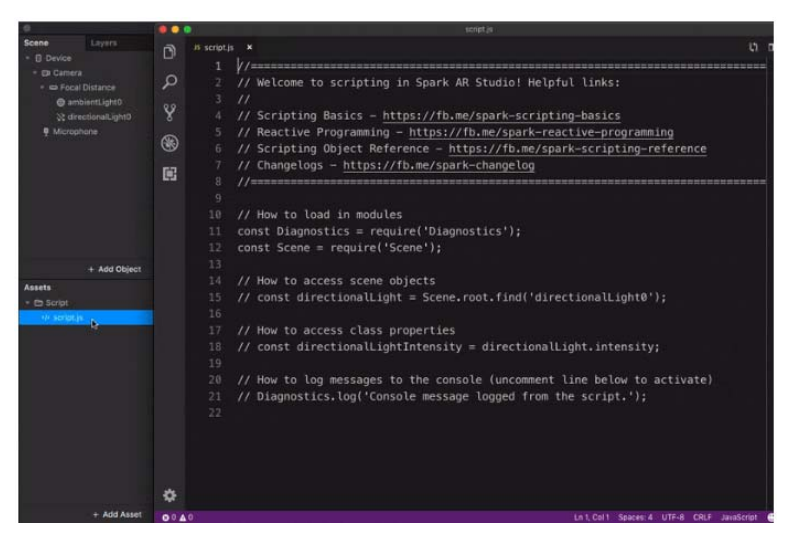

*Εικ.4.9 Παράθυρο scripting για έμπειρους χρήστες.* 

<sup>9</sup> Η γλώσσα TypeScript είναι ένα υπερσύνολο JavaScript που ακολουθεί μια αντικειμενοστραφή δομή προγραμματισμού και παρέχει πρόσθετες γλωσσικές δυνατότητες.

Μέσω του προγραμματισμού ή την χρήση έτοιμων scripts, μπορούν να δημιουργηθούν πιο περίπλοκα προγραμματιστικά σενάρια αλληλεπίδρασης μέσα στο εφέ. Για τον προγραμματισμό όμως των εφέ, εκτός από το Spark AR Studio, χρειάζονται επιπλέον το Visual Studio Code και το Spark AR extension for Visual Studio Code.

Δεν θα αναλυθεί περαιτέρω όμως η δυνατότητα χρήσης του scripting, αφού δεν είναι αναγκαία στην παρούσα έρευνα.

# **4.4 Spark AR Hub**

Το Spark AR Hub, είναι θα λέγαμε το κέντρο έναρξης ενός δημιουργού. Σε αυτό το διαδικτυακό σημείο, ο κάθε δημιουργός συνδεδεμένος με τον λογαριασμό που έχει στο Facebook ή το Instagram, μπορεί να ξεκινήσει την δημιουργία ενός εφέ, να διαχειριστεί αυτά που έχει ήδη φτιάξει, να δει τα στατιστικά στοιχεία των εφέ του, να διαμοιραστεί τα εφέ με άλλους χρήστες στις συμβατές πλατφόρμες, να γνωρίσει άλλους δημιουργούς και να δει το πορτοφόλιο με τα εφέ τους.

Μπορεί επίσης να βρει οδηγούς εκμάθησης για την δημιουργία των εφέ και των στοιχείων τους.

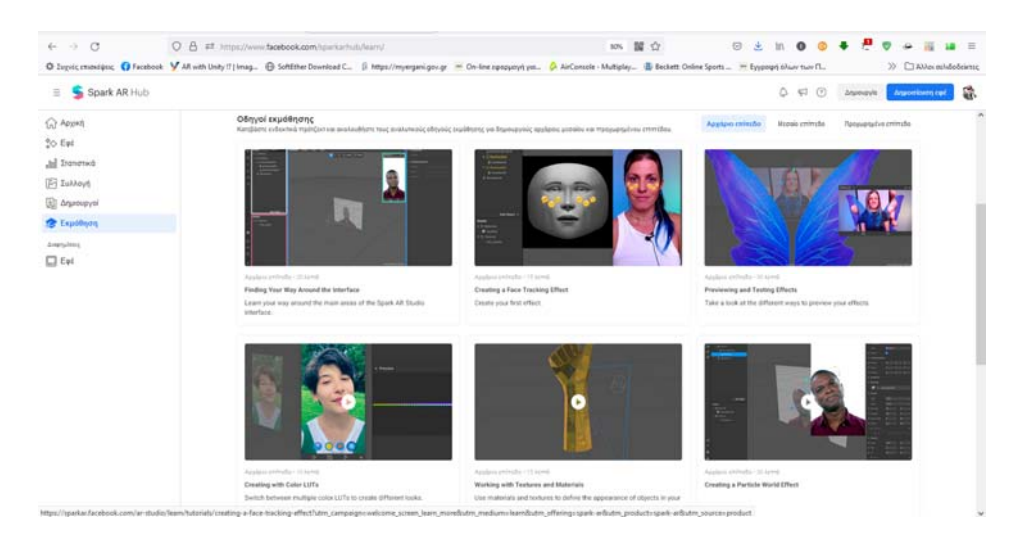

*Εικ.4.10 Περιβάλλον Spark AR Hub*

Ενδεικτικά, τα στατιστικά στοιχεία των εφέ που δημιουργήθηκαν στο πλαίσιο της παρούσας έρευνας, παρουσιάζονται στο Παράρτημα Δ.

### **4.5 Επισκόπηση υπαρχόντων φίλτρων στο Spark AR**

Έγινε μια εκτενή αναζήτηση στα εφέ που έχουν ήδη δημιουργηθεί μέσω του Spark AR, με χρήση των λέξεων κλειδιών που αφορούν την εργασία.

#### **#Stop motion**

Με την λέξη κλειδί «stop motion» εντοπίστηκαν 53 εφέ [2/7/2022], όπου τα περισσότερα, απλά έχουν ένα delay στην καταγραφή του βίντεο. Στην ουσία, αντί να καταγράφονται όλα τα καρέ το βίντεο (συνήθως 30 ή 60 fps, ανάλογα με την συσκευή), γίνεται καταγραφή ανά μερικά καρέ, ώστε να δημιουργείται η ψευδαίσθηση της φωτογράφησης και της τεχνικής stop motion.

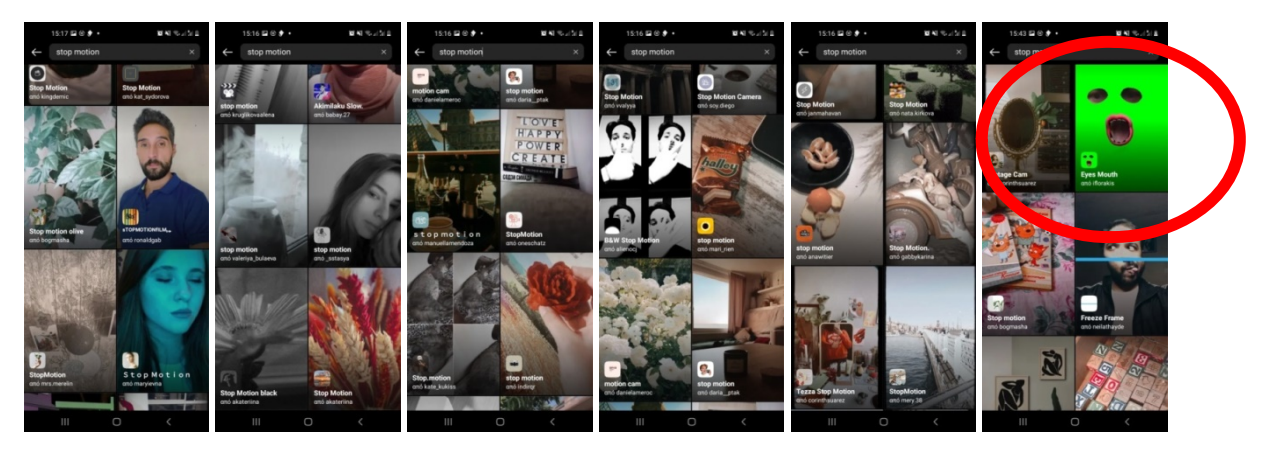

*Εικ.4.11 Αποτελέσματα αναζήτησης εφέ #Stop motion* 

Εξαίρεση αποτελούν τα εφέ του χρήστη captain.lulo που έχει δημιουργήσει κάδρα με φιγούρες διασήμων (Frida Kahlo, Salvador Dali κλπ) με την τεχνική του cut out και ο χρήστης ελέγχει και κινεί χαρακτηριστικά του προσώπου ή διακοσμητικά της εικόνας, με την κίνηση του δικού του προσώπου

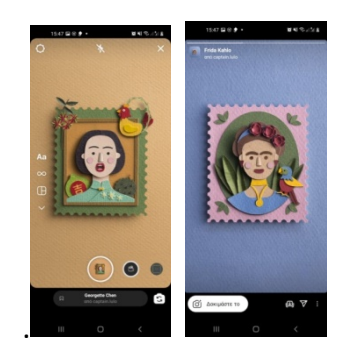

*Εικ.4.12 Ενδιαφέροντα φίλτρα animation του captain.lulo* 

### **#Lip Sync**

Τα ελάχιστα εφέ που βρέθηκαν με αυτές τις λέξεις κλειδιά [2/7/2022] αφορούν εφέ, όπου γίνεται εφαρμογή χρώματος και τεχνικό βάψιμο των χειλιών (make over), είτε για δοκιμή προϊόντων ομορφιάς (κραγιόν), είτε για απλή μεταμόρφωση προσώπου. Επειδή όμως το χρώμα που εφαρμόζεται στα χείλι, ακολουθεί σε πραγματικό χρόνο την κίνηση των χειλιών του χρήστη, χρησιμοποιείται και ο όρος lip sync στα εφέ αυτά.

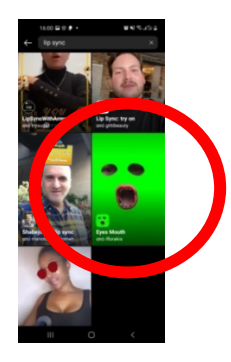

*Εικ.4.13 Αποτελέσματα αναζήτησης εφέ #Lip sync* 

#### **#Body tracking**

Παρόλο που υπάρχουν patches με αυτή την ονομασία για χρήση τους στα εφέ του Spark AR Studio, δεν βρέθηκαν εφέ που να έχουν αυτές τις λέξεις κλειδιά ως περιεχόμενο. Αυτό δικαιολογείται κυρίως, διότι η χρήση των φίλτρων του Spark AR και η δημιουργία τους, αφορά απλούς χρήστες που θέλουν να παίξουν με τα εφέ, αλλοιώνοντας την πραγματική απεικόνιση της κάμερας.

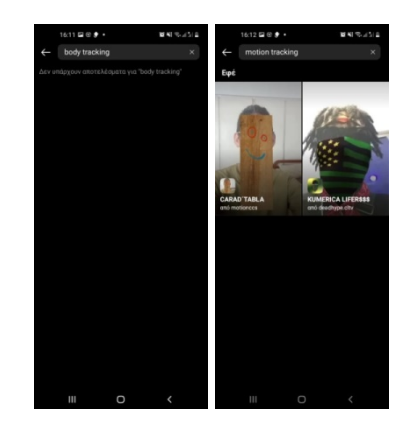

*Εικ.4.14 Αποτελέσματα αναζήτησης εφέ #Body tracking* 

### **#Motion Capture**

Δύο εφέ που εμφανίστηκαν σε αυτή την αναζήτηση [2/7/2022]. Το πρώτο αναφερόταν γενικά στην δυνατότητα να εντοπίζει την κίνηση του χρήστη, ώστε να μπει το φίλτρο slow motion της καταγραφής που είχε δημιουργηθεί. Στο δεύτερο, εμφανιζόταν ένας 3D χαρακτήρας με στολή motion capture, να χορεύει στην οθόνη. Δεν υπήρχε κάτι ελεγχόμενο από τον χρήστη. Η ενεργοποίηση και αναπαραγωγή του animation ξεκινάει κάθε φορά που ενεργοποιείται το φίλτρο, χωρίς κανένα άλλο στοιχείο ελέγχου.

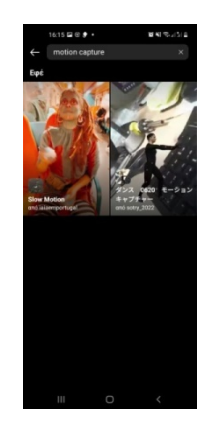

*Εικ.4.15 Αποτελέσματα αναζήτησης εφέ #Motion capture* 

#### **#Green Screen**

Με αυτές τις λέξεις κλειδιά βρέθηκαν αρκετά εφέ με σκοπό να αφαιρέσουν το φόντο από την εικόνα του χρήστη, προσθέτοντας πράσινο φόντο από πίσω ή δίνοντας την δυνατότητα χρήσης κάποιας αποθηκευμένης εικόνας από την βιβλιοθήκη του χρήστη. Πολλά από τα εφέ, δίνουν την δυνατότητα εμφάνισης μόνο των ματιών και στόματος του χρήστη ή την εμφάνιση μόνο του προσώπου ή κεφαλιού και σώματος.

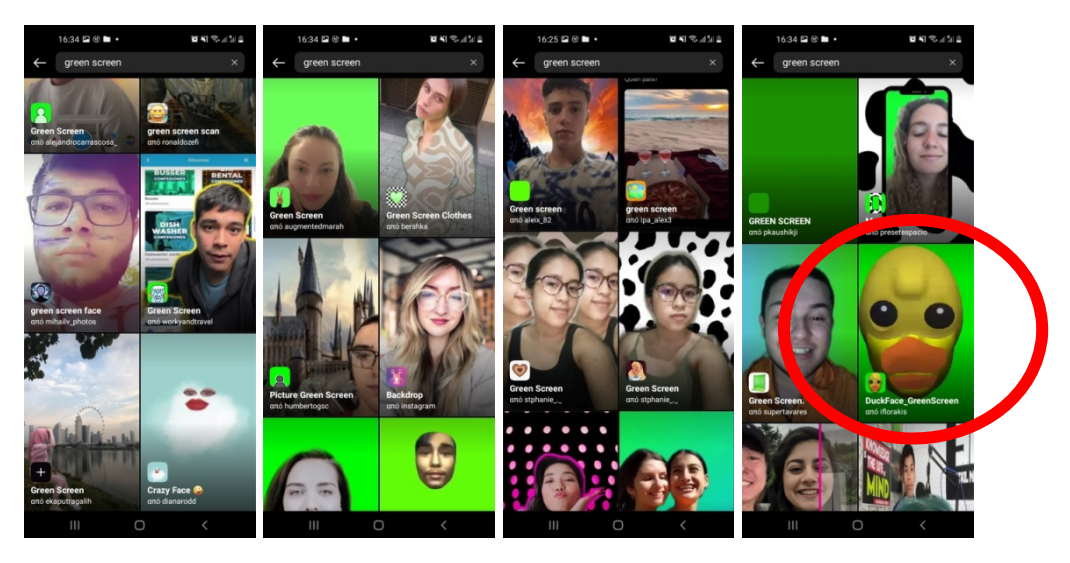

*Εικ.4.16 Αποτελέσματα αναζήτησης εφέ #Green screen* 

# **ΚΕΦ.5** ΑΝΑΠΤΥΞΗ ΠΡΟΤΥΠΩΝ ΔΗΜΙΟΥΡΓΙΑΣ

## **5.1 Ανάπτυξη φίλτρου AR/3D μοντέλου για το Lipsync (υπόθεση a)**

# *5.1.1 Εισαγωγή*

Η πρώτη περίπτωση αφορά την παραγωγή μιας ταινίας με την τεχνική του stop motion animation, σε ένα σχολείο πρωτοβάθμιας εκπαίδευσης με παιδιά πρώτης δημοτικού, όπου η δασκάλα γνωρίζει τα γενικά στοιχεία της τεχνικής, αλλά δεν έχει σχέση με την τεχνολογία.

Οι χαρακτήρες της ταινίας είναι ζωγραφισμένοι σε χαρτί (2D), εκτός από τον κεντρικό ήρωα, που είναι ένα πλαστικό παπάκι (3D).

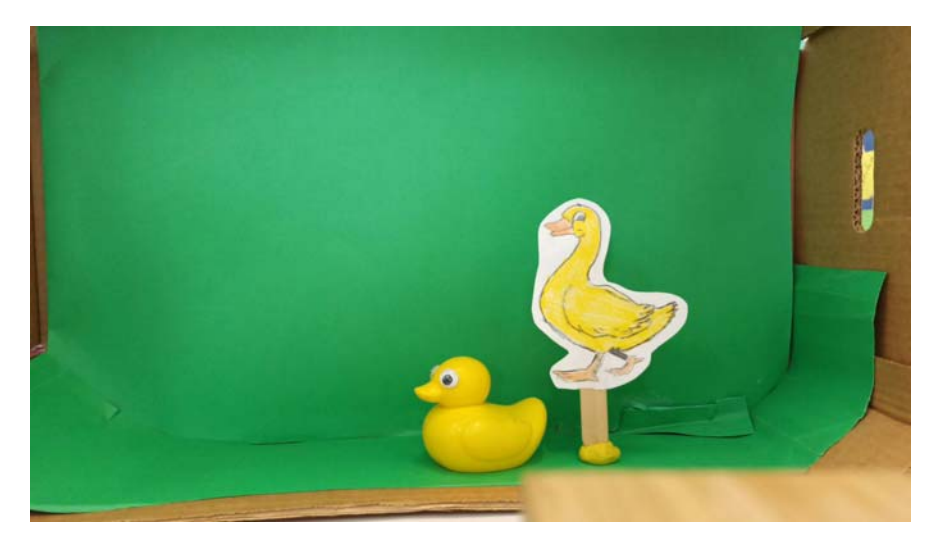

*Εικ.5.1 Οι ήρωες της ταινίας για την υπόθεση α* 

Η πρώτη προσέγγιση για την ομιλία των 2D χαρακτήρων στην ταινία, ήταν να βιντεοσκοπηθούν τα στόματα των παιδιά να λένε τις ατάκες των χαρακτήρων, όπως στην σειρά επεισοδίων Annoying Orange. Η διαδικασία αποδείχθηκε πολύ διασκεδαστική για τα παιδιά. Στην συνέχεια στο πρόγραμμα μοντάζ, ξεκίνησε η σύνθεση του ήρωα με το μασκαρισμένο στόμα.

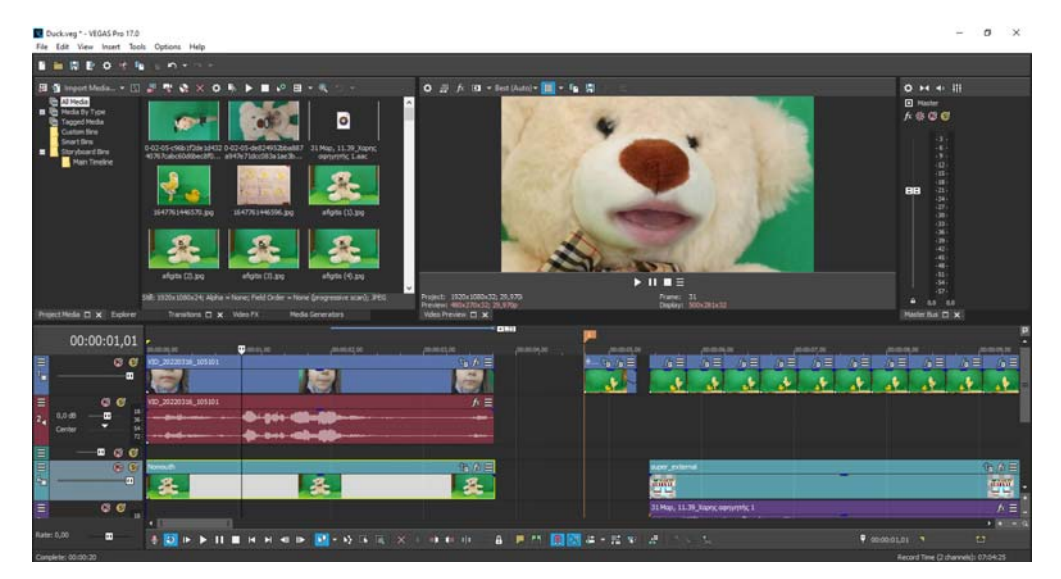

*Εικ.5.2 Το μασκαρισμένο στόμα που μιλάει, προσαρμόζεται πάνω στην στατική εικόνα του χαρακτήρα της ταινίας, δημιουργώντας μια διασκεδαστική αίσθηση ομιλίας.* 

Εντοπίστηκαν όμως δύο προβλήματα που έκαναν την διαδικασία πολύ χρονοβόρα. Τόσο η κάμερα του κινητού που την κρατούσε στο χέρι η δασκάλα, όσο και τα ίδια τα παιδιά, κουνιόντουσαν πολύ, έχοντας ως αποτέλεσμα να πρέπει η μάσκα του στόματος των παιδιών να χρειάζεται διόρθωση καρέ‐καρέ (Εκ.5.3). Αυτό το πρόβλημα αποτέλεσε την αφορμή για την δοκιμαστική χρήση των φίλτρων AR.

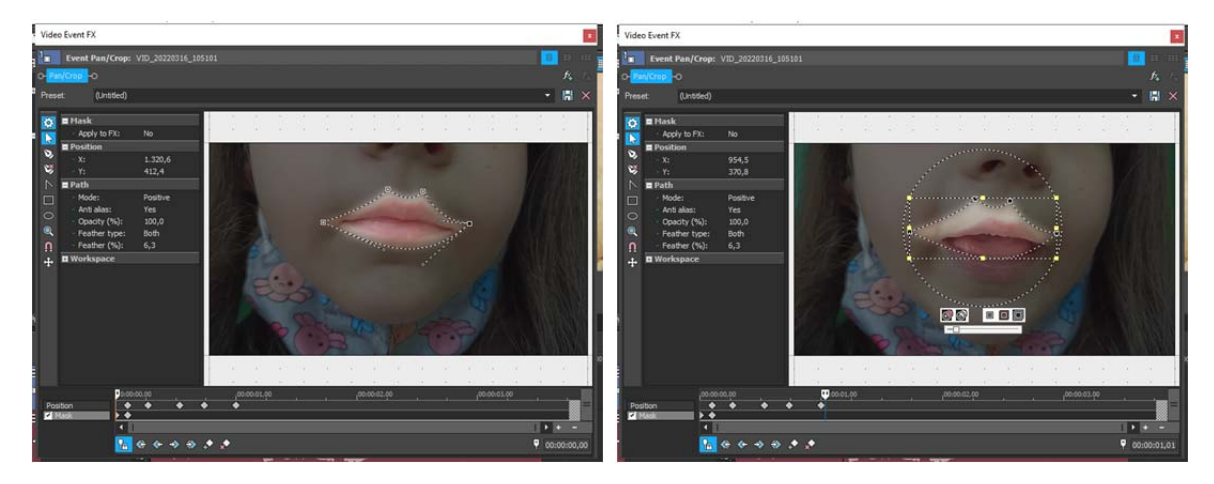

*Εικ.5.3 Η δημιουργία μάσκας γύρω από το στόμα, είναι αρκετά χρονοβόρα στο στάδιο της διόρθωσης καρέ‐καρέ, ειδικά αν ο ηθοποιός κουνάει το κεφάλι του ή η κάμερα δεν βρίσκεται σε σταθερό σημείο.* 

Τελικά, η ομιλία των δισδιάστατων χαρακτήρων στην ταινία, πραγματοποιήθηκε με την μέθοδο της αντικατάστασης. Δημιουργήθηκαν διαφορετικά, ζωγραφισμένα στόματα. Στην συνέχεια τοποθετήθηκαν με την σειρά στο κεφάλι κάθε ήρωα, φωτογραφήθηκαν και έγινε συγχρονισμός στο πρόγραμμα του μοντάζ, με την ηχητική μπάντα. Χωρίς την ακρίβεια που απαιτείται σε πιο επαγγελματικές δουλειές.

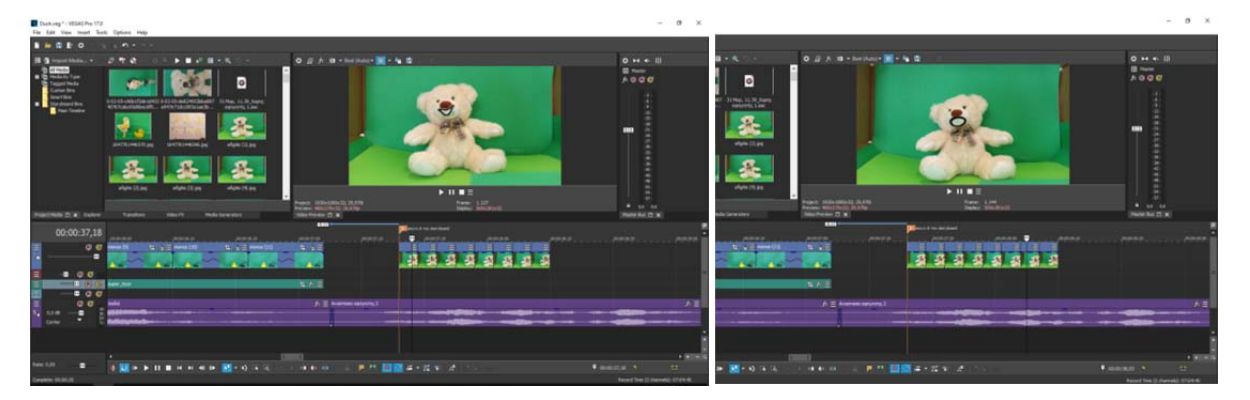

*Εικ.5.4 Η μέθοδος της κίνησης του στόματος, με αντικατάσταση, διευκολύνει την κατάσταση, αλλά το τελικό οπτικό αποτέλεσμα είναι πιο φτωχό και λιγότερο ενδιαφέρον, ειδικά αν οι διαφορετικές φωτογραφίες είναι ελάχιστες.* 

Στην περίπτωση όμως του κεντρικού χαρακτήρα, το πλαστικό παπάκι, που είχε πάρα πολλά λόγια να πει, απορρίφθηκε και αυτή η τεχνική, αφού το τελικό αποτέλεσμα θα ήταν οπτικά μη ικανοποιητικό, κυρίως από την συνεχόμενη επανάληψη των ίδιων φωτογραφιών.

# *5.1.2 Ανάπτυξη φίλτρου AR και 3D μοντέλου*

Σε αυτό το στάδιο, αποφασίστηκε να δοκιμαστεί η χρήση των φίλτρων του Spark AR. Το Spark AR είναι μια πλατφόρμα Επαυξημένης Πραγματικότητας, με σκοπό κυρίως ανάπτυξης φίλτρων για τα κοινωνικά δίκτυα Instagram και Facebook (που ανήκουν στην ίδια εταιρεία). Η δημιουργία νέων AR Experience αφορούν κυρίως τον διαμοιρασμό «μεταμορφωμένων» εικόνων και βίντεο ή φίλτρων που «μεταμορφώνουν» την πραγματικότητα κατά την διάρκεια μιας βιντεοκλήσης.

Παρόλα αυτά, τα εφέ μπορούν να ενεργοποιηθούν για παράδειγμα για την δημιουργία ενός story στο Instagram, το παραγόμενο βίντεο όμως στην συσκευή του χρήστη, χωρίς απαραίτητα να δημοσιευτεί. Το βίντεο αυτό μπορεί να χρησιμοποιηθεί για τις ανάγκες παραγωγής μιας ταινίας animation.

Τα βήματα που ακολουθήθηκαν για την ανάπτυξη και δοκιμή του φίλτρου, φαίνονται αναλυτικά στο ημερολόγιο έρευνας, στο Παράρτημα Α.

Για λόγους οικονομίας χρόνου, το παπάκι δεν δημιουργήθηκε εξ αρχής στο πρόγραμμα Blender, αλλά βρέθηκε δωρεάν μοντέλο στο Sketchfab (Εικ.5.5).

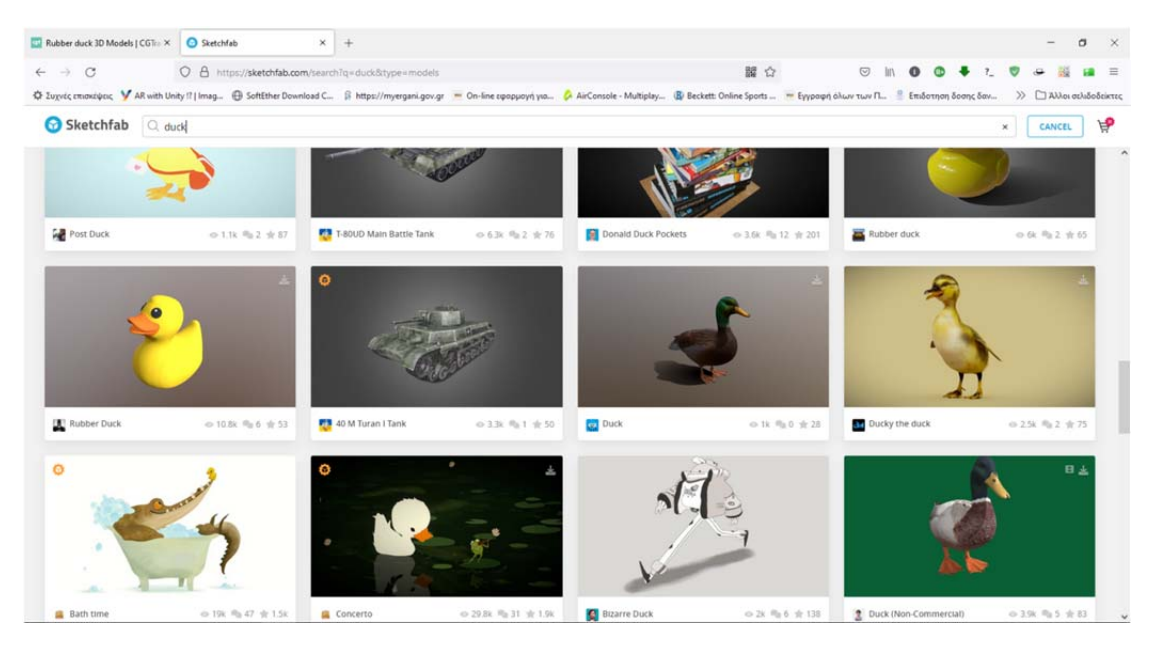

*Εικ.5.5 Αναζήτηση μοντέλου στο Sketchfab* 

Στο Blender, έγινε επεξεργασία του 3D μοντέλου, όπου διαχωρίστηκαν το κεφάλι, το ράμφος και τα μάτια (δεξί, αριστερό) σε ξεχωριστά αντικείμενα. Το κεφάλι διορθώθηκε, ώστε να έχει την αίσθηση του κράνους στο φίλτρο, το οποίο θα «φορεθεί» στο κεφάλι του χρήστη (Εικ.5.6).

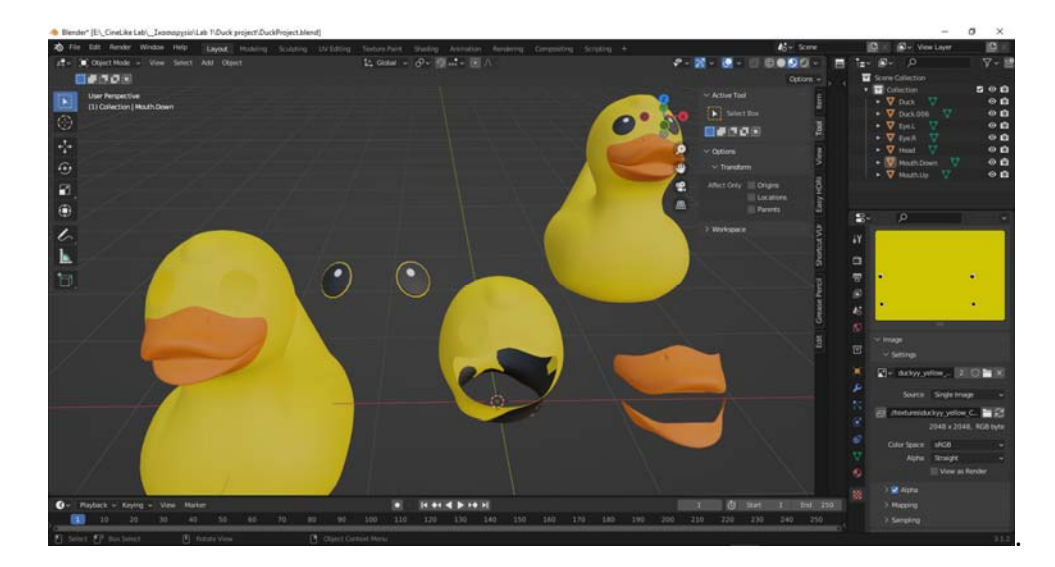

*Εικ.5.6 Διαχωρισμός και επεξεργασία μοντέλου 3D στο Blender.* 

Η δημιουργία του φίλτρου έγινε στο Spark AR Studio Version: 133.0.0.11.216 (354423288). Στην αρχή τοποθετήθηκε στην σκηνή (Scene) ο facetracker που χρειάζεται για να δημιουργηθεί ένα φίλτρο που να ανταποκρίνεται στο πρόσωπο του χρήστη. Το φίλτρο μπορεί να λειτουργήσει και στην μπροστινή κάμερα (του χρήστη) ή στην πίσω, για την εφαρμογή του σε κάποιον τρίτο.

Στον facetracker, προστέθηκε το facemesh, που δημιουργεί ένα 3D μοντέλο του προσώπου που ανταποκρίνεται στις εκφράσεις.

Στην συνέχεια προστέθηκαν το κεφάλι της πάπιας, τα δύο κομμάτια από το ράμφος και τα δύο μάτια. Το ράμφος ανταποκρίνεται στο στόμα του χρήστη, ενώ τα μάτια συνδέθηκαν τελικά με τα φρύδια του χρήστη, αφού ο έλεγχος της κόρης των ματιών, έκανε την απόκριση του φίλτρου αργή.

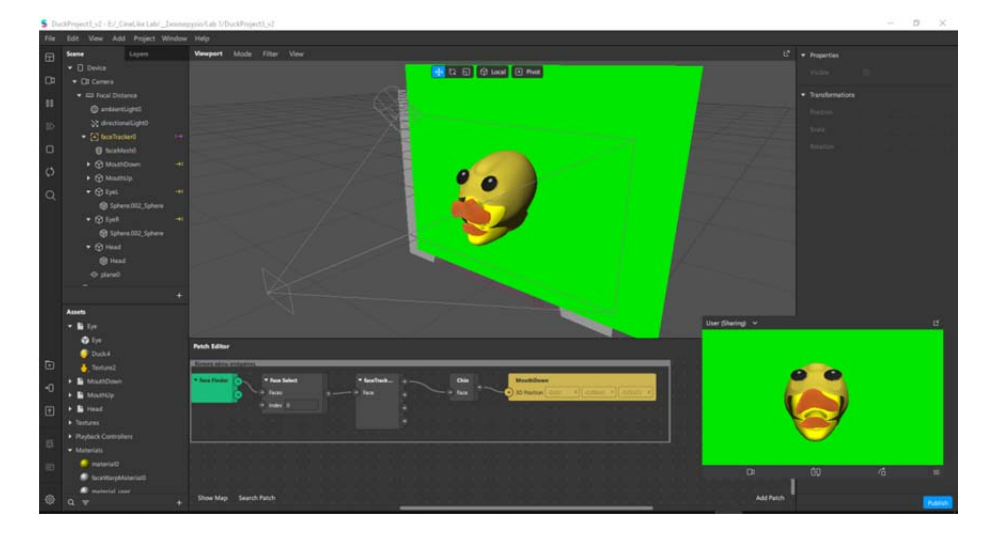

*Εικ.5.7 Οι δοκιμές στο Spark AR Studio, γίνονται ζωντανά, με την χρήση της web camera του υπολογιστή. Για το smartphone (και για περιβάλλον Windows), διατίθεται δωρεάν η εφαρμογή Spark AR Player.* 

Στην τελική βελτίωση του φίλτρου, έγινε η αφαίρεση του φόντου και προστέθηκε το πράσινο χρώμα, προσομοιώνοντας την ύπαρξη του Green Screen.

Με αυτό τον τρόπο, στο μοντάζ μπορεί εύκολα να αφαιρεθεί τα πράσινο και να μπει οτιδήποτε απαιτεί η ταινία. Επίσης, επειδή φαινόταν κάτω από το κεφάλι της πάπιας, το πρόσωπο του χρήστη, αυτό βάφτηκε κίτρινο για να ταιριάξει με το χρώμα του μοντέλου. Θα μπορούσε το πρόσωπο του χρήστη να κρυφτεί εντελώς από το κεφάλι της πάπιας, με μια μικρή μετατροπή. Προτιμήθηκε όμως να ξεχωρίζουν, έστω και ελάχιστα, τα χαρακτηριστικά των παιδιών που συμμετείχαν, γιατί αυτό έκανε την διαδικασία πιο διασκεδαστική (Εικ.5.8).

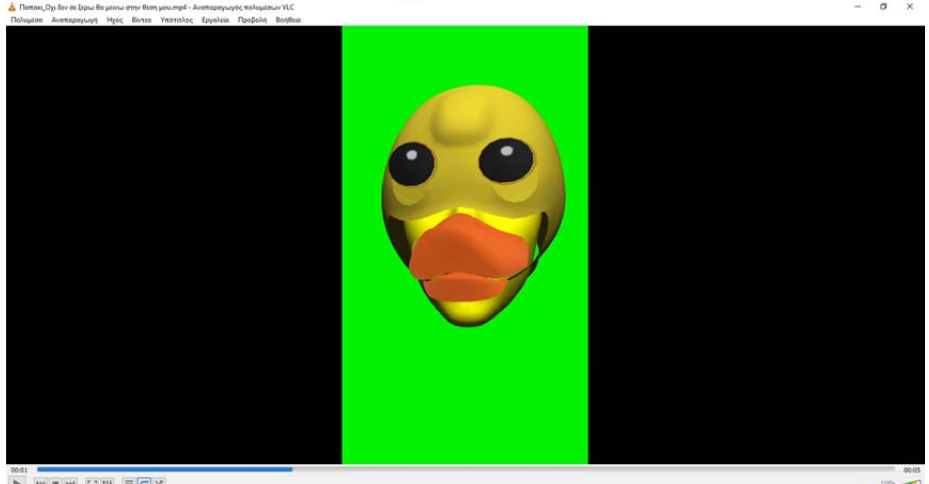

*Εικ.5.8 Το εξαγόμενο βίντεο του παιδιού που παίζει το παπάκι* 

Ένα πρόβλημα που αντιμετωπίστηκε ήταν ότι τα παιδάκια μιλούσαν πολύ γρήγορα και οι κινήσεις των χελιών τους, δεν ήταν τόσο έντονες, ώστε να κινείται το κάτω ράμφος. Για την επίλυση του προβλήματος, συνδέθηκε το κάτω ράμφος με το patch του πηγουνιού, που αποδείχθηκε ότι έχει καλύτερη απόκριση.

Επίσης, ο ηθοποιοί ή τα παιδιά που παίζουν τον ήρωα, πρέπει να έχουν σχετικά κοντινή απόσταση από την οπίσθια κάμερα του κινητού. Αν απομακρυνθούν σε μεγαλύτερη απόσταση, το φίλτρο θα τους τοποθετήσει πίσω από το green screen, οπότε και θα εξαφανιστούν από την οθόνη. Οι παράμετροι της απόστασης μπορούν να οριστούν μέσα στο φίλτρο, όμως οι βασικές ανάγκες βιντεοσκόπησης είναι κοντινό πλάνο του προσώπου, οπότε έχουν οριστεί και οι αντίστοιχες τιμές.

Στο μοντάζ της ταινίας, οι σκηνές του ήρωα που μιλάει ολοκληρώθηκαν πολύ γρήγορα, αφού ο συγχρονισμός της φωνής με το στόμα του ήρωα ήταν έτοιμα. Αφαιρέθηκε το πράσινο φόντο, με το αντίστοιχο εφέ του προγράμματος και τοποθετήθηκαν οι εικόνες της ταινίας και το σώμα της πάπιας.

| $\times$<br>Duck4.veg - VEGAS Pro 17.0<br>File Edit View Insert Tools Options Help<br><b>BENEO</b><br>$\begin{array}{c} \mathbf{1} & \mathbf{1} & \mathbf{1} \\ \mathbf{1} & \mathbf{1} & \mathbf{1} \end{array}$ |                                                                                                    |                                                                                                    |                                              |                                                                                                    |  |  |  |  |  |
|----------------------------------------------------------------------------------------------------|----------------------------------------------------------------------------------------------------|----------------------------------------------------------------------------------------------------|----------------------------------------------|----------------------------------------------------------------------------------------------------|--|--|--|--|--|
| B C Import Media v                                                                                                    | 2 T G<br>$\blacktriangleright\blacksquare\cdot\blacksquare\cdot\blacksquare\cdot\blacksquare\cdot\blacksquare$<br>$\circ$ | O B fx (D + Best (Auto) + 图 + Fa 图                                                                                                  |                                              | <b>OH + H</b>                                                                                                    |  |  |  |  |  |
| <b>In All Media</b><br><b>B Media By Type</b>                                                                                                    |                                                                                                    |                                                                                                    |                                              | <b>El</b> Master<br>$A + C$                                                                                                    |  |  |  |  |  |
| <b>Tagged Media</b><br>Custom Bins                                                                                                    |                                                                                                    | o                                                                                                    |                                              | $-3-$                                                                                                    |  |  |  |  |  |
| Smart Bins<br>Storyboard films                                                                                                    | 0-02-05-c96b1f2de1d432 0-02-05-de824952bba887 31 Map, 11.39 Xapric<br>40767cabc60d6bec8f0 a947e71dcc083a1ae3b             | oprymic Laac                                                                                                    |                                              | $(6 -$<br>19.1                                                                                                    |  |  |  |  |  |
| Main Timeline                                                                                                    |                                                                                                    | ĪВ                                                                                                    |                                              | (12)<br>98<br>$-15 -$<br>$-10-$                                                                                                    |  |  |  |  |  |
|                                                                                                    |                                                                                                    |                                                                                                    |                                              | $-21 -$<br>$-24.$                                                                                                    |  |  |  |  |  |
|                                                                                                    | 1647761446570.jpg<br>1647761446596.pg                                                                                     | aflatis (1) sog                                                                                                    | ——<br>m                                      | $-27.$<br>$-30.$<br>$\cdot$ 33 $\cdot$                                                                                                    |  |  |  |  |  |
|                                                                                                    |                                                                                                    |                                                                                                    |                                              | $-36 -$<br>.39.                                                                                                    |  |  |  |  |  |
|                                                                                                    |                                                                                                    |                                                                                                    |                                              | .43.<br>$-45.$<br>$-48.$                                                                                                    |  |  |  |  |  |
|                                                                                                    | affotts (2) too<br>aflatis (3).too                                                                                        | añous (4) po                                                                                                    | $\triangleright$ II $\blacksquare$           | $-51 -$<br>$-54 -$                                                                                                    |  |  |  |  |  |
|                                                                                                    |                                                                                                    | Project: 1920x1080x32; 12,000i<br>Preview: 480x270x32; 12,000p                                                                      | Frame: 1.162<br>Display: 500x281x32          | $-57 -$<br>1.8 1.8                                                                                                    |  |  |  |  |  |
| Project Media C X Explorer                                                                                                    | <b>Video FX</b><br><b>Media Generators</b><br>Transitions                                                                 | Video Preview <b>El X</b>                                                                                                    |                                              | Master Bus CI X                                                                                                    |  |  |  |  |  |
| 00:01:36,10                                                                                                    |                                                                                                    | 80-01-12                                                                                                    | Ð<br>00:01:40                                | 80-01-44<br>00/01/42                                                                                                    |  |  |  |  |  |
| Ξ<br>C <sub>0</sub>                                                                                                    | ,00.01.28<br>00/01/30<br>nonou_Op Sev ta /a ⊟                                                                             | 80.00.04<br>80.00.00<br>Ποποιοι ,Σος παρακαλω βοηθηστε με έχοσα την μαμα μου - 1 (g - /g $\equiv$                                   | ,00-01-38                                    |                                                                                                    |  |  |  |  |  |
| Œ.<br>ä,                                                                                                    |                                                                                                    | XX.                                                                                                    | œ                                            |                                                                                                    |  |  |  |  |  |
| $\equiv$<br>$\sim$ $\epsilon$<br>œ.                                                                                                    | Nonona_Oge δεν σε  fx =                                                                                                   | Παπακι Σας παρακαλω βοηθηστε με εχοσα την μαμα μου                                                                                  | $f_1 \equiv$                                 | <b><i><u>A CONTRACT AND A CONTRACT AND A CONTRACT OF A CONTRACT OF A CONTRACT OF A CONTRACT OF A CONTRACT OF A CONTRACT OF A CONTRACT OF A CONTRACT OF A CONTRACT OF A CONTRACT OF A CONTRACT OF A CONTRACT OF A CONTRACT OF A CONTR</u></i></b> |  |  |  |  |  |
| $C$ $C$                                                                                                    | M<br><b></b><br>场方目<br>frame-00001                                                                                        | <b>The dealership and control</b><br>frame-00001                                                                                    | ****<br>指方目                                  |                                                                                                    |  |  |  |  |  |
| $\begin{array}{c} \equiv \\ 3 \end{array}$<br>¢                                                                                                    |                                                                                                    |                                                                                                    |                                              |                                                                                                    |  |  |  |  |  |
| $\equiv$<br>C <sub>c</sub>                                                                                                    | <sup>(i</sup> n <i>f</i> i ⊟ super toys<br><b>Liper_toys</b>                                                              | الله بال<br>A.<br><b>G</b> A E spectors                                                                                             | $\mathcal{C}_0$ $f_k \equiv$ super parameter | G A E spe3<br>临声目                                                                                                    |  |  |  |  |  |
| $\epsilon_{\rm m}$<br>o                                                                                                    | <b>CORRA DA CORRA DA</b><br>(114.24)<br><b>SACHNAM DIAGONAM</b><br>12.45%                                                 | <b>SCRIMBA SCRIMBA</b><br><b>POSTA BA</b><br><b>POTREACH</b><br><b><i>MADVING TEACHING</i></b><br><b>TEACHER</b><br><b>NACIONAL</b> | 2018 to No. 15-24-28<br>족<br>702 Common      | $\sim$<br>1438<br>uate                                                                                                    |  |  |  |  |  |
| F<br>$G$ $G$                                                                                                    | <b><i>Autumnation Autumnation</i></b><br>af adolesti<br>super Jaxanka                                                     | <b>Autumnia</b><br><b>Extendad Fatamental</b><br><b>Autumnal</b><br>新庭目                                                             | <b><i>Fallenman</i></b>                      |                                                                                                    |  |  |  |  |  |
|                                                                                                    | ----                                                                                                    | <b>COLLEGE</b><br><b>CONTRACTOR</b>                                                                                                 |                                              | $+ + - 4$                                                                                                    |  |  |  |  |  |
| Rate: 0.00<br>$\blacksquare$                                                                                                    | <b>D</b> IF<br>$\blacktriangleright$ 11<br><b>B H H H</b>                                                                 | ( ) 年前中心企業 長門 圓國 4-3 10 法<br>$\frac{1}{2}$ = 12 = 13 = 13                                                                           | <b>15 C</b>                                  | $\Box$<br>90001:36,10                                                                                                    |  |  |  |  |  |
| Complete: 00:00:28                                                                                                    |                                                                                                    |                                                                                                    |                                              | Record Time (2 channels): 06:49:20                                                                                                    |  |  |  |  |  |

*Εικ.5.9 Το τελικό μοντάζ της ταινίας έγινε στο Vegas Pro.* 

Η τελική ταινία βρίσκεται στην παρακάτω ηλεκτρονική διεύθυνση:

https://youtu.be/Uz6hRV7ZSKA

Το φίλτρο **DuckFace\_GreenScreen**, είναι διαθέσιμο για δωρεάν χρήση στους παρακάτω συνδέσμους:

Facebook:

https://www.facebook.com/fbcameraeffects/tryit/1146777786083188/

Instagram:

https://www.instagram.com/ar/1146777786083188/

# **5.2 Ανάπτυξη φίλτρου AR/2D σχεδίου για το Lipsync (υπόθεση b)**

# *5.2.1 Μάσκα στόματος και ματιών*

Στην δεύτερη υπόθεση, αποφασίστηκε η δημιουργία ενός φίλτρου, αλλά για ταινία όπου ο ήρωας είναι δισδιάστατος. Σε αυτή την περίπτωση, δεν χρειαζόταν η δημιουργία ενός μοντέλου 3D. Αντί για την εικονική τοποθέτηση ενός τατουάζ, για παράδειγμα, στο πρόσωπο του χρήστη, ήρθε η σκέψη να ζωγραφιστεί το πρόσωπο του ήρωα της ταινίας animation, ώστε να μπορεί να χρησιμοποιηθεί στις κοντινές σκηνές που περιέχουν ομιλία.

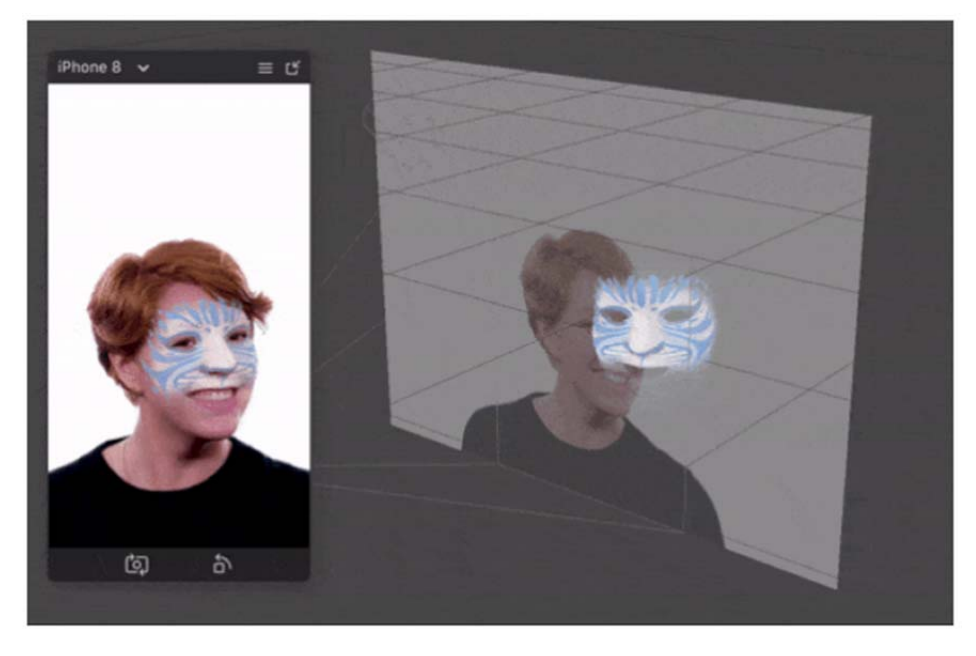

*Εικ.5.10 Έτοιμο εφέ με ζωγραφική προσώπου και face mask.* 

Για την δημιουργία του φίλτρου, χρησιμοποιήθηκε ένα Face Mask Template, όπου θα έγινε ψηφιακή επεξεργασία σε ένα πρόγραμμα, όπως το PhotoShop.

Τα έτοιμα εφέ που υπάρχουν και μπορεί ο χρήστης να μασκάρει μόνο το στόμα και τα μάτια του, δεν είναι ικανοποιητικά για την περίπτωσή του animation, αφού αυτά είναι ρεαλιστικά και απεικονίζουν τον ίδιο τον χρήστη.

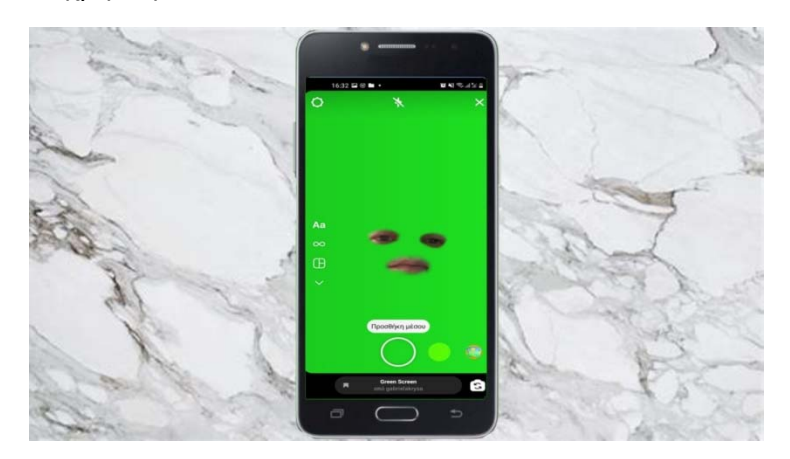

*Εικ.5.11 Εφέ απομόνωσης ματιών και στόματος και αλλαγή γεωμετρίας προσώπου* 

 Το template, αποτελεί έναν οδηγό που δείχνει την γεωμετρία του προσώπου, όπως αυτό αναγνωρίζεται πάνω στο πρόσωπο του χρήστη (Εικ.5.12 / πάνω δεξιά). Οτιδήποτε ζωγραφίσει κάποιος πάνω στο πρότυπο, αν ακολουθήσει τις σωστές γραμμές των χαρακτηριστικών του προσώπου, τότε η τελική εικόνα στο φίλτρο, θα ανταποκρίνεται ακριβώς στις εκφράσεις.

Η έκδοση του Spark AR Studio που χρησιμοποιήθηκε για την ανάπτυξη του παρακάτω φίλτρου ήταν η Version: 134.1.0.19.230 (357907160).

Οι πρώτες δοκιμές του φίλτρου έγιναν, ζωγραφίζοντας πάνω στο template, το στόμα από πλαστελίνη που υπάρχει ως reference στο διαδίκτυο (Εικ.5.12 / πάνω αριστερά).

Η τελική εικόνα αποθηκεύτηκε ως png πριν εισαχθεί στο φίλτρο.

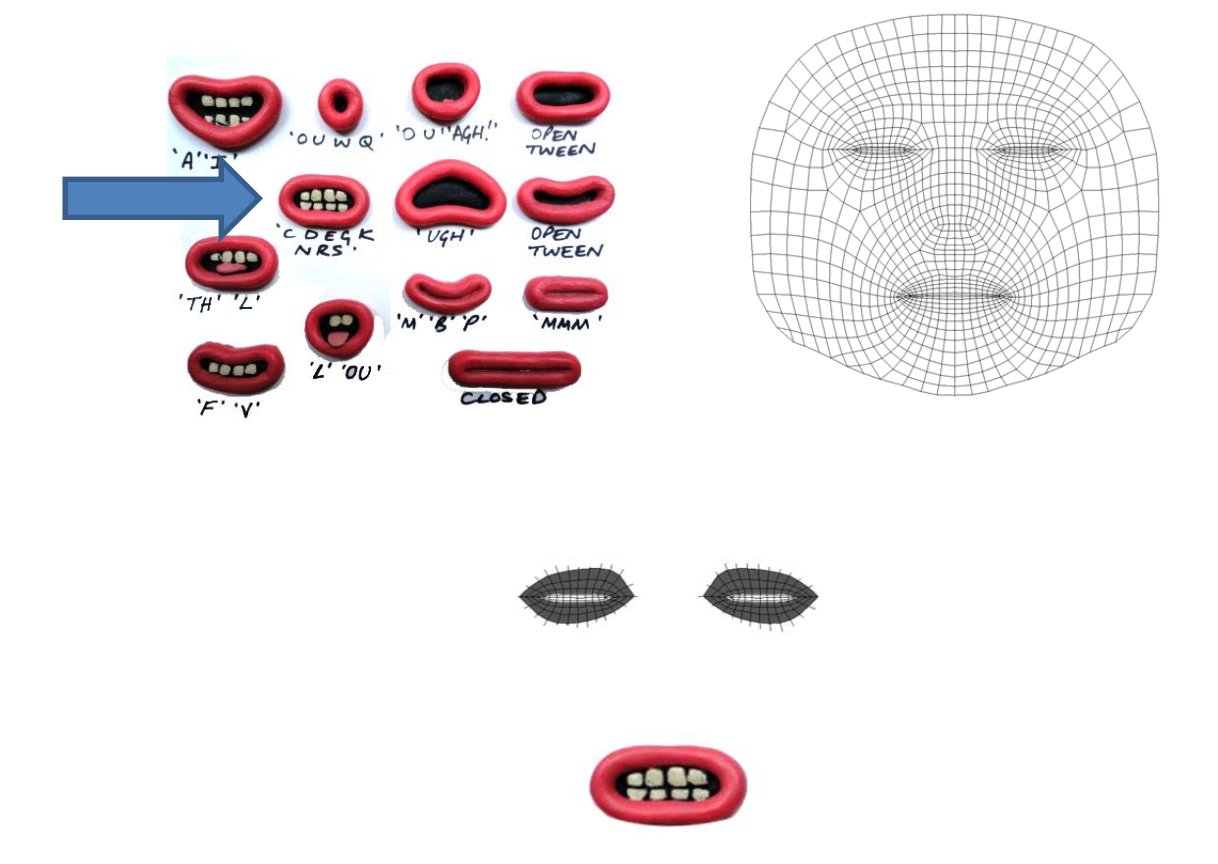

*Εικ.5.12 Η εικόνα αναφοράς με την κίνηση των στομάτων ανάλογα με το φωνητικό, η εικόνα δείγμα με την γεωμετρία του προσώπου που αναγνωρίζεται από το Spark AR και η εικόνα με την σύνθεση των στοιχείων που χρησιμοποιήθηκαν για τις δοκιμές του φίλτρου.* 

Στην δημιουργία του φίλτρου, χρησιμοποιήθηκαν διαφορετικά facemesh για τα μάτια και το στόμα, ώστε να μπορεί να αλλάξει η απόσταση μεταξύ τους, όπως εμφανίζονται στο Annoying Orange.

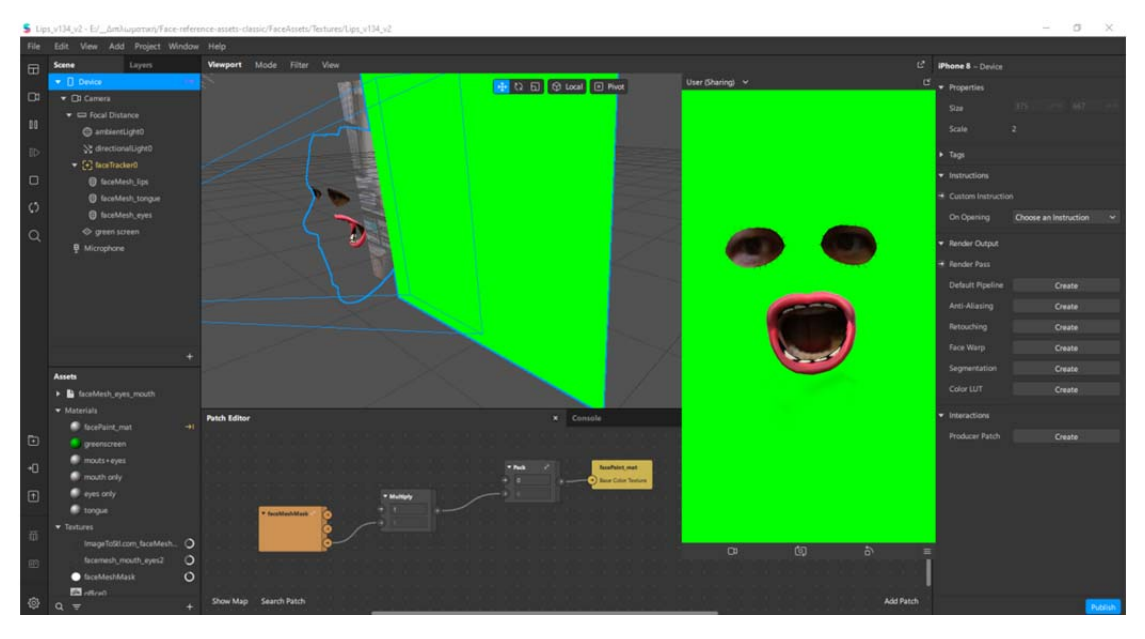

*Εικ.5.13 Το περιβάλλον εργασίας του Spark AR Studio.* 

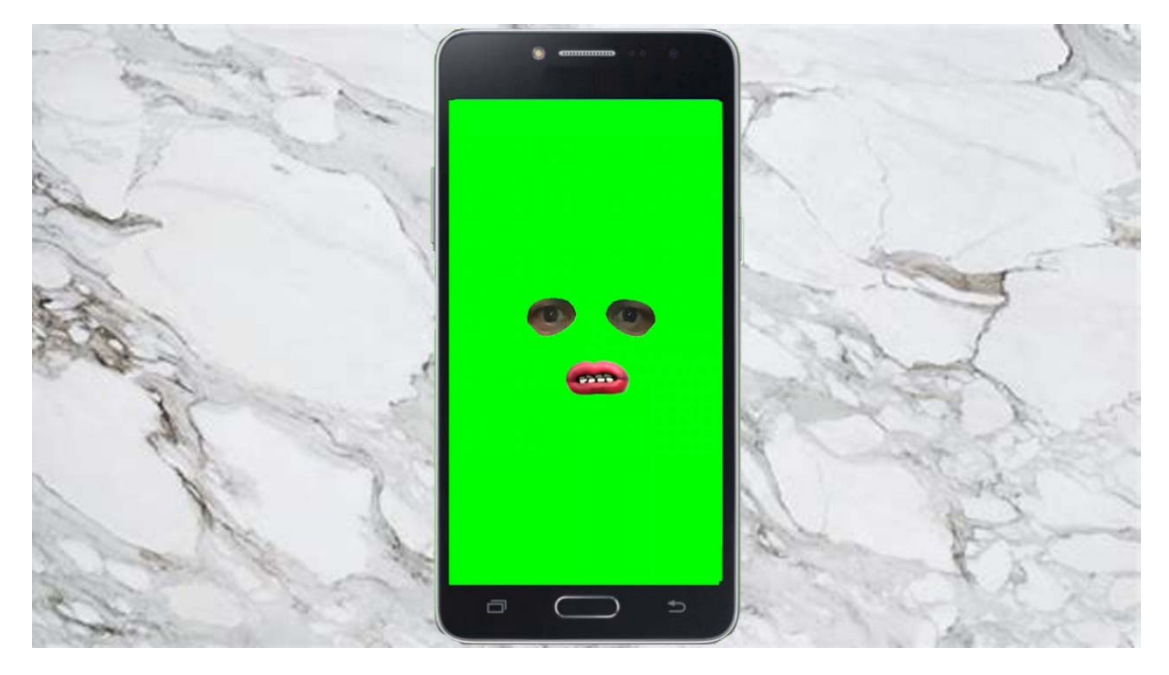

*Εικ.5.14 Το τελικό αποτέλεσμα του εφέ* 

Οι δοκιμές ήταν πετυχημένες, ως προς την ανταπόκριση της εικόνας, προς τις εκφράσεις του προσώπου. Αυτό όμως που εντοπίστηκε στην πρώτη προσπάθεια, ήταν ότι δεν ήταν απαραίτητα τα δόντια στην εικόνα που εισήχθη, αφού από πίσω φαίνονται τα δόντια του χρήστη. Μπορεί με επιλογή να κρυφτεί το στόμα του χρήστη, αυτό όμως θα αφήσει ένα κενό στο στόμα, που στην περίπτωση του συγκεκριμένου φίλτρου, θα έχει πράσινο χρώμα. Αυτό σημαίνει, ότι στο μοντάζ, η εικόνα του φόντου μετά το φίλτρο αφαίρεσης του green screen, θα γεμίσει και το κενό του στόματος, πράγμα που δεν είναι επιθυμητό (Εικ.5.15).

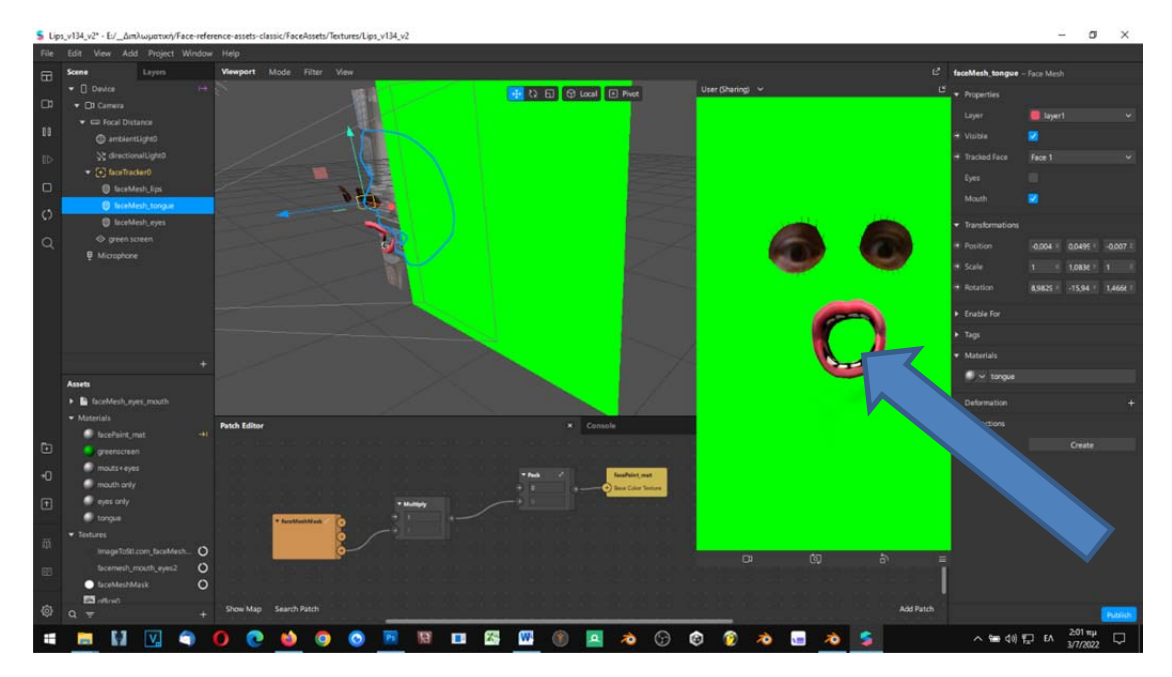

*Εικ.5.15 Το πρόβλημα του κενού στόματος, όταν χρησιμοποιείται το green screen.* 

Το πρόβλημα του κενού στο στόμα διορθώθηκε με την εισαγωγή, άλλης μίας μάσκας μόνο με το στόμα του χρήστη. Μετά, διαπιστώθηκε ότι τα ζωγραφισμένα δόντια ήταν περιττά, αφού με την δεύτερη μάσκα, φαινόντουσαν τα δόντια το χρήστη. Στην βελτιωμένη έκδοση, σβήστηκαν τα δόντια από το 2D σχέδιο.

Το φίλτρο **Eyes Mouth**, είναι διαθέσιμο για δωρεάν χρήση στους παρακάτω συνδέσμους:

Facebook:

https://www.facebook.com/fbcameraeffects/tryit/5000115680035941/

Instagram:

https://www.instagram.com/ar/5000115680035941/

# *5.2.2 Εξέλιξη του φίλτρου σε όλο το πρόσωπο*

Αφού θεωρήθηκε ικανοποιητική η ολοκλήρωση του φίλτρου, αποφασίστηκε η χρήση ήρωα από ταινία animation, ώστε να δοκιμαστεί και στην πράξη η εφαρμογή του. Επιλέχθηκε ο ήρωας Still Care από τον δημιουργό Σπύρο Σιάκα και την σειρά animation «Still Care in AnimaCity».

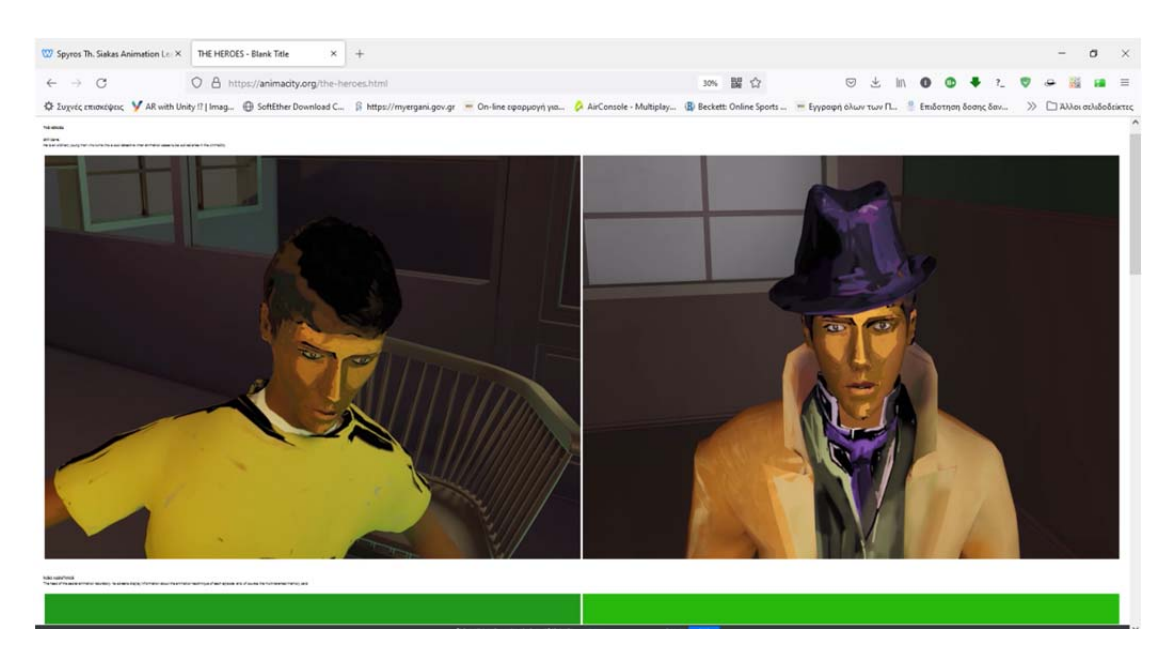

*Εικ.5.16 Ο ήρωας Still Care. Πληροφορίες για την σειρά «Still Care in AnimaCity» μπορείτε να βρείτε στην ιστοσελίδα https://animacity.org* 

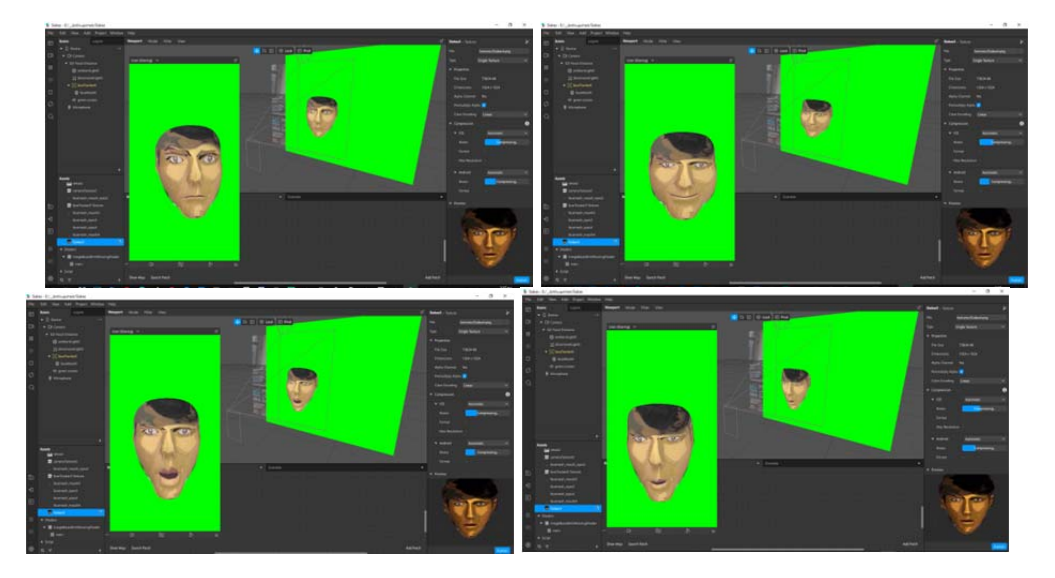

*Εικ.5.17 Η μεταφορά του ήρωα του Σπύρου Σιάκα, Still Care και δοκιμές στο περιβάλλον εργασίας του Spark AR Studio.* 

Για να γίνει πιο ενδιαφέρον το φίλτρο για περισσότερους χρήστες, προστέθηκαν ακόμα τρεις φιγούρες χαρακτήρων, με την δυνατότητα να μπορεί ο χρήστης να επιλέξει όποια θέλει. Επιπλέον, δόθηκε η δυνατότητα ενεργοποίησης/απενεργοποίησης του green screen.

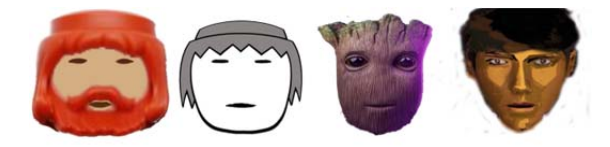

*Εικ.5.18 Σχεδιασμός εναλλακτικών προσώπων για το εφέ.* 

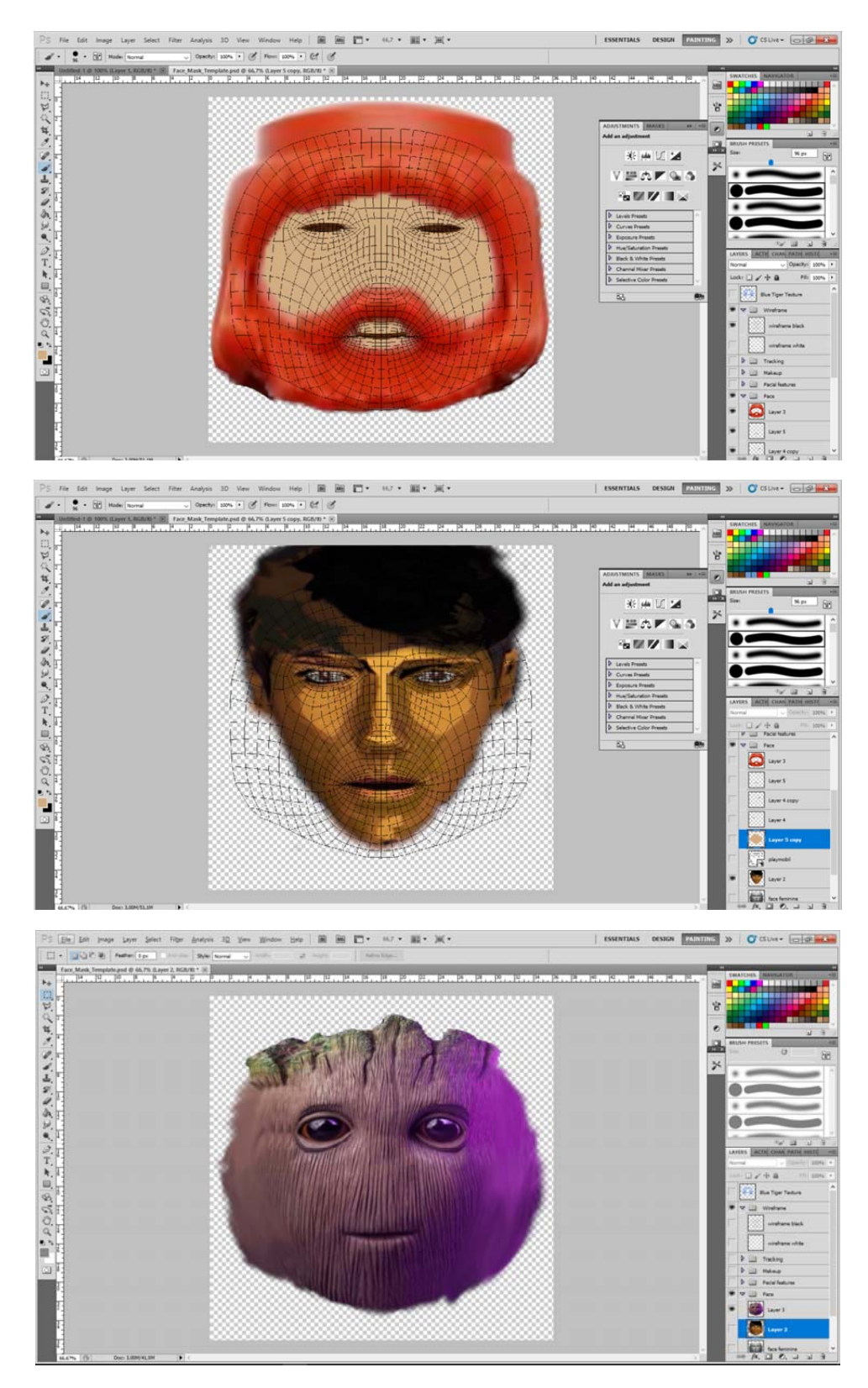

*Εικ.5.19 Μεταφορά των επιλεγμένων προσώπων και επεξεργασία τους στο Photoshop, με την βοήθεια της γεωμετρίας προσώπου της εικόνας αναφοράς.* 

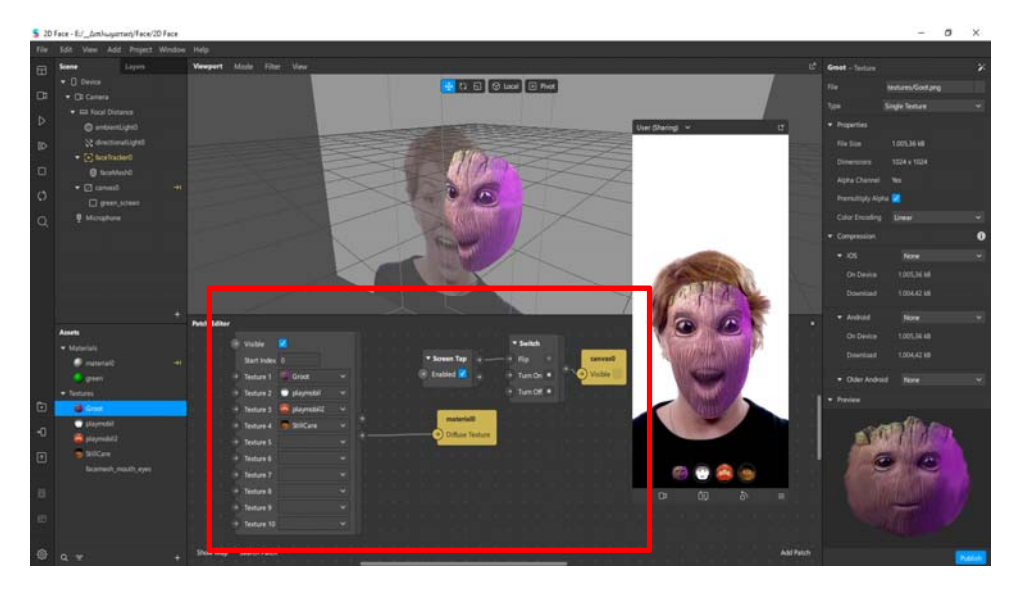

*Εικ.5.20 Με το patch editor προστέθηκε η δυνατότητα επιλογής από τον χρήστη του επιθυμητού προσωπείου, όπως και η ενεργοποίηση/απενεργοποίηση του green screen.* 

Το φίλτρο **2D Sketch Faces**, είναι διαθέσιμο για δωρεάν χρήση στους παρακάτω συνδέσμους:

Facebook:

https://www.facebook.com/fbcameraeffects/tryit/633060220995268/

Instagram:

https://www.instagram.com/ar/633060220995268/

# **5.3 Ανάπτυξη φίλτρου AR για το Motion Tracking (υπόθεση c)**

## *5.3.1 Εισαγωγή*

Για να καταφέρει ένα πρόγραμμα motion tracking να εντοπίσει την κίνηση ενός αντικειμένου σε ένα βίντεο, προϋποθέτει φυσικά την καθαρότητα της εικόνας. Στην αναγνώριση της κίνησης του σώματος, καλό είναι το φόντο να είναι όσο πιο απλό και μονόχρωμο γίνεται, ώστε να μην μπερδεύεται το πρόγραμμα ανίχνευσης με περιττές πληροφορίες εικόνας. Τέλος, ο φωτισμός πρέπει να είναι επίσης αρκετός και καλός, και να καλύπτει όλες τις πλευρές του ανθρώπου που θα γίνει καταγραφεί, ώστε να αποφευχθούν περιττές σκιές που θα δυσκολέψουν επίσης το πρόγραμμα.

Φυσικά, στις ακριβές –για τον μέσο χρήστη‐ στολές motion capture, τα παραπάνω δεν παίζουν ιδιαίτερο ρόλο, αφού η ανίχνευση και καταγραφή της κίνησης, γίνεται από τους αισθητήρες της στολής.

Οι ιδανικές συνθήκες όμως δεν μπορούν να υπάρχουν στην καθημερινότητα ενός χρήστη. Φυσικά, υπάρχουν βιβλιοθήκες κινήσεων 3D μοντέλων που μπορούν να χρησιμοποιηθούν ελεύθερα.

Όμως υπάρχουν εξίσου δεκάδες περιπτώσεις κινήσεων που ο χρήστης χρειάζεται, αλλά δεν μπορεί να τις βρει σε μια βιβλιοθήκη και πρέπει να τις δημιουργήσει εξ αρχής. Πολλές εφαρμογές δίνουν την δυνατότητα στον χρήστη να φτιάξει δικές του κινήσεις, ακόμα και από καταγραμμένο βίντεο. Στις περισσότερες όμως δωρεάν εφαρμογές, η διάρκεια του βίντεο, δεν μπορεί να ξεπερνάει τα 10 δευτερόλεπτα.

Για τις περιπτώσεις αυτές, αποφασίστηκε η αξιοποίηση των εργαλείων που υπάρχουν ήδη στα εφέ AR, η δημιουργία φίλτρων και η παραμετροποίησή τους, ώστε να διευκολυνθεί η διαδικασίας motion tracking από τα προγράμματα.

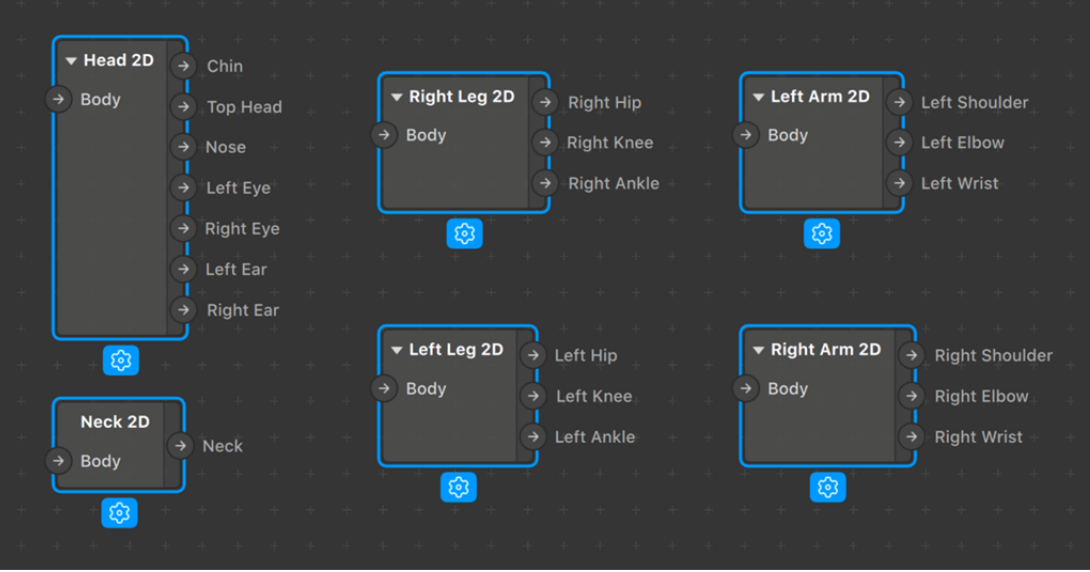

*Εικ.5.21 Τα patches για το body tracking* 

# *5.3.2 Ανάπτυξη εφέ*

Ξεκινώντας την δημιουργία ενός φίλτρου με body tracking, ήδη εντοπίστηκε το πρώτο πρόβλημα. Για την δοκιμή του φίλτρου, απαιτείται η πίσω κάμερα του κινητού (ή η web camera). Αυτό δυσκόλεψε τις δοκιμές από ένα άτομο, αφού δεν γίνεται ο χρήστης που χειρίζεται την κάμερα, να είναι και ο χρήστης μπροστά από την κάμερα (όπως στα εφέ προσώπου). Το Spark AR δεν διαθέτει πρότυπο βίντεο δείγμα, για την δοκιμή ολόσωμων φίλτρων στο Real‐Time Simulation. Το πρόβλημα λύθηκε με την εγγραφή πρότυπου βίντεο με άτομο να χορεύει μπροστά στην κάμερα, σε μη ιδανικές συνθήκες φωτισμού και χώρου, ώστε να δοκιμαστούν οι ρεαλιστικές συνθήκες χρήσης του φίλτρου.

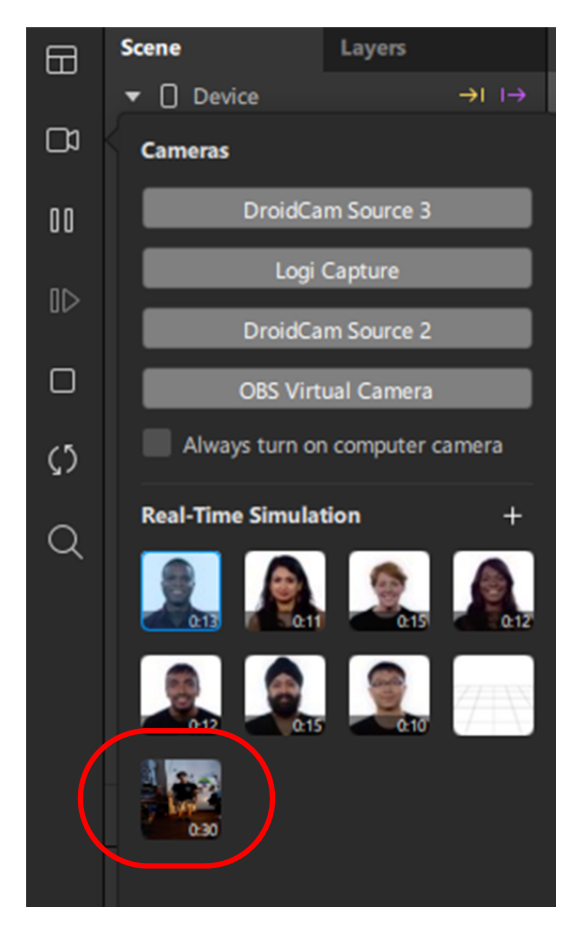

*Εικ.5.22 Εισαγωγή custom βίντεο στο Real‐Time Simulation* 

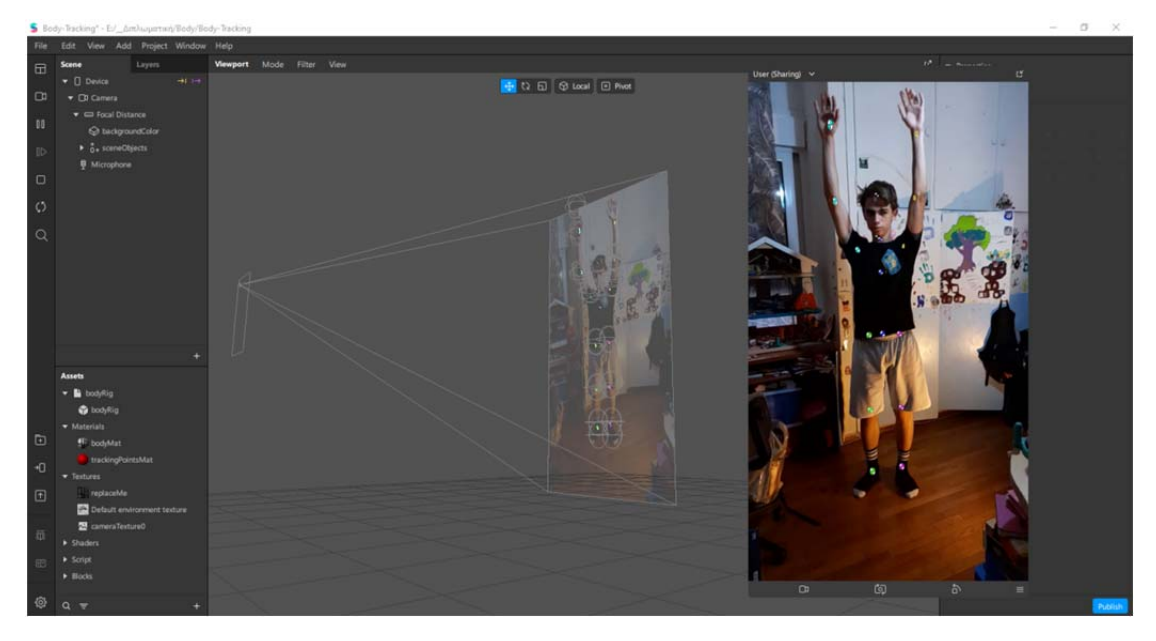

*Εικ.5.23 Με το custom βίντεο μπορούμε να ελέγχουμε το εφέ σε πραγματικό χρόνο* 

Το βίντεο αυτό παίζει λούπα, στο Spark AR Studio, επιτρέποντας την ζωντανή δοκιμή των αλλαγών που γίνονται στην παραμετροποίηση του φίλτρου. Το βίντεο που μπορεί να χρησιμοποιηθεί ως live εικόνα στον εξομοιωτή, πρέπει να είναι σε μορφή webm. Σε οποιαδήποτε άλλη περίπτωση, όπως του mp4, πρέπει να γίνει μετατροπή φορμά του αρχικού βίντεο. Αυτό μπορεί να επιτευχθεί είτε με αντίστοιχη εφαρμογή του υπολογιστή, είτε με online σελίδες μετατροπής βίντεο φορμά.

Το φίλτρο, αναγνώρισε με ευκολία την κίνηση του σώματος, παρόλο τον χαμηλό φωτισμό και το φόντο που ήταν γεμάτο από περιττά στοιχεία..

Στο δεύτερο βήμα ανάπτυξης του φίλτρου, δημιουργήθηκαν τα σημάδια ελέγχου (markers) σε πρόγραμμα επεξεργασίας εικόνας.

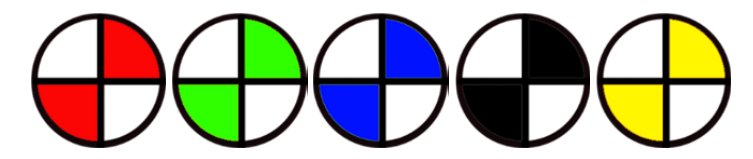

*Εικ.5.24 Τα σημάδια ελέγχου που φτιάχτηκαν στο Photoshop για δοκιμή του εφέ* 

Τα σημάδια αυτά, θα τοποθετηθούν αυτόματα μέσω του φίλτρου, πάνω στην κίνηση του σώματος. Αυτοί οι markers θα διευκολύνουν το πρόγραμμα motion tracking να ανιχνεύσει την κίνηση του σώματος, αφού ο «εθελοντής» δεν έχει άλλα σημάδια πάνω του ή ξεκάθαρα σημεία με έντονη αντίθεση, που θα μπορούσαν να εντοπιστούν εύκολα από το πρόγραμμα mocap.

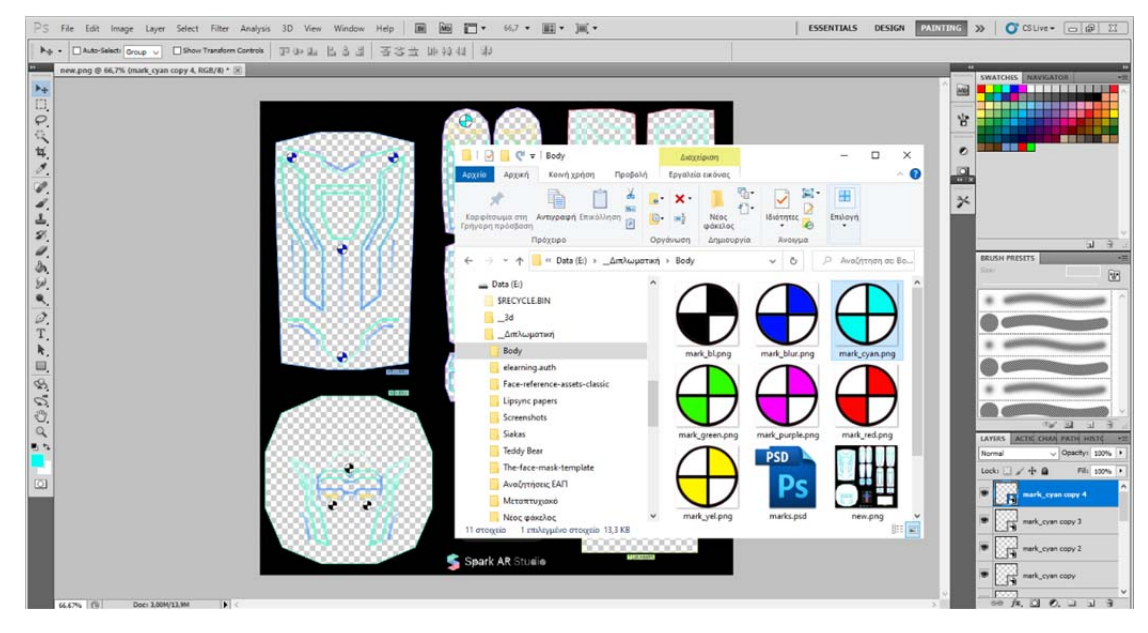

*Εικ.5.25 Τα σημάδια ελέγχου τοποθετήθηκαν με την βοήθεια template στο Photoshop* 

Οι markers τοποθετήθηκαν με την λογική των bones που υπάρχουν στα 3D μοντέλα, αφού ο σκοπός είναι η καταγραμμένη κίνηση να αντιστοιχηθεί με τα κόκκαλα του μοντέλου.

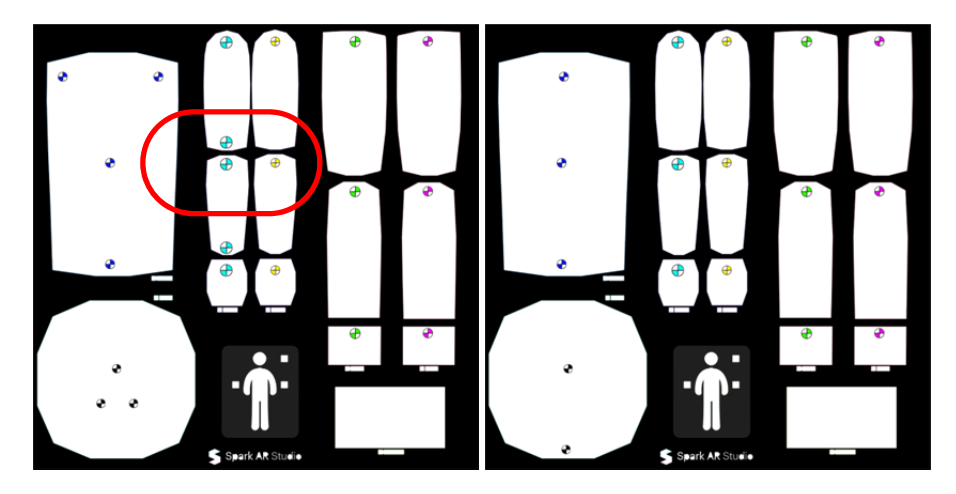

*Εικ.5.26 Τα διπλά σημάδια (αριστερά) αφαιρέθηκαν (δεξιά) μετά την πρώτη δοκιμή λόγω αλληλοεπικάλυψης.* 

Έγιναν δοκιμές με διπλά και μονά σημεία ελέγχου για κάθε κόκκαλο. Στα διπλά σημεία (πάνω κάτω σε κάθε κόκκαλο, όπως φαίνεται στην Εικ.5.26), τα σημεία ελέγχου συνεχόμενων κοκκάλων, εμφανιζόντουσαν πολύ κοντά το ένα στο άλλο, δημιουργώντας πρόβλημα στο πρόγραμμα mocap.

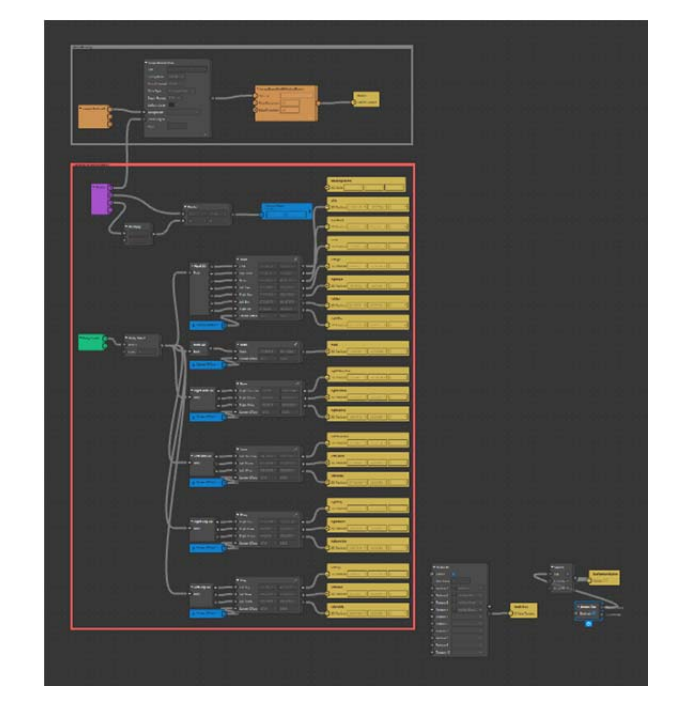

*Εικ.5.27 Ο patch editor για το φίλτρο bady tracking είναι αρκετά πολύπλοκο. Δίνει όμως την δυνατότητα ελέγχου, όλων σχεδόν των βασικών σημείων του σώματος.* 

Στην συνέχεια αποφασίστηκε η τοποθέτηση του green screen, με έλεγχο από τον χρήστη για ενεργοποίηση/απενεργοποίηση. Επειδή όμως το φίλτρο έχει διαφορετικές παραμέτρους σε σχέση με τα εφέ προσώπου και selfie, δεν μπορεί να απομονωθεί το «σώμα» από το υπόλοιπο φόντο, όπως στα εφέ προσώπου. Αυτό σημαίνει, ότι δεν μπορεί να μπει ενδιάμεσα στο φόντο και το σώμα, ένα επίπεδο (plain layer) green screen. Ο χρωματισμός του πράσινου επηρέαζε ολόκληρη την εικόνα. Παρόλα αυτά, οι markers, εμφανιζόντουσαν σε πρώτο πλάνο. Στην δοκιμή με 100% opacity πράσινο background, έσβηνε όλη η εικόνα (Εικ.5.28/3). Αυτό όμως δυσκόλευε στην διαδικασία του motion tracking, αφού δεν ήταν ξεκάθαρο στο zoom της εικόνας, σε ποιο σημείο του σώματος αντιστοιχούσε το σημείο ελέγχου. Στην τελική έκδοση του φίλτρου, αποφασίστηκε να μείνει το green screen στο φίλτρο, αλλά σε ποσοστό 50% (Εκ.5.28/4), αφαιρώντας τις πολλές, περιττές πληροφορίες στην εικόνα.

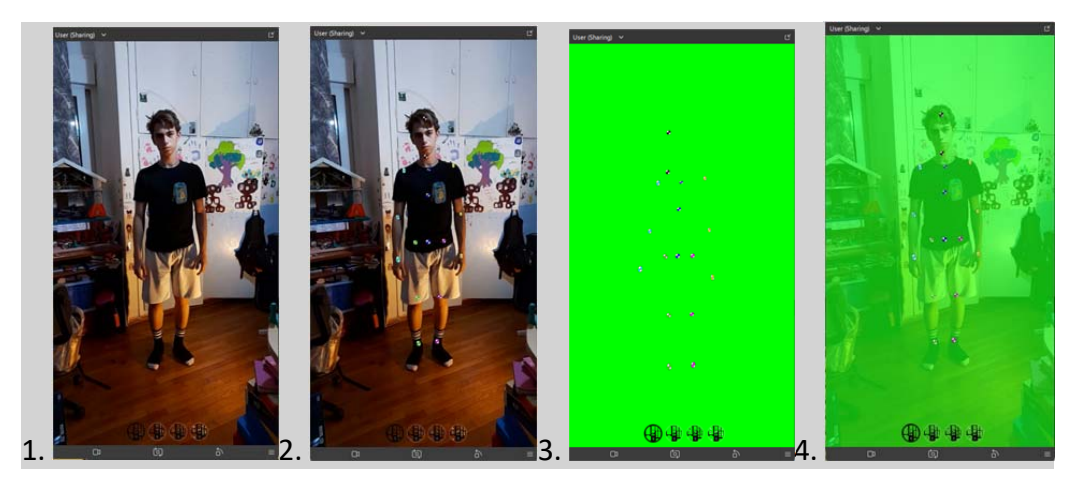

*Εικ.5.28 Το εφέ σε διαφορετικές παραμετροποιήσεις* 

Επιπλέον, αποφασίστηκε να προστεθούν μερικά ακόμα textures για τον σκελετό, ώστε να έχει λίγο περισσότερο ενδιαφέρον για τους τελικούς χρήστες (Εικ.5.30).

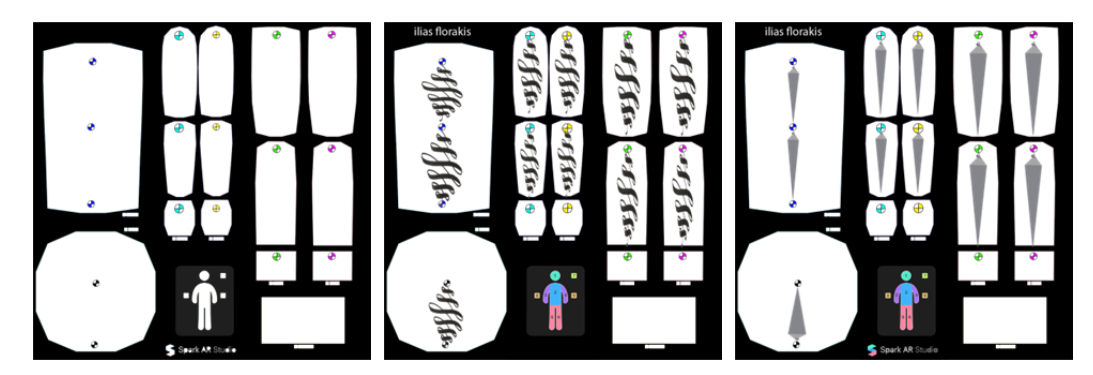

*Εικ.5.29 Τα διάφορα textures μπήκαν για ψυχαγωγικούς σκοπούς* 

# 5.3.3 Δοκιμές φίλτρου σε διάφορες συνθήκες

Το φίλτρο δοκιμάστηκε σε διάφορες συνθήκες. Με και χωρίς καθαρό φόντο, μέτριος και κακός φωτισμός, χορός και περιστροφή ατόμου, περπάτημα προς την κάμερα. Το φίλτρο δουλεύει και σε περίπτωση που προβάλλονται πρότυπα βίντεο κίνησης στην οθόνη ενός υπολογιστή (Εικ.5.31).

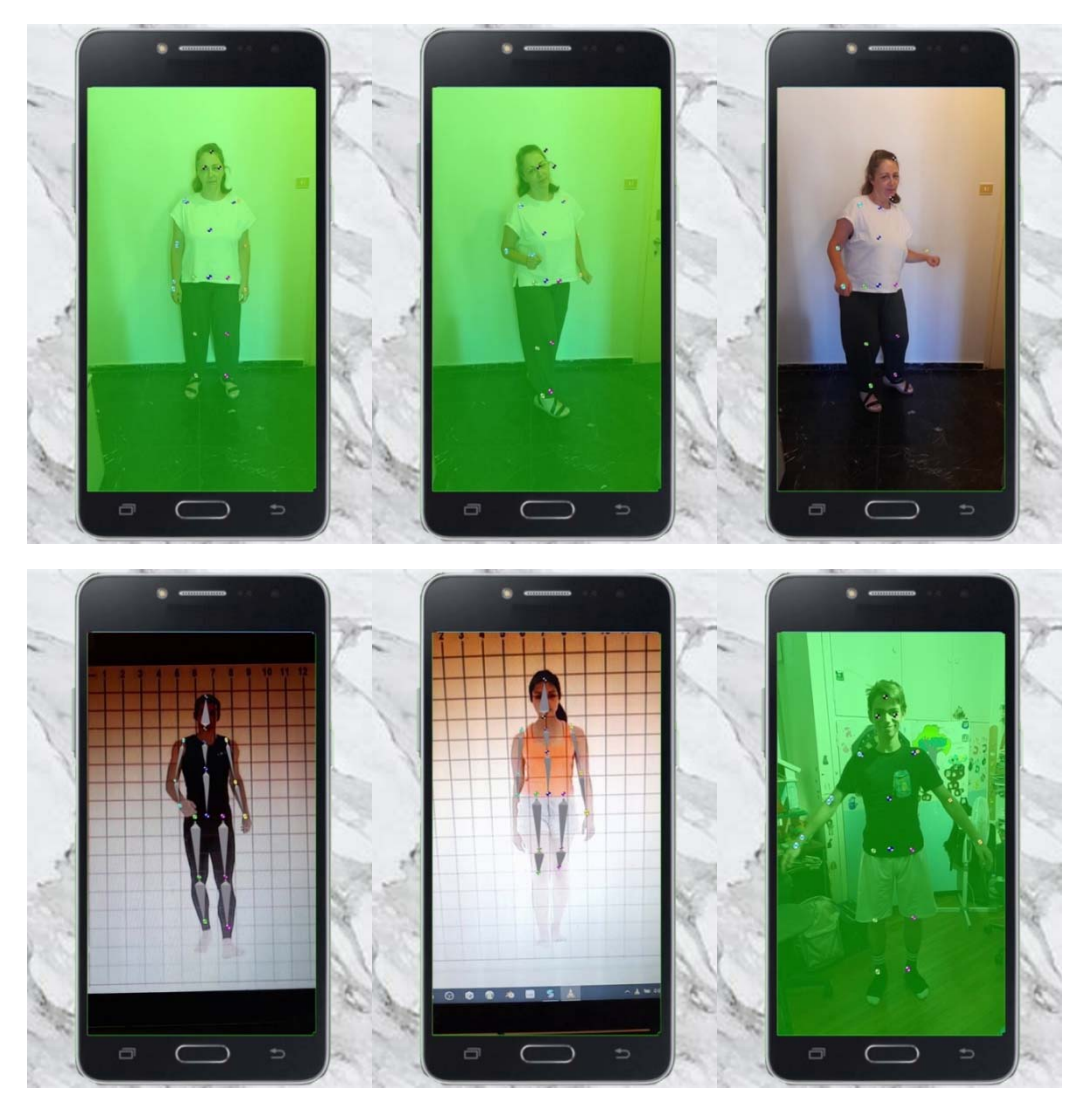

*Εικ.5.30 Δοκιμές του εφέ σε διαφορετικές συνθήκες.* 

| Δοκιμές φίλτρου και<br>καταγραφή βίντεο | <b>Markers</b> | Green<br><b>Screen</b> | <b>Background</b> | <b>Video</b>  | Video 2    | <b>Model</b> |
|-----------------------------------------|----------------|------------------------|-------------------|---------------|------------|--------------|
| Χορός και περιστροφή                    | Ναι            | Ναι                    | Καθαρό            | vid304.mp4    |            | Ειρήνη       |
|                                         | Όχι            | Όχι                    | Καθαρό            | vid303.mp4    |            | Ειρήνη       |
|                                         | Ναι            | Ναι                    | Γεμάτο            | vid309.mp4    |            | Πέτρος       |
|                                         | Όχι            | Όχι                    | Γεμάτο            | vid301.mp4    |            | Πέτρος       |
| Περπάτημα προς την κάμερα               | Ναι            | Ναι                    | Καθαρό            | vid305.mp4    | vid308.mp4 | Ειρήνη       |
|                                         | Ναι            | Όχι                    | Καθαρό            | vid306.mp4    | vid307.mp4 | Ειρήνη       |
|                                         | Όχι            | Όχι                    | Καθαρό            | vid302.mp4    |            | Ειρήνη       |
|                                         | Ναι            | Όχι                    | References        | vid310        |            | man          |
|                                         | Ναι            | Όχι                    | References        | vid311        |            | woman        |
| <b>Face Tracking</b>                    | Ναι            | Όχι                    | Καθαρό            | <b>Vid312</b> |            | Ηλίας        |

*Πιν.5 – Καταγραφή εξαγόμενων βίντεο σε διάφορες συνθήκες* 

Όλα τα βίντεο που δημιουργήθηκαν, δοκιμάστηκαν τόσο στην δωρεάν έκδοση της ιντερνετικής εφαρμογής motion tracking, plask.ai, όσο και στο Blender 3.1.2.

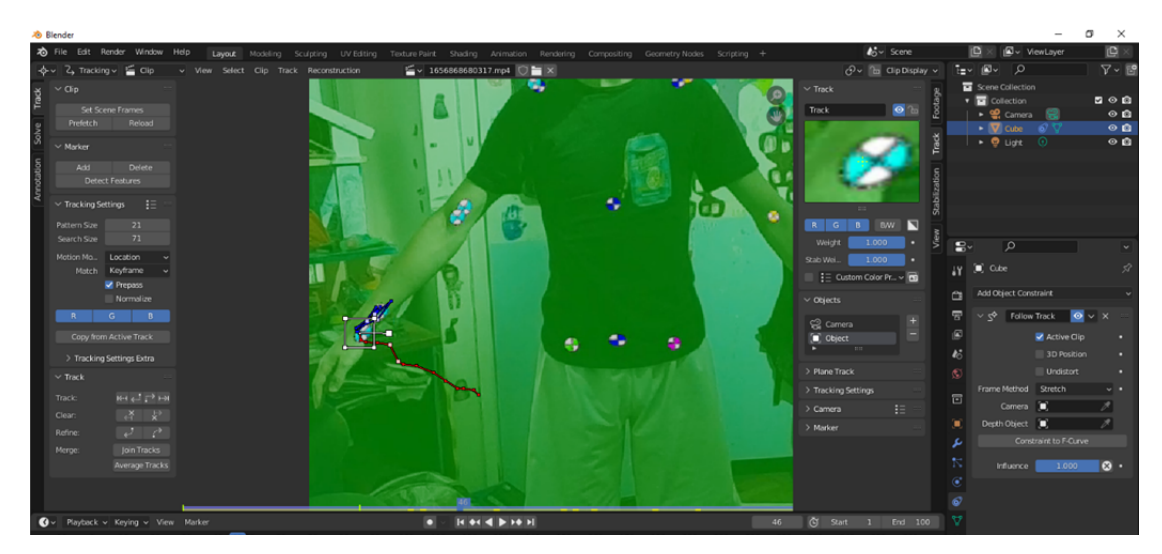

*Εικ.5.31 Motion tracking στο Blender με το εξαγόμενο βίντεο του εφέ.* 

Παρατηρήθηκαν τα εξής σημεία στην χρήση του φίλτρου:

- Τα σημεία ελέγχου, ειδικά με την χρήσης του green screen καλό είναι να έχουν μεγάλο contrast. Παρόλα αυτά, όλα τα δείγματα από σημεία ελέγχου, είχαν ικανοποιητικό βαθμό αναγνώρισης στο motion tracking του Blender.
- Σε γρήγορες ή/και περιστροφικές κινήσεις του ανθρώπου μπροστά στην κάμερα, το φίλτρο αδυνατούσε να προσθέσει τα σημεία ελέγχου, αφού έχανε τον εντοπισμό του σημείου του σώματος.
- Καλό είναι τα ρούχα του ανθρώπου που βιντεοσκοπείτε, να έχουν αντίθεση με το χρώμα του φόντου, για καλύτερη αναγνώριση των κινήσεων από το body tracking.
Σε ιδανικές συνθήκες, όπως μονόχρωμο φόντο ή green screen ή green box, όπως και η χρήση φωτισμού στούντιο, βελτιώνει ποιοτικά το εξαγόμενο βίντεο, με αποτέλεσμα την καλύτερη αξιοποίησή του στα προγράμματα MoCap.

Στην συνέχεια, τα βίντεο μεταφέρθηκαν για δοκιμή και στο plask.ai, για online μετατροπή τους σε δεδομένα κίνησης, όσο και στο Blender 3.1.2, για δοκιμή στο Motion tracking. Σε αυτό το σημείο να διευκρινιστεί ότι η εφαρμογή, δεν χρειάζεται σημεία ελέγχου για την αναγνώριση της κίνησης. Η αναγνώριση της κίνησης γίνεται με παρόμοιο τρόπο, όπως και το body tracking του Spark AR, αλλά με πιο εξελιγμένα εργαλεία.

Στο Plask.ai, η δωρεάν έκδοση αναφέρει ότι η διάρκεια του βίντεο μπορεί να είναι έως 3 λεπτά.

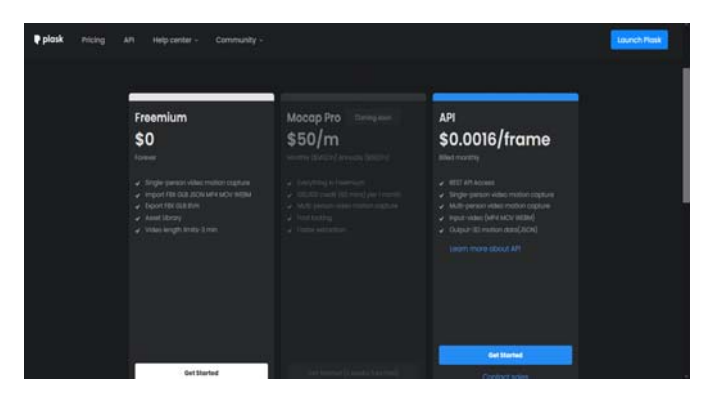

*Εικ.5.32 Οικονομικά πακέτα Plask.ai* 

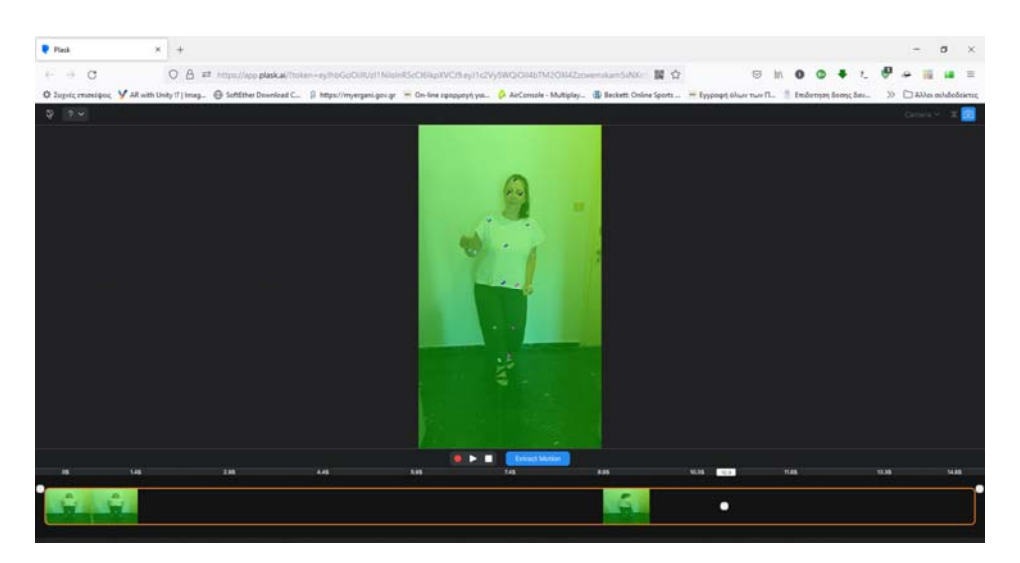

*Εικ.5.33 Εξαγόμενο βίντεο του εφέ και mocap στο Plask.ai* 

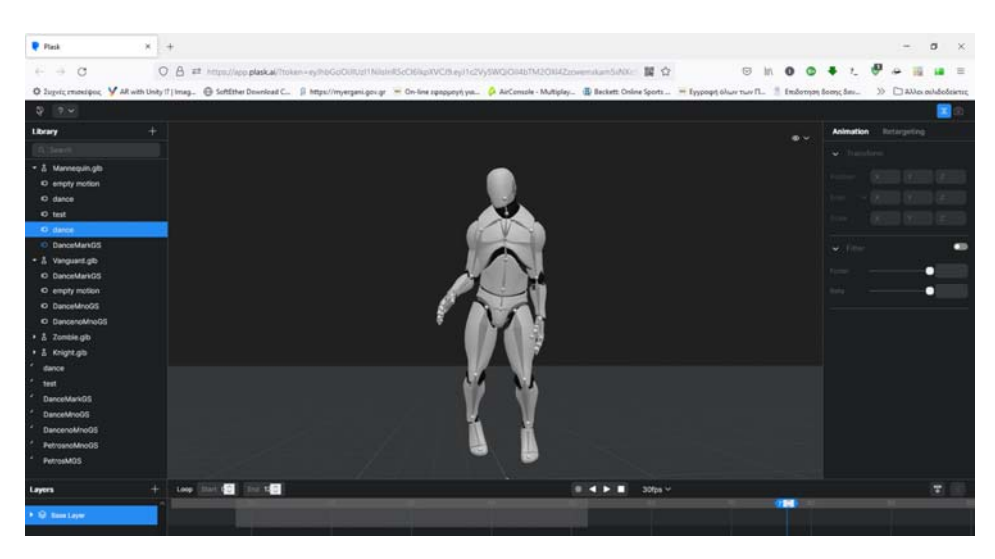

*Εικ.5.34 Πετυχημένο tracking και εισαγωγή στην βιβλιοθήκη του χρήστη* 

Τα βίντεο που τραβήχτηκαν με το φίλτρο, αναγνωρίστηκαν όλα από το plask.ai. Περισσότερο χρόνο επεξεργασίας χρειάστηκαν αυτά, που το φόντο ήταν γεμάτο και δεν είχαν το επιπρόσθετο green screen. Λόγω των διαφορετικών αναγκών της εφαρμογής ai, δεν εξυπηρετεί η χρήση των markers, όμως η προσθήκη του green screen, φαίνεται να βελτίωσε τους χρόνους επεξεργασίας των βίντεο.

Στην συνέχεια, τα εξαγόμενα βίντεο δοκιμάστηκαν στο Blender και το tracking motion. Σε αυτή την περίπτωση, η χρήση των markers και του green screen, ειδικά στα βίντεο με το γεμάτο δωμάτιο, αποδείχθηκε ικανοποιητική, για την ταχύτερη και ακριβέστερη ανάλυση της κίνησης.

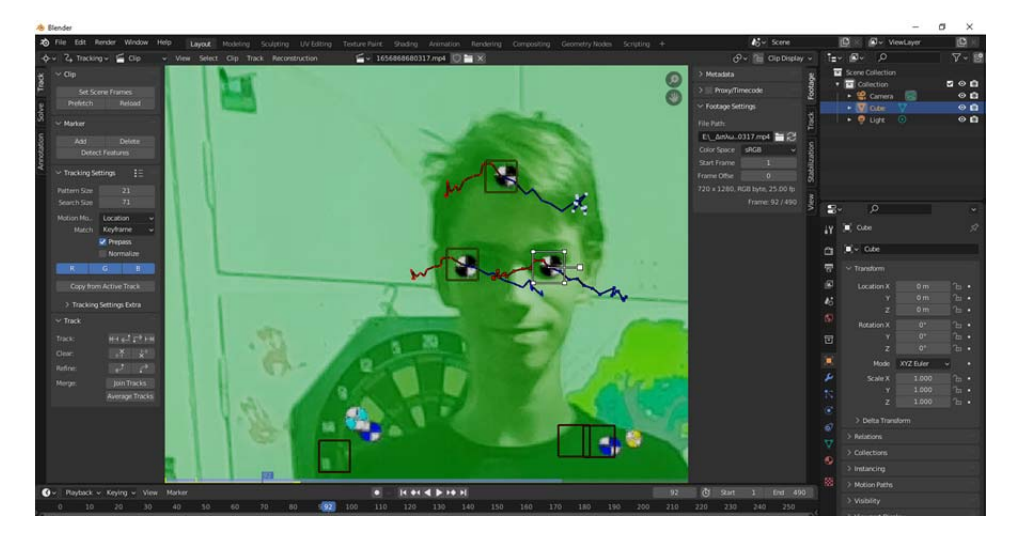

*Εικ.5.35 Motion tracking στο Blender* 

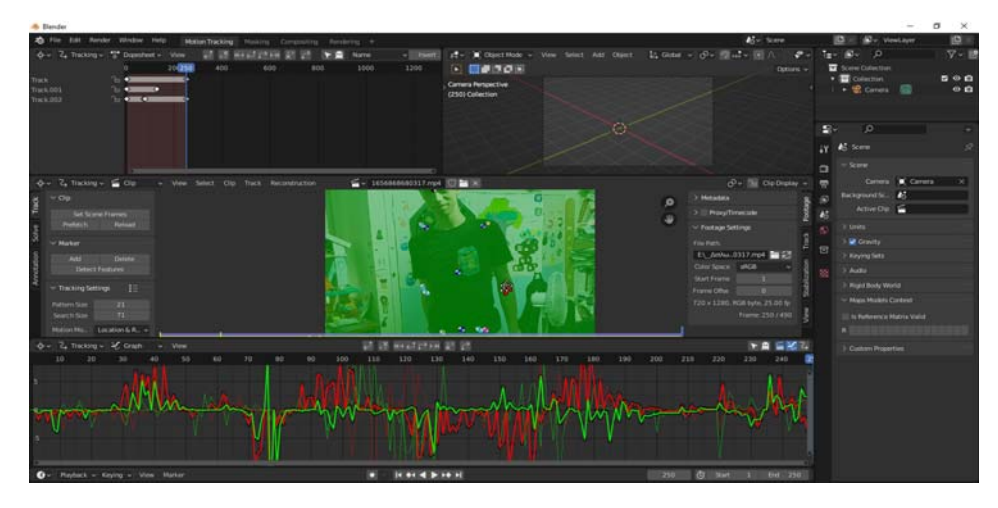

*Εικ.5.36 Η ανάλυση του motion tracking στο Blender* 

Το τελικό φίλτρο **MoCap markers v2**  είναι ελεύθερο προς χρήση και βρίσκεται στους ακόλουθους συνδέσμους:

Instagram:

### https://www.instagram.com/ar/1452125388546272/

Facebook:

Το φίλτρο δεν είναι διαθέσιμο για το Facebook, δεδομένου ότι δεν προβλέπεται η χρήση body tracking από την πλατφόρμα.

Επισημαίνεται επίσης, ότι η χρήση του φίλτρου δεν είναι συμβατή με όλες τις συσκευές smart phone, λόγω μη υποστήριξης κάποιων δυνατοτήτων του body tracking. Εντύπωση βέβαια προκαλεί ότι στην ίδια συσκευή (Samsung A21s με λειτουργικό Android v.11) που γίνανε οι δοκιμές του φίλτρου με το Spark AR Player χωρίς πρόβλημα, στην ίδια συσκευή δεν έτρεξε το φίλτρο όταν ολοκληρώθηκε, μέσω της εφαρμογής του Instagram.

### **5.4 Ανάπτυξη φίλτρου AR για το Face Tracking (υπόθεση d)**

Μια επιπλέον δυνατότητα που αναπτύχθηκε λίγο πριν την ολοκλήρωση της έρευνας ήταν η δημιουργία ενός φίλτρου για face tracking. Αντί να βαφτούν σημεία ελέγχου πάνω στο πρόσωπο του μοντέλου, τα σημεία αυτά προστίθενται με φίλτρο προσώπου, συνδυάζοντας τις παραπάνω περιπτώσεις.

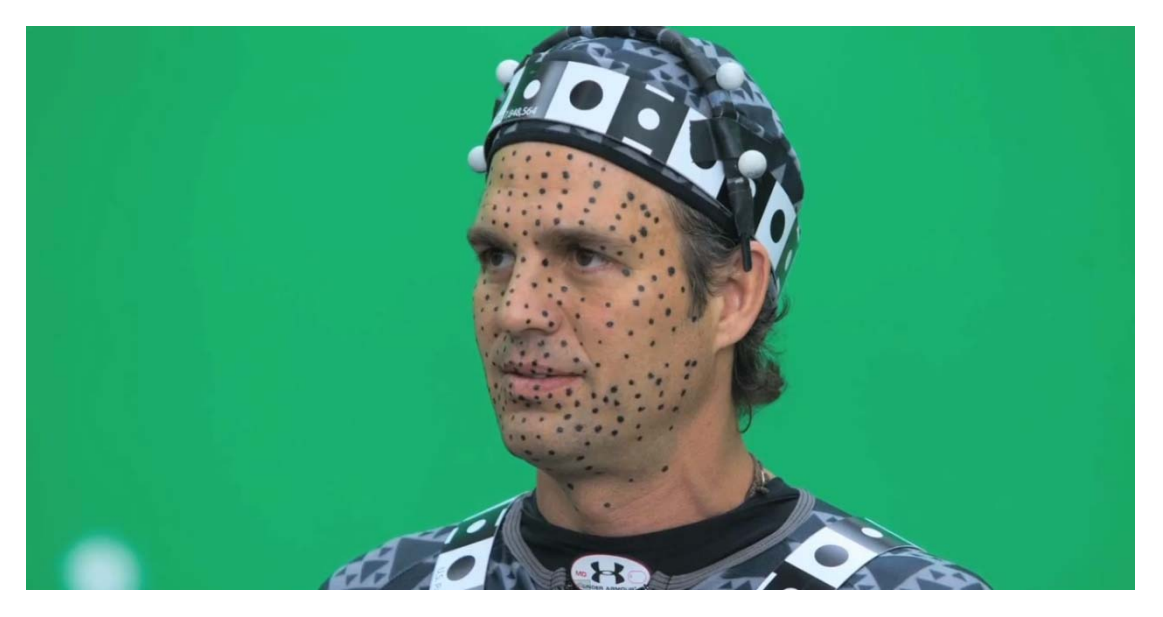

*Εικ.5.37 Τα σημεία ελέγχου που πρέπει να ζωγραφιστούν στο πρόσωπο του ηθοποιού είναι μια χρονοβόρα όσο και δύσκολη διαδικασία, απαιτώντας συμμετρία.*

Η χρήση των φίλτρων ΕΑ, μπορούν να διευκολύνουν την διαδικασία; Η προσθήκη ενός ακόμα texture στο φίλτρο 2D sketch face, προσθέτει την δυνατότητα να μπουν κουκίδες στην γεωμετρία του προσώπου. Σε αυτή τη φάση των δοκιμών, δεν δόθηκε μεγάλη λεπτομέρεια στο μέγεθος και το χρώμα της κουκίδας. Στο Photoshop, τοποθετήθηκαν κουκίδες 16 points μαύρο χρώματος, για να υπάρχει μεγάλο κοντράστ στο πρόσωπο.

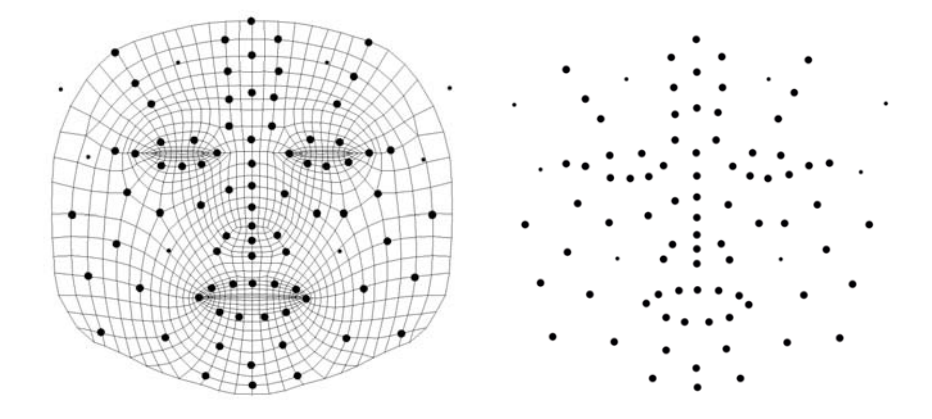

*Εικ.5.38 Εισαγωγή σημείων ελέγχου στο face template* 

Στην συνέχεια, το texture δοκιμάστηκε με την δημιουργία ενός απλού βίντεο με κάποιες εκφράσεις. Από την πρώτη στιγμή, εντοπίστηκε οπτικά η παραμόρφωση κάποιων κουκίδων σε σημεία που η γεωμετρία του προσώπου είχε ύψος όπως η μύτη ή στην ένωση των χειλιών. Χωρίς όμως αυτό να αποτελέσει μεγάλο πρόβλημα στην συνέχεια.

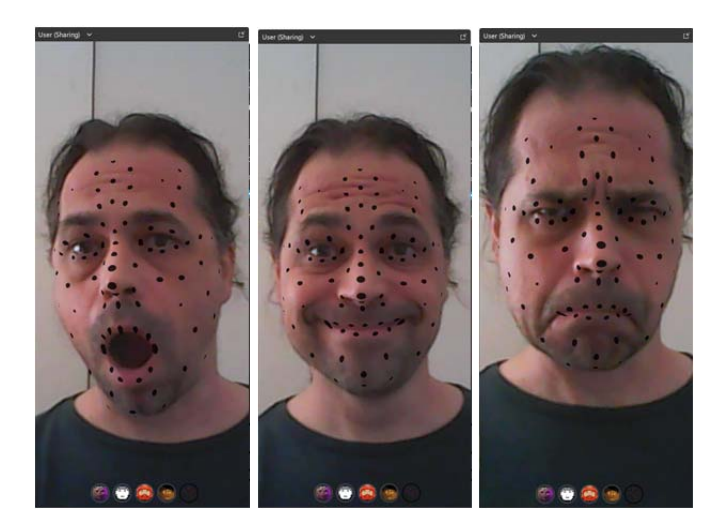

*Εικ.5.39 Προσωπικές δοκιμές του φίλτρου face tracking* 

Το βίντεο στην συνέχεια, μπήκε για motion tracking στο Blender 3.1.2, όπου και έγιναν οι δοκιμές για την αναγνώριση της κίνησης και των μορφασμών, με αρκετή επιτυχία.

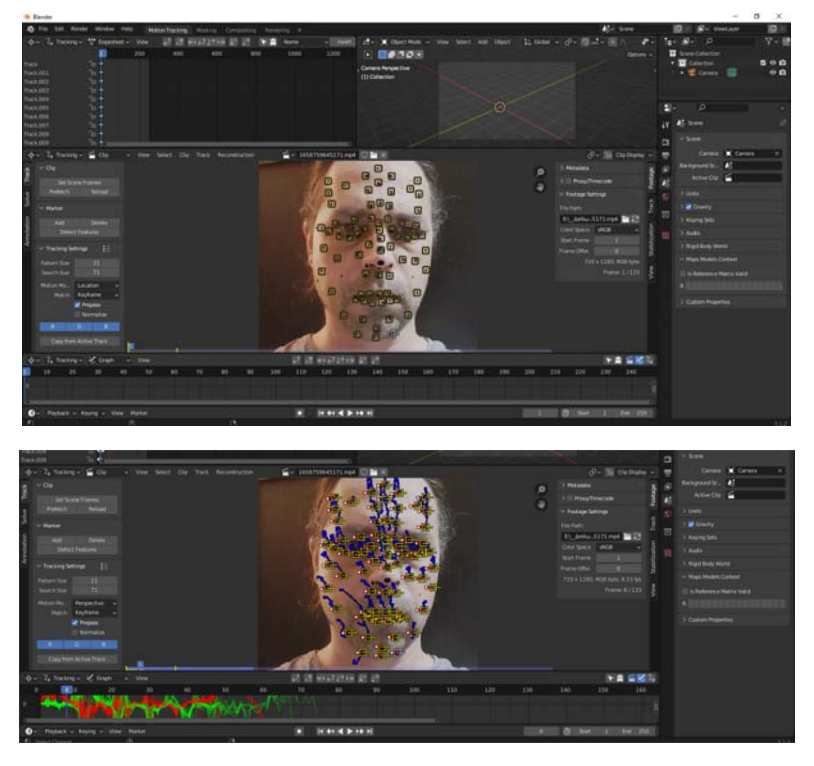

*Εικ.5.40 Face tracking στο Blender* 

Το face tracking ήταν πετυχημένο στα περισσότερα σημεία της διαδικασίας. Δεν έγιναν περισσότερες δοκιμές πάνω στις ρυθμίσεις του Blender, αφού τα ενεργά tracks είναι αρκετά για τις βασικές κινήσεις του σκελετού (bones) ενός 3D προσώπου.

# **ΚΕΦ.6 ΔΗΜΟΣΙΟΠΟΙΗΣΗ ΕΦΕ**

### **6.1** Σύνδεσμοι των εφέ

Τα εφέ που αναπτύχθηκαν στην παρούσα έρευνα, έχουν αναρτηθεί στην σελίδα του ερευνητή, στο Spark AR Hub. Όπως φαίνεται και από τα στατιστικά στοιχεία του Παραρτήματος Δ, οι χρήστες έχουν αρχίσει να χρησιμοποιούν τα εφέ, όχι τόσο για την παραγωγή ταινιών animation, όσο για προσωπική ψυχαγωγία.

Οι σύνδεσμοι των εφέ, έχουν κοινοποιηθεί τόσο στην προσωπική σελίδα του ερευνητή στο Facebook (www.facebook.com/ilias.florakis), όσο και στον προσωπικό του λογαριασμό στο Instagram (www.instagram.com/iflorakis). Επιπλέον, όσο αυξάνεται η δημοτικότητα των εφέ, τόσο η ίδια η πλατφόρμα προωθεί τους συνδέσμους, στους δημόσιους ιστότοπούς της.

Η τελική ταινία «Το Παπάκι πάει…» βρίσκεται στην παρακάτω ηλεκτρονική διεύθυνση:

### https://youtu.be/Uz6hRV7ZSKA

Το φίλτρο **DuckFace\_GreenScreen**, είναι διαθέσιμο για δωρεάν χρήση στους παρακάτω συνδέσμους:

Facebook: https://www.facebook.com/fbcameraeffects/tryit/1146777786083188/

Instagram: https://www.instagram.com/ar/1146777786083188/

Το φίλτρο **2D Sketch Faces**, είναι διαθέσιμο για δωρεάν χρήση στους παρακάτω συνδέσμους:

Facebook: https://www.facebook.com/fbcameraeffects/tryit/633060220995268/

Instagram: https://www.instagram.com/ar/633060220995268/

Το τελικό φίλτρο **MoCap markers v2**  είναι ελεύθερο προς χρήση και βρίσκεται στους ακόλουθους συνδέσμους:

Instagram: https://www.instagram.com/ar/1452125388546272/

Facebook: Το φίλτρο δεν είναι διαθέσιμο για το Facebook, δεδομένου ότι δεν προβλέπεται η χρήση body tracking από την πλατφόρμα.

### **6.2** Προωθητικό βίντεο

Για την καλύτερη προώθηση των εφέ, ως εργαλεία επαυξημένης πραγματικότητας στις τεχνικές animation, δημιουργήθηκε ένα διαφημιστικό βίντεο παρουσίασης των εφέ. Τα βίντεο βρίσκονται στους παρακάτω συνδέσμους, ενώ στο Παράρτημα Ε υπάρχει το storyboard του βίντεο:

### **Be Your Hero trailer | AR tools for Animation (a work in progress)**

### https://youtu.be/sXxGkNc7Uq8

Το μοντάζ και η ηχητική επένδυση και επεξεργασία, έγιναν από τον Ηλία Φλωράκη.

### *6.2.1 Προγράμματα που χρησιμοποιήθηκαν*

Για την υλοποίηση του βίντεο προώθησης, χρησιμοποιήθηκαν τα παρακάτω προγράμματα:

 **TeamViewer,** για την σύνδεση του κινητού τηλεφώνου με τον υπολογιστή για την καταγραφή της οθόνης του μαζί με τα εικονικά κουμπιά των εφαρμογών.

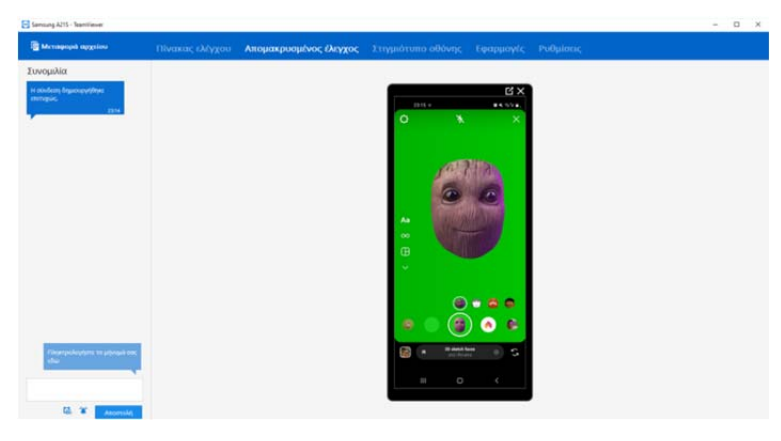

*Εικ.6.1. TeamViewer για την σύνδεση κινητού και υπολογιστή.* 

- **OBS Studio,** για την καταγραφή βίντεο όπου web camera δείχνει τον χρήστη και το κινητό του, ενώ ταυτόχρονα, εμφανίζεται και η οθόνη του κινητού (μέσω TeamViewer), όπου ο χρήστης χρησιμοποιεί το εφέ. Με αυτό τον τρόπο, καταγράφονται ταυτόχρονα οι εικόνες του χρήστη και του κινητού, χωρίς την ανάγκη μετέπειτα μοντάζ και συγχρονισμού.
- **Vegas Pro,** για το μοντάζ του τελικού προωθητικού βίντεο και την προσθήκη μουσικής. Η μουσική που χρησιμοποιήθηκε είναι από το YouTube Library με άδεια χρήσης Creative Commons Attribution 4.0

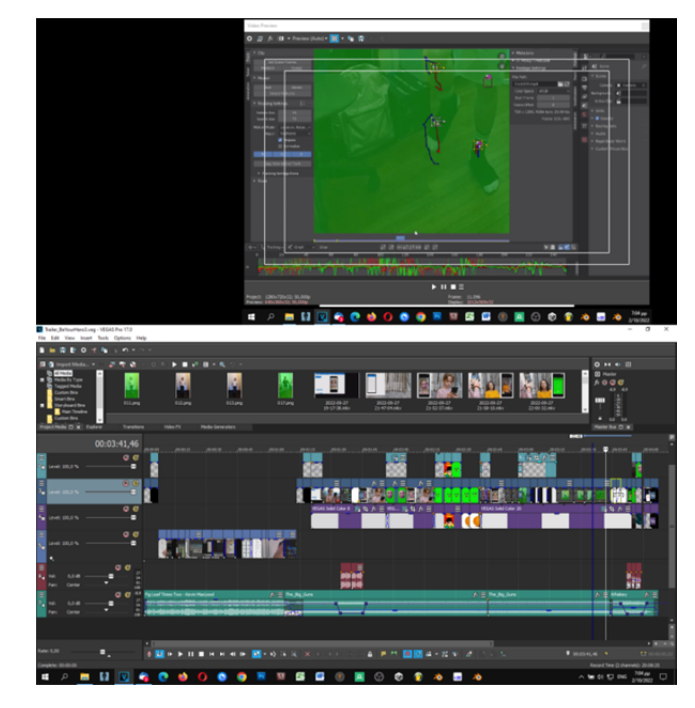

*Εικ.6.2 Vegas Pro για το μοντάζ, σε διπλή οθόνη.* 

## **6.2.2** *Αναφορές και Άδειες Μουσικής*

Για την μουσική επένδυση του προωθητικού βίντεο, χρησιμοποιήθηκε μουσική με ελεύθερη άδεια χρήσης. Η αναζήτηση έγινε στο YouTube Library που προσφέρεται στους Creators.

- Fig Leaf Times Two by Kevin MacLeod is licensed under a Creative Commons Attribution 4.0 license. https://creativecommons.org/licenses/by/4.0/ Source: http://incompetech.com/music/royalty‐free/index.html?isrc=USUAN1200096 Artist: http://incompetech.com/
- The Big Gun Silent Partner Ελεύθερο προς χρήση χωρίς απαίτηση αναφοράς.

### *6.2.3 Αναφορές Πηγών Βίντεο*

Για την επίδειξη τεχνικών κλασικών μεθόδων lip sync, στο πρώτο μέρος του βίντεο, χρησιμοποιήθηκαν αποσπάσματα από τα παρακάτω βίντεο, με άδειες των δημιουργών:

- Dragonframe Using the Audio Window with Gumby Lip Sync (The\_StopMotionAnimation\_YouTube\_Channel, 2021) https://youtu.be/7TKGc2Ucf7A
- LIP SYNC for Stop Motion Animation Tutorial (Ellis, 2019) https://youtu.be/HiYtKXW9cyo
- Stop Motion Faces and Lip Syncing with Dragon Frame (Fleischman, 2021) https://youtu.be/BN\_7he3Rsxs
- Stop Motion Tutorial Sticker Mouth Lip Sync Animation (Parks, 2015) https://youtu.be/3UYXRokrEqM
- Test lip sync on Dragonframe (Skinner, 2022) https://youtu.be/bUal7i5dkKs
- Cranbershers Guide to Stop Motion ‐ Lip Sync (Cranbersher, 2016) https://youtu.be/LqpX2TpnY7E

Για την επίδειξη των δυνατοτήτων και του τρόπου χρήσης των εφέ, χρησιμοποιήθηκαν πρωτότυπα βίντεο του ερευνητή. Στα βίντεο αυτά, εμφανίζονται οι Αγγελική Ειρήνη Μήτση, Πέτρος Φλωράκης και η μικρή Ελπίδα Φλωράκη.

Χρησιμοποιήθηκαν επίσης αποσπάσματα από το παρακάτω βίντεο της Α' τάξης του 103<sup>ου</sup> Δημοτικού Σχολείου Αθήνας, με υπεύθυνη δασκάλα την Μάρω Ζερβουδάκη, όπου ολοκληρώθηκε με την χρήση του εφέ DuckFace\_GreenScreen (Κεφ.5.1)

 Το παπάκι πάει… (Φλωράκης, 2022) https://youtu.be/Uz6hRV7ZSKA

### *6.2.4 Άλλες αναφορές*

Ανάμεσα στα σκίτσα 2D που χρησιμοποιήθηκαν στα εφέ της παρούσας εργασίας, βρίσκεται και ο ήρωας Still Care, δημιουργία του Δρ. Σπύρου Σιάκα για την εκπαιδευτική, τηλεοπτική σειρά για παιδιά και νέους, με τίτλο «Still Care in AnimaCity». Περισσότερες πληροφορίες μπορεί ο ενδιαφερόμενος να αναζητήσει στην σελίδα της σειράς https://animacity.org

### **ΚΕΦ.7 ΣΥΖΗΤΗΣΗ**

Αν και η τεχνολογία έχει εξελιχθεί σε εντυπωσιακά επίπεδα, τόσο στον τομέα των αξεσουάρ και του εξοπλισμού, όσο και σε επίπεδο λογισμικού, ειδικά με την χρήση εφαρμογών τεχνητής νοημοσύνης, τα κόστη για την χρήση τους είναι ακόμα απαγορευτικά για τον μέσο και αρχάριο χρήστη. Αυτός είναι και ο λόγος που ο μέσος δημιουργός στρέφεται κυρίως σε κλασικές, πρακτικές τεχνικές που είναι μεν δημιουργικές, αλλά τις περισσότερες φορές είναι και ιδιαίτερα χρονοβόρες.

Η τεχνολογία της επαυξημένης πραγματικότητας αποτελεί ένα εργαλείο με πολλαπλά επίπεδα χρήσης. Οι πλατφόρμες ανάπτυξης εφαρμογών επαυξημένης πραγματικότητας, προσέγγισαν τον μέσο χρήστη, προσφέροντάς του την ευκαιρία να εκμεταλλευτεί τις μεγάλες δυνατότητες των εργαλείων αυτών.

Η ανάπτυξη φίλτρων μέσω της πλατφόρμας Spark AR, με στόχο την διευκόλυνση κάποιων διαδικασιών για την δημιουργία ταινιών animation, όπως το lip sync και το motion tracking, αποδείχθηκε αρκετά ικανοποιητική. Η κοινότητα χρηστών, το εκπαιδευτικό υλικό, όσο και τα tutorial της ίδιας της πλατφόρμας, αποδείχθηκαν χρήσιμα και επαρκή για την ανάπτυξη των φίλτρων και την εύρεση λύσεων σε ερωτηματικά που δημιουργήθηκαν κατά την πορεία της έρευνας. Η ευκολία δημιουργίας νέων φίλτρων, οι δυνατότητες των εργαλείων που διατίθενται δωρεάν στον χρήστη, η ευκολία δοκιμών και αλλαγών κάθε στοιχείου, αποτελούν σοβαρό πλεονέκτημα στην χρήση της ΕΠ. Επιπλέον, η δυνατότητα δημιουργίας πιο πολύπλοκων φίλτρων και η χρήση προηγμένων τεχνολογιών σε βάθος, επιτρέπει τον χρήστη που διαθέτει τις γνώσεις, να αξιοποιήσει στο έπακρο της δυνατότητες της ΕΠ.

### **ΚΕΦ.8 ΣΥΜΠΕΡΑΣΜΑΤΑ**

Σύμφωνα με τα ερευνητικά ερωτήματα, τη μεθοδολογία, την εμπειρική δοκιμή και τη συμμετοχική παρατήρηση της παρούσας έρευνας, μπορούν να εξαχθούν τα παρακάτω συμπεράσματα:

Τα εφέ επαυξημένης πραγματικότητας AR μπορούν να διαμορφωθούν και να παραμετροποιηθούν ώστε να αξιοποιηθούν στις πρακτικές του stop motion και ειδικότερα στον συγχρονισμό χειλιών και το motion tracking.

Αναλυτικότερα, τα πλεονεκτήματα και τα μειονεκτήματα για κάθε περίπτωση συνοψίζονται ως εξής:

### **Lip sync**

Στο lip sync, η χρήση του εφέ αποτελεί ένα εργαλείο που μπορεί να χρησιμοποιήσει και ο αρχάριος χρήστης, που συνήθως έχει λιγότερες απαιτήσεις. Μείωσε σημαντικό, τόσο τον χρόνο δημιουργίας, όσο και τον χρόνο του μοντάζ, διευκολύνοντας παράλληλα τον δημιουργό, που δεν διαθέτει εξειδικευμένο εξοπλισμό και τεχνολογική κατάρτιση. Οι απαιτήσεις του φίλτρου ήταν ελάχιστες, δίνοντας την δυνατότητα χρήσης του, ακόμα και σε παλιότερης τεχνολογικής γενιάς smartphone.

Το οπτικό αποτέλεσμα του συγχρονισμού, τόσο του 3D μοντέλου, όσο και του 2D σχεδίου, ήταν αρκετά ικανοποιητικά. Ιδιαίτερα στην περίπτωση του 2D σχεδίου, η επιλογή μεταξύ πολλαπλών προσωπείων δίνει μεγαλύτερες δυνατότητες ανάπτυξης και χρήσης του φίλτρου.

Επιπλέον, η προσθήκη του green screen χωρίς την ύπαρξη εξοπλισμού αποτελεί ένα ακόμα πλεονέκτημα, αφού η βιντεοσκόπησης μπορεί να γίνει σε οποιονδήποτε χώρο με μόνο εξοπλισμό το κινητό τηλέφωνο.

### **Motion Capture**

Στο motion capture, το φίλτρο αποδείχθηκε εξίσου ικανοποιητικό, προσφέροντας όλα τα πλεονεκτήματα της βιντεοσκόπησης της κίνησης ενός σώματος (body tracking) ή των μορφασμών ενός προσώπου (face tracking) χωρίς την ανάγκη εξοπλισμού, στολών, στούντιο ή κατάλληλου φωτισμού.

Στα θετικά σημεία, μπορεί να σημειωθεί ότι η χρήση του εφέ σε ιδανικές συνθήκες, όπως στούντιο green/black/white box και η χρήση καλού και ομοιόμορφου φωτισμού, αυξάνουν την ποιότητα του εξαγόμενου βίντεο και ταυτόχρονα την αποτελεσματικότητά του στα προγράμματα MoCap. Φυσικά, η ύπαρξη όλων των προηγούμενων, ενώ βοηθάει και διευκολύνει στο τελικό αποτέλεσμα, δεν αποτελεί απαραίτητη προϋπόθεση για την χρήση του φίλτρου.

Στην περίπτωση του Motion Capture όμως, τα σημεία που πρέπει να προσεχτούν από τον χρήστη είναι περισσότερα. Η γρήγορη κίνηση του στόχου και ο μέτριος φωτισμός, δυσκολεύουν το έργο της εφαρμογής motion capture, να αναγνωρίσει και να τοποθετήσει σωστά τα σημάδια ελέγχου. Η σωστή παραμετροποίηση όμως, τόσο των σημαδιών ελέγχου (μέγεθος, χρώμα, τοποθέτηση), όσο και των ρυθμίσεων των προγραμμάτων motion capture, μπορούν να βελτιώσουν αισθητά ο τελικό αποτέλεσμα, μειώνοντας την χειροκίνητη διόρθωση από τον χρήστη.

Ένα ακόμη μειονέκτημα που εντοπίστηκε κατά τις δοκιμές του εφέ, είναι ότι τα εργαλεία που χρησιμοποιεί, απαιτούν smartphone τελευταίας γενιάς. Όπως αναφέρθηκε στη πορεία της έρευνας, ενώ το φίλτρο λειτουργούσε κανονικά, σε δοκιμαστικό περιβάλλον μέσω της εφαρμογής Spark AR Player σε κινητό Samsung A21s, η χρήση του ήταν αδύνατη μέσω της εφαρμογής Instagram. Επιπλέον, οι δυνατότητες body tracking δεν υποστηρίζονται μέσω Facebook, αν και αυτό δεν αποτελεί μεγάλο μειονέκτημα, αφού το τελικό βίντεο αξιοποιείται σε διαφορετικές εφαρμογές.

Σε κάθε περίπτωση, η χρήση των φίλτρων AR στο motion capture, μπορεί να αποτελέσει ένα στάδιο πειραματισμού για κάποιον που θέλει να κάνει τα πρώτα βήματα στον τομέα αυτό, χωρίς να επενδύσει χρήματα σε λογισμικό και εξοπλισμό. Δεν μπορεί όμως να αποτελέσει λύση για κάποιον που θέλει να ενασχοληθεί επαγγελματικά στον χώρο. Εξάλλου, οι δυνατότητες που μπορεί να φτάσει κάποιον σε έναν τομέα, ειδικά στο motion capture, εξαρτάται από την επένδυση που θα κάνει σε εξοπλισμό και λογισμικό.

Η απαίτηση της χρήσης των φίλτρων μέσω των εφαρμογών Instagram και Facebook, δεν αποτέλεσε ιδιαίτερο μειονέκτημα, αφού στατιστικά, ήταν ελάχιστοι οι χρήστες που τους ζητήθηκε να δοκιμάσουν το φίλτρο, άλλα δεν διαθέτανε ενεργό λογαριασμό στις παραπάνω εφαρμογές στο κινητό τους. Παρόλα αυτά, οι δύο εφαρμογές είναι συνήθως προεγκατεστημένες στα κινητά τηλέφωνα. Επιπλέον, η χρήση των φίλτρων δεν απαιτεί την εγκατάσταση έξτρα εφαρμογών στο κινητό από τον χρήστη.

## **ΚΕΦ.9 ΠΡΟΟΠΤΙΚΕΣ ΠΕΡΑΙΤΕΡΩ ΕΡΕΥΝΑΣ**

Περαιτέρω έρευνα:

- Εφαρμογής σε ευρύτερο πεδίο τυπικής και μη τυπικής μάθησης
- Αξιολόγησης της εφαρμογής σε πραγματικές συνθήκες μάθησης
- Συγκριτικής αξιολόγησης της πλατφόρμας που αξιοποιήθηκε στην παρούσα έρευνα και σε άλλες πλατφόρμες, καθώς το πεδίο είναι δυναμικό και εξελίσσεται συνεχώς.

## **Βιβλιογραφία**

- Beck, K., Beedle, M., van Bennekum, A., Cockburn, A., Cunningham, W., Fowler, M., . . . Thomas, D. (2001). *Principles behind the Agile Manifesto*. Ανάκτηση από Manifesto for Agile Software Development: http://agilemanifesto.org/
- Cabarga, L. (1976). *The Fleischer Story .* New York: Nostalgia Press.
- Frank, T., & Johnston, O. (1981). *The Illusion of Life.* Disney Animation.
- Meta Platforms Ireland Limited. (2022, Ιουλίου 26). *Meta ‐ Όροι χρήσης*. Ανάκτηση από Meta Platforms: https://www.facebook.com/legal/terms
- Preston, B. (1947). *Advanced Animation.*

Preston, B. (1980). *Cartoon Animation.*

- Williams, R. (2001). *The Animator's Survival Kit.* Faber and Faber.
- Σιάκας, Σ. Θ. (2008). *ANIMATION ΜΕ ΚΟΥΚΛΕΣ Μεθοδολογία δημιουργίας τρισδιάστατου animation με κούκλες.* Νεανικό Πλάνο.
- Σιάκας, Σ. Θ. (2016). *Το Animation ως Εργαλείο Μάθησης.* Νεανικό Πλάνο.

### **Διαδικτυακό Υλικό / Βίντεο**

- Cranbersher. (2016, 3 21). *Cranbersher's Guide to Stop Motion | Lip Sync*. Ανάκτηση από https://youtu.be/LqpX2TpnY7E
- Edwards, P. (2019, 12 3). *YouTube channel: Vox Almanac*. Ανάκτηση από https://youtu.be/IS1hCSsmH1E
- Ellis, P. (2019, 2 20). *LIP SYNC for Stop Motion Animation ‐ Tutorial*. Ανάκτηση από https://youtu.be/HiYtKXW9cyo
- FilmIsNow Movie Extras channel. (2016, 8 19). Go Behind the Scenes of Kubo and the Two Strings | stop‐motion and voice production. Ανάκτηση από YouTube Channel: https://youtu.be/zHyTYL1Z1aM
- Fleischman, K. (2021, 2 2). *Stop Motion Faces and Lip Syncing with Dragon Frame*. Ανάκτηση από https://youtu.be/BN\_7he3Rsxs
- Get Into Film. (2016, 9 9). *All the PUPPET SECRETS from animation Kubo and the Two Strings*. Ανάκτηση από YouTube Channel: https://youtu.be/Vhpq7‐c911A
- Parks, M. (2015, 10 31). *Stop Motion Tutorial: Sticker Mouth Lip Sync Animation*. Ανάκτηση από https://youtu.be/3UYXRokrEqM
- Skinner, S. (2022, 3 18). *Test lip sync on Dragonframe*. Ανάκτηση από https://youtu.be/bUal7i5dkKs
- The\_StopMotionAnimation\_YouTube\_Channel. (2021, 30 1). *Dragonframe: Using the Audio Window with Gumby Lip Sync*. Ανάκτηση από https://youtu.be/7TKGc2Ucf7A
- Φλωράκης, Η. (2022, 5 13). *Το παπάκι πάει..* Ανάκτηση από www.youtube.com/iliasflorakis: https://youtu.be/Uz6hRV7ZSKA

# **ΠΑΡΑΡΤΗΜΑΤΑ**

Παράρτημα Α – Ημερολόγιο Έρευνας

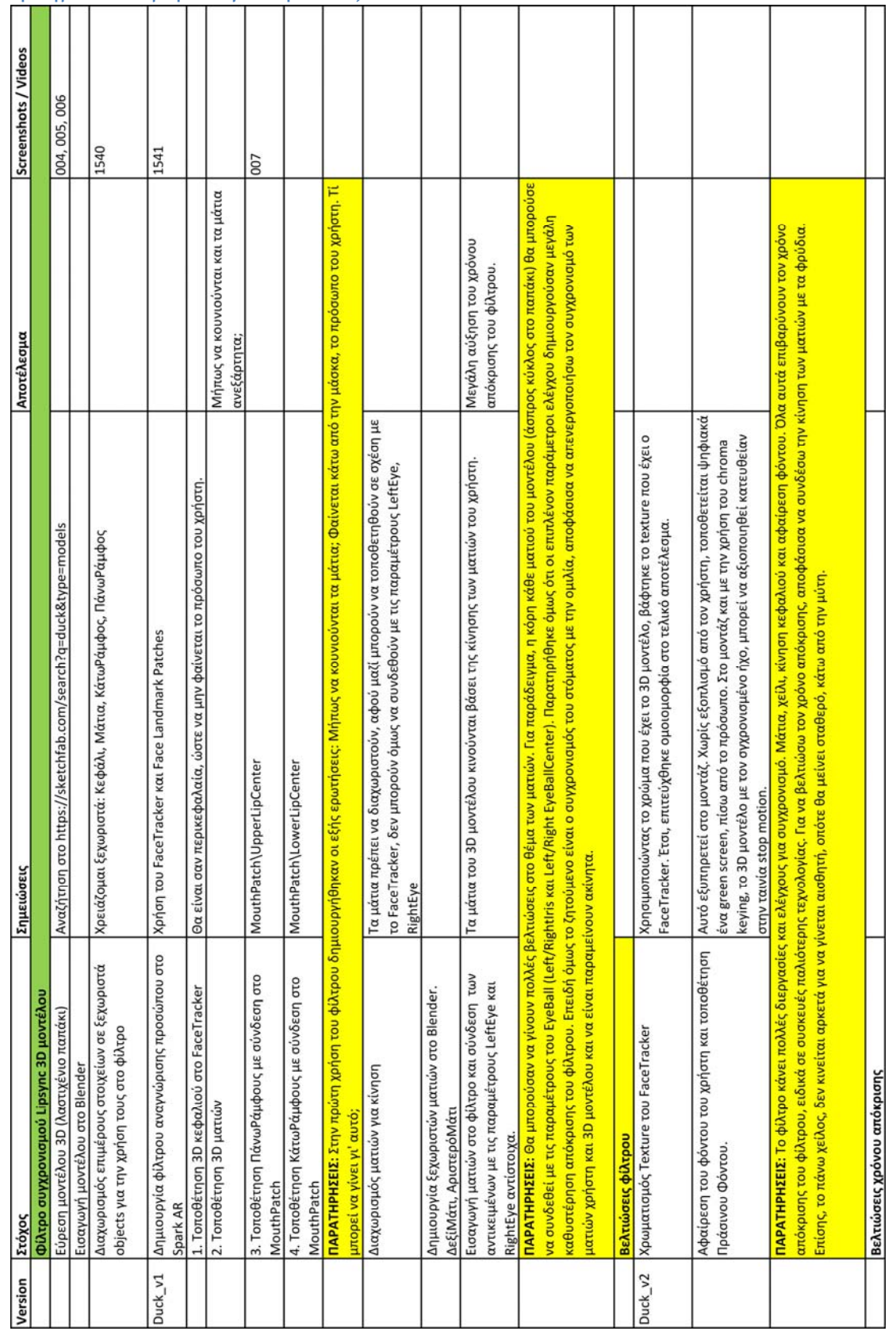

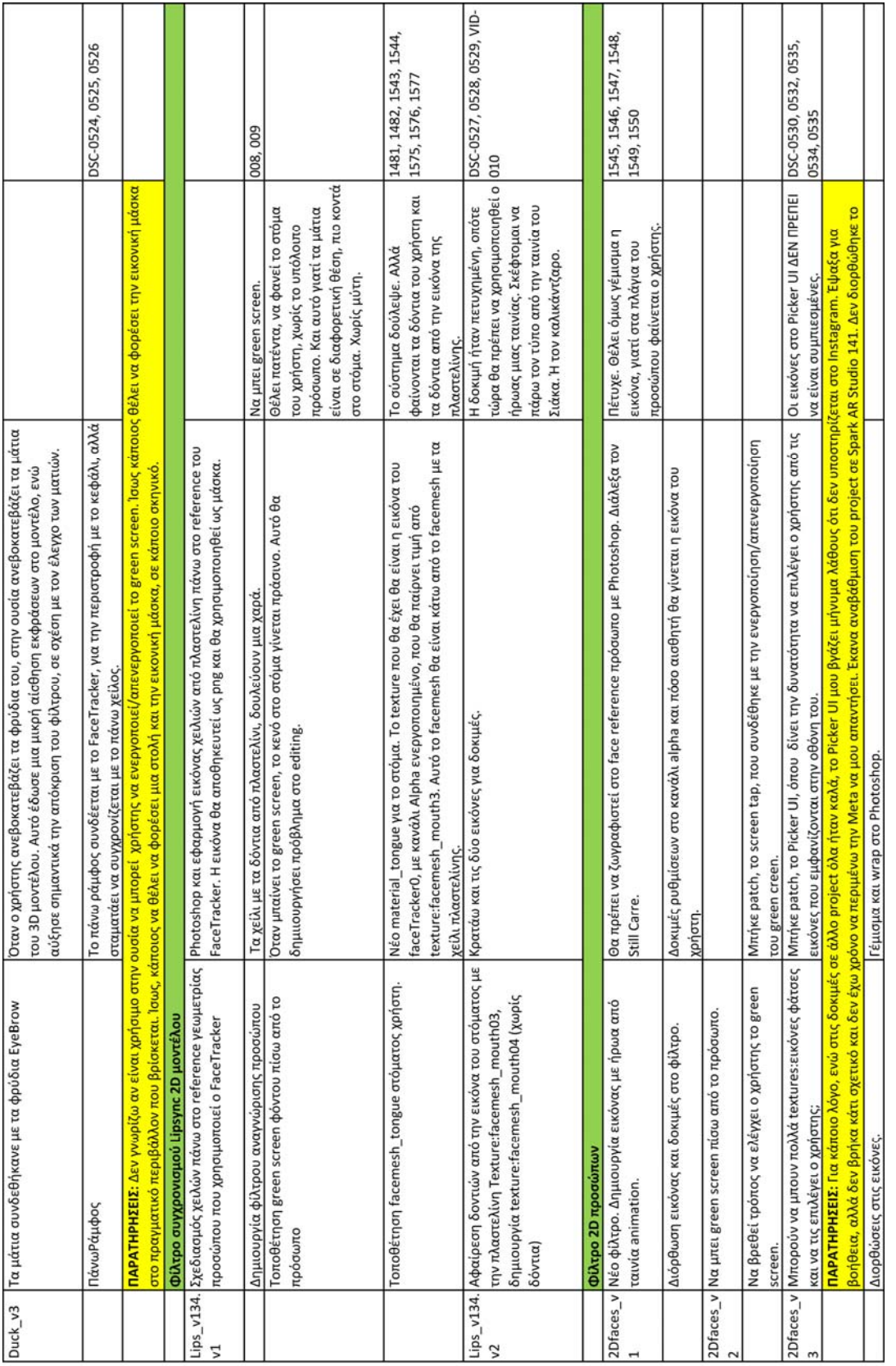

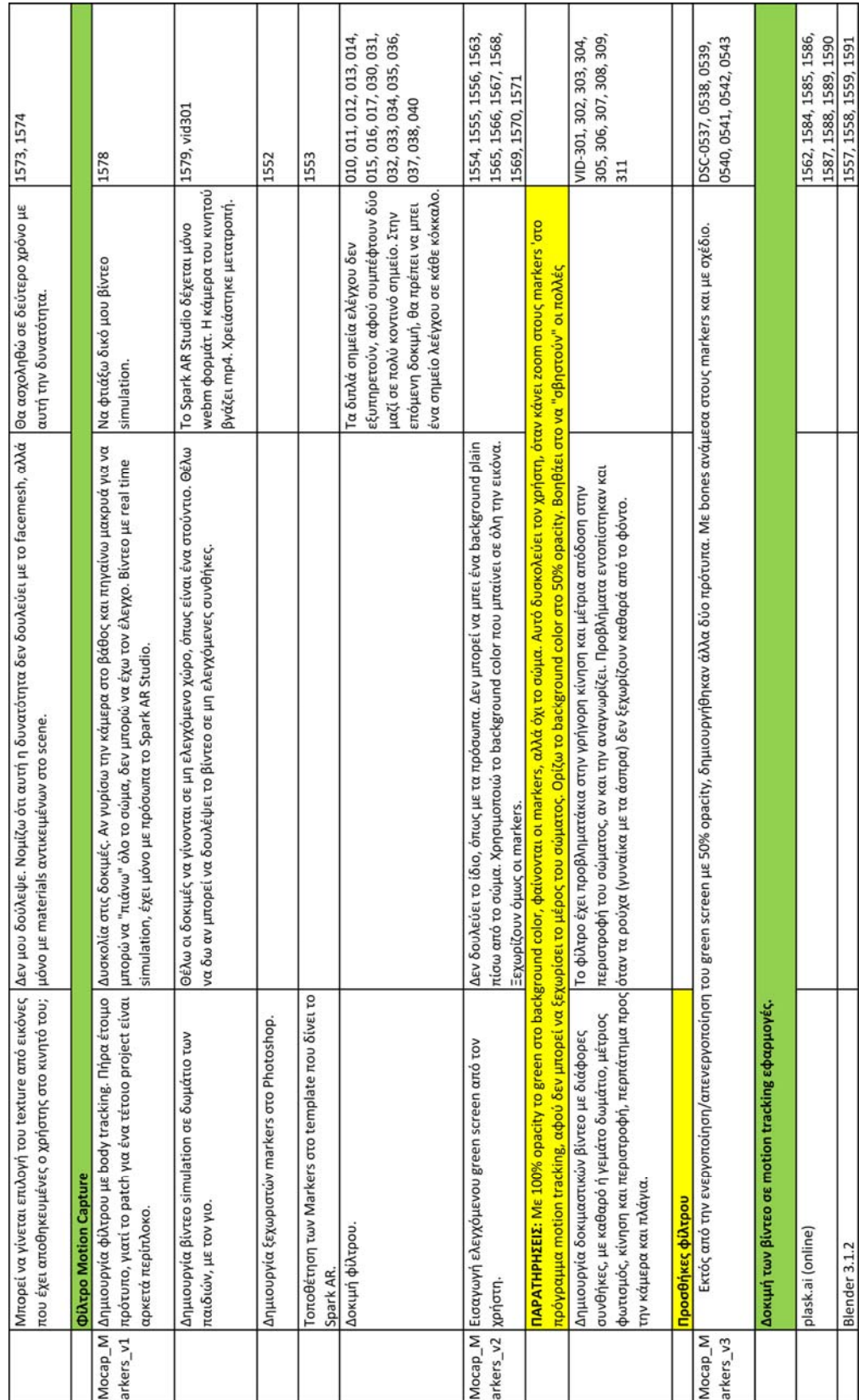

# Παράρτημα Β – Εικόνες από τις δοκιμές των φίλτρων

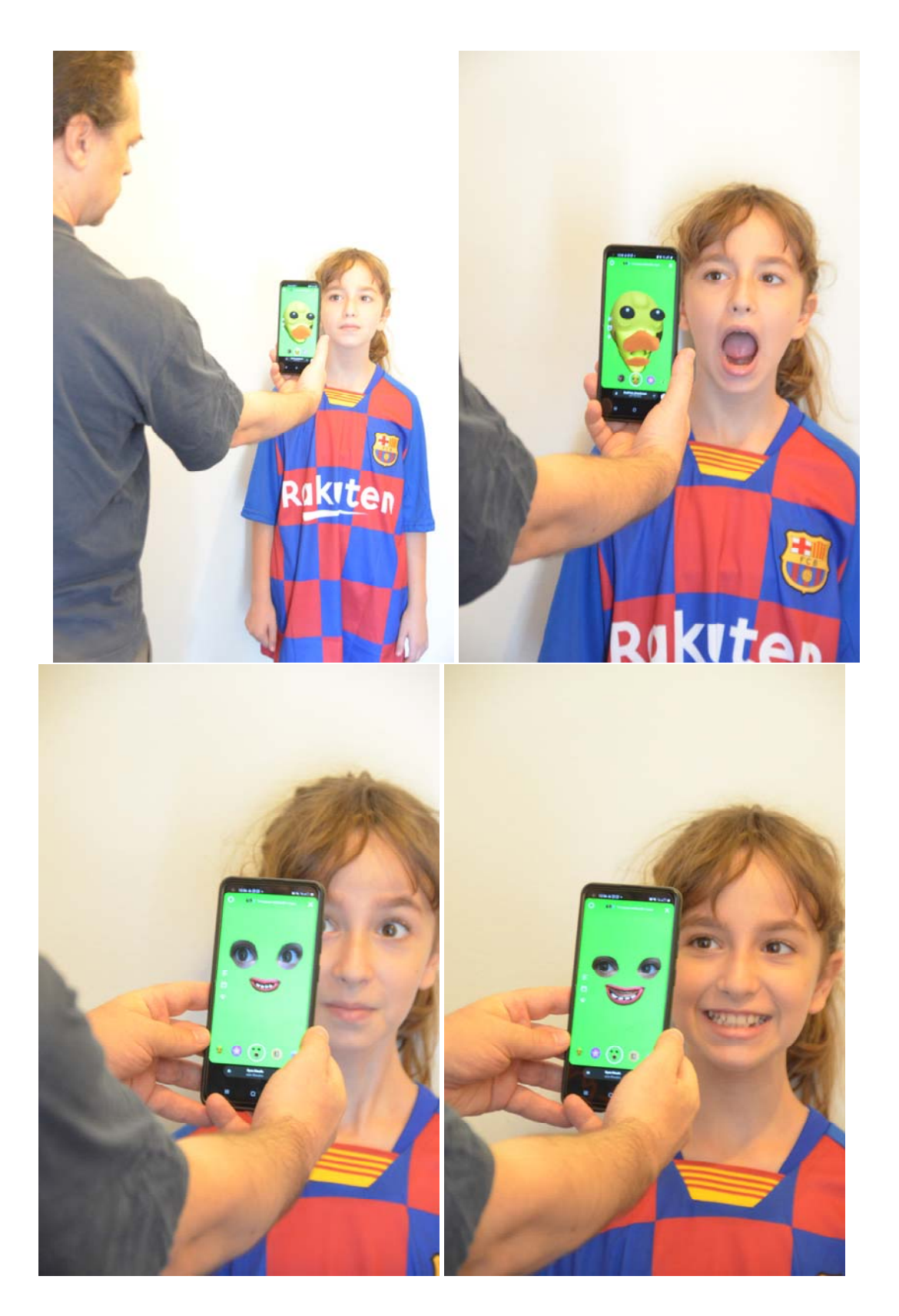

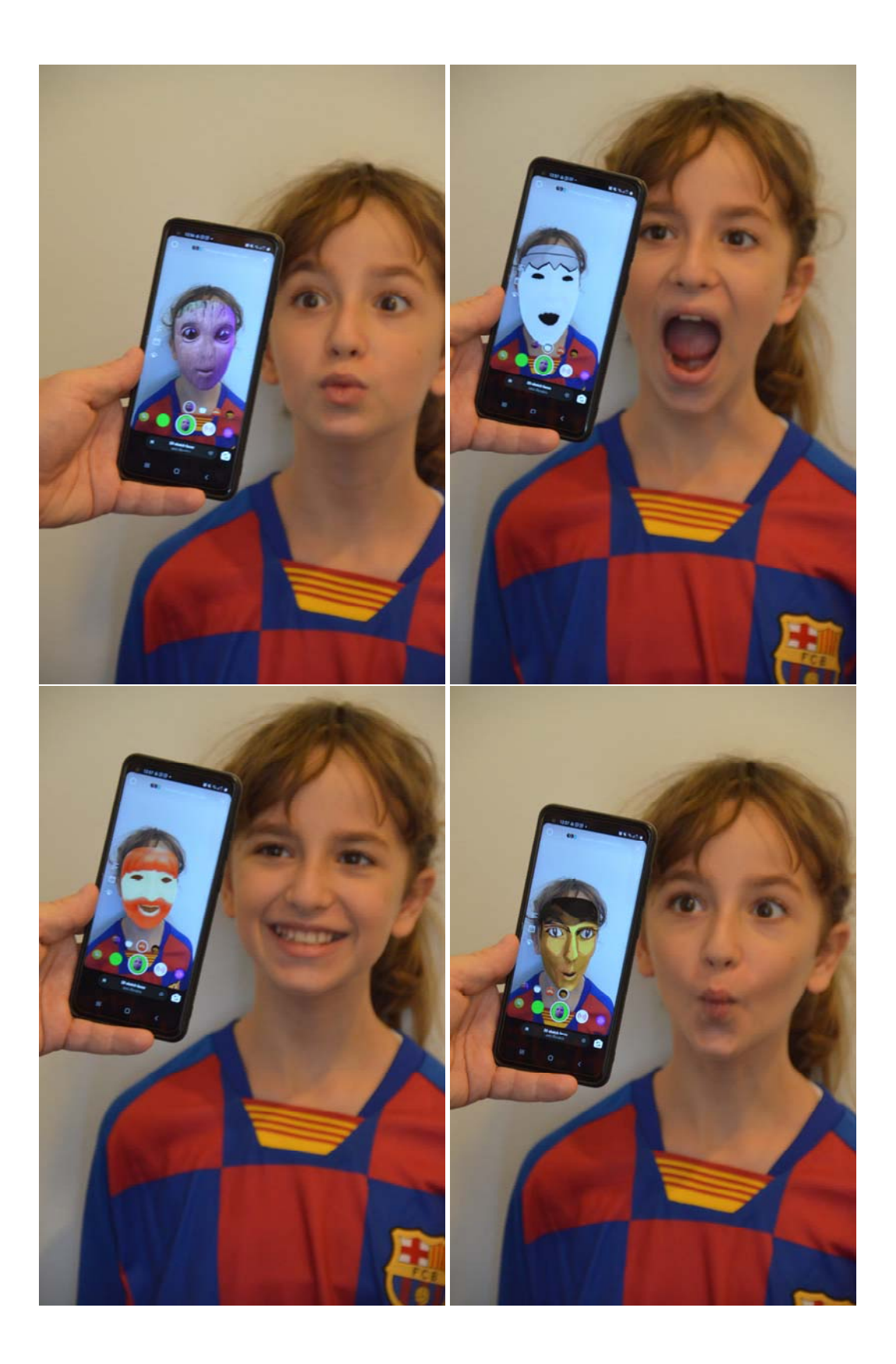

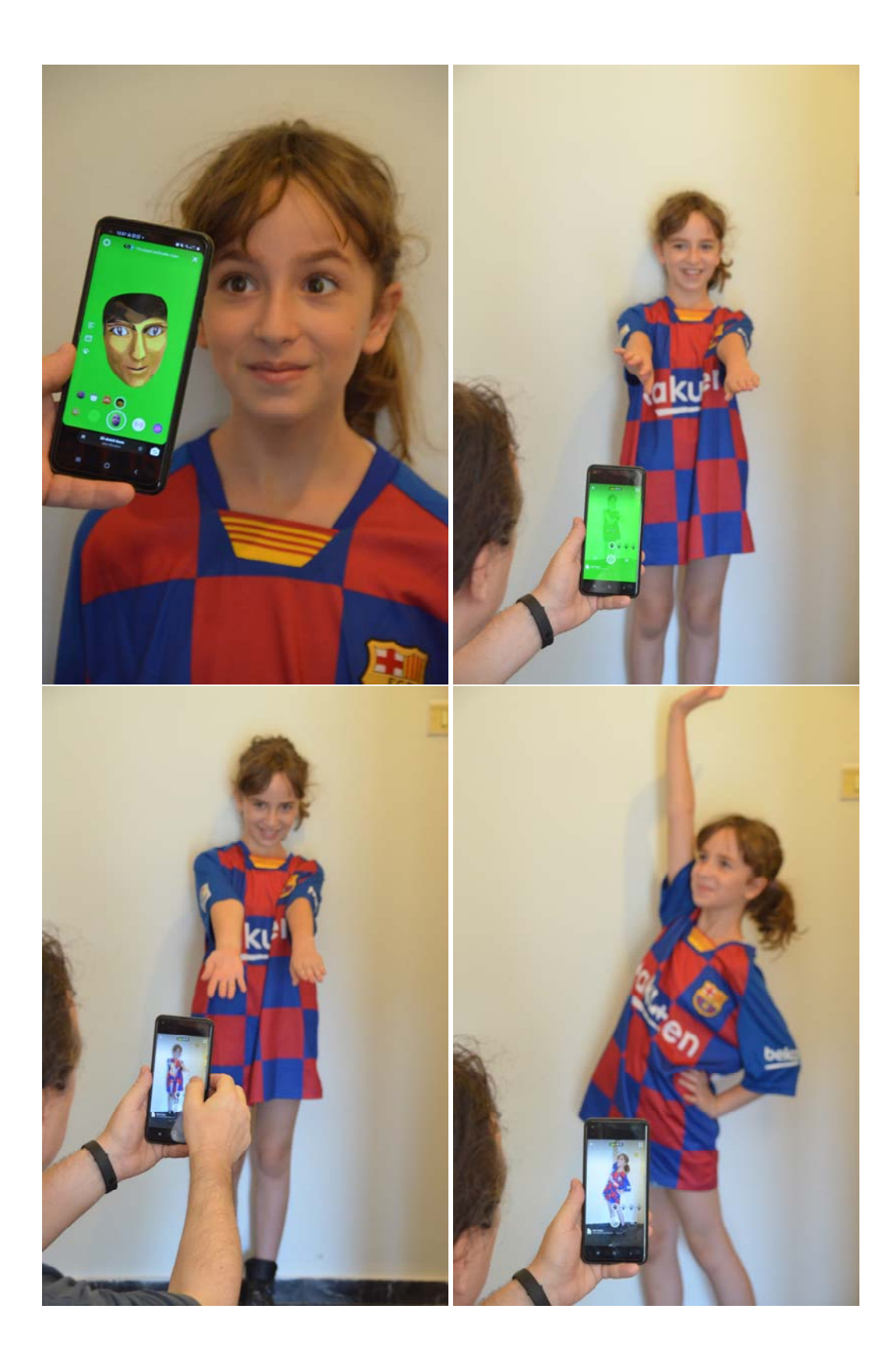

### Παράρτημα Γ – Απομαγνητοφώνηση εντυπώσεων παιδιών της Α' τάξης

Απομαγνητοφώνηση εντυπώσεων των παιδιών της Α' τάξης του 103<sup>ου</sup> Δημοτικού Σχολείου **Αθήνας (24 Μαΐου 2022) που συμμετείχαν στην δημιουργία της ταινιας «Το Παπάκι πάει…»**

«Μου άρεσε πολύ έτσι όπως κουνιόταν το παπάκια, όταν μιλούσαμε και γελάγαμε με τις φωνές μας. Και μου άρεσε που δουλέψαμε ομαδικά και σκληρά.» **Αγγελική** 

«Εμένα μου άρεσε που ακούγαμε τις φωνές μας και γελάγαμε» **Αλέξανδρος** 

 «Μου άρεσε που κουνούσαμε λίγο‐λίγο το παπάκι για να φαίνεται πως περπατάει. Μου άρεσε που το παπάκι το στόμα του μιλούσε. Και μου άρεσε που είδαμε την ταινία.» **Βασίλης** 

 «Εμένα μου άρεσε πολύ που ακούγαμε τις φωνές μας και γελάγαμε. Και πάω στο σπίτι μου και έχω κατεβάσει την εφαρμογή και κάνω διάφορα βιντεάκια.» **Γεωργία** 

 «Μ' αρέσει αυτό το φίλτρο γιατί φαίνεται σαν να είναι ένα αληθινό παπάκι και μιλάει. Και είναι πολύ αστείο όταν το παπάκι παίζει και ακούς την φωνή σου.» **Γιώργος** 

 «Μου άρεσε επειδή περάσαμε τέλεια και ήταν μια ομαδική εργασία, που ήτανε μια τάξη και συνεργάστηκε όλη η τάξη μαζί και φτιάξαμε τόσο ωραία και το είδαμε και όλοι συγκινηθήκαμε. Δεν ξέρω ποιοι συγκινήθηκαν. Εγώ συγκινήθηκα.» **Εμμανουέλα** 

 «Μου άρεσε που αλλάζαμε τα στόματα, επειδή ήταν σαν να μιλάνε. Ήταν πολύ ωραίο. Έπρεπε να το κάνεις με πολύ προσοχή, να μην το κάνεις πολύ γρήγορα και το χέρι σου να μην μπει μέσα στ φωτογραφία. Και ήτανε πάρα πολύ ωραία εμπειρία. **Αναστασία** 

 «Είμαι ο Παύλος και μου άρεσε πάρα πολύ η διαδικασία της ταινίας, επειδή αλλάζαμε τα στόματα, έπρεπε να ηχογραφήσουμε τις φωνές και όλα αυτά. Και γι' αυτό μου άρεσε πάρα πολύ. Και γιατί έμαθα πώς δουλεύει η εφαρμογή stop motion. Και έτσι μπορώ να την κατεβάσω και στο σπίτι μου και να κάνω ένα βίντεο.» **Παύλος** 

 «Μ' άρεσε που κουνούσαμε τα στόματα και οι κούκλες και μου άρεσε που είδαμε την ταινία.» **Χρήστος** 

**Όλα τα παιδιά μαζί:** «Περάσαμε πολύ ωραία.»

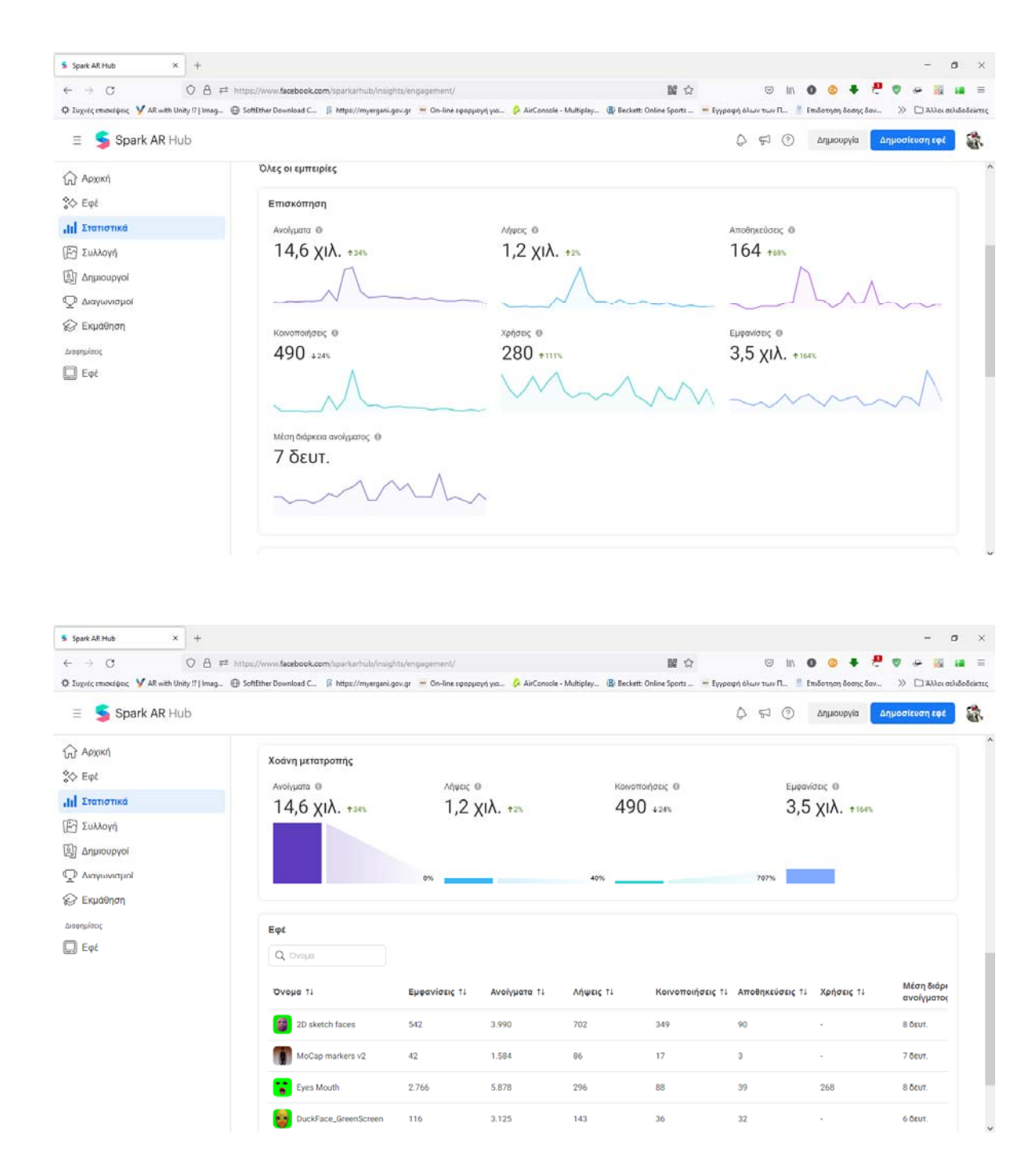

### Παράρτημα Δ – Στατιστικά στοιχεία χρήσης φίλτρων

**Update 25/7/2022** 

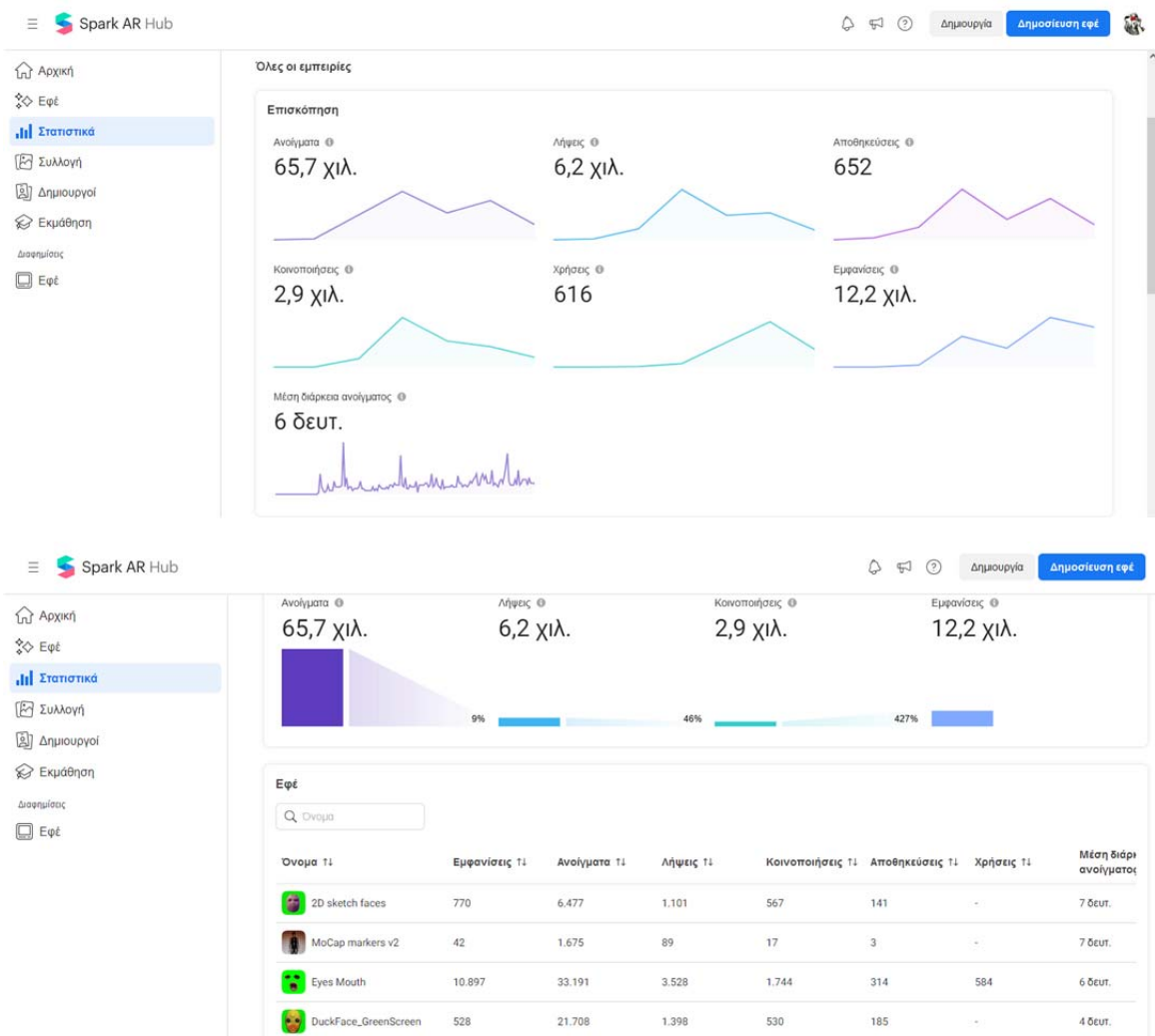

# **Update 16/8/2022**

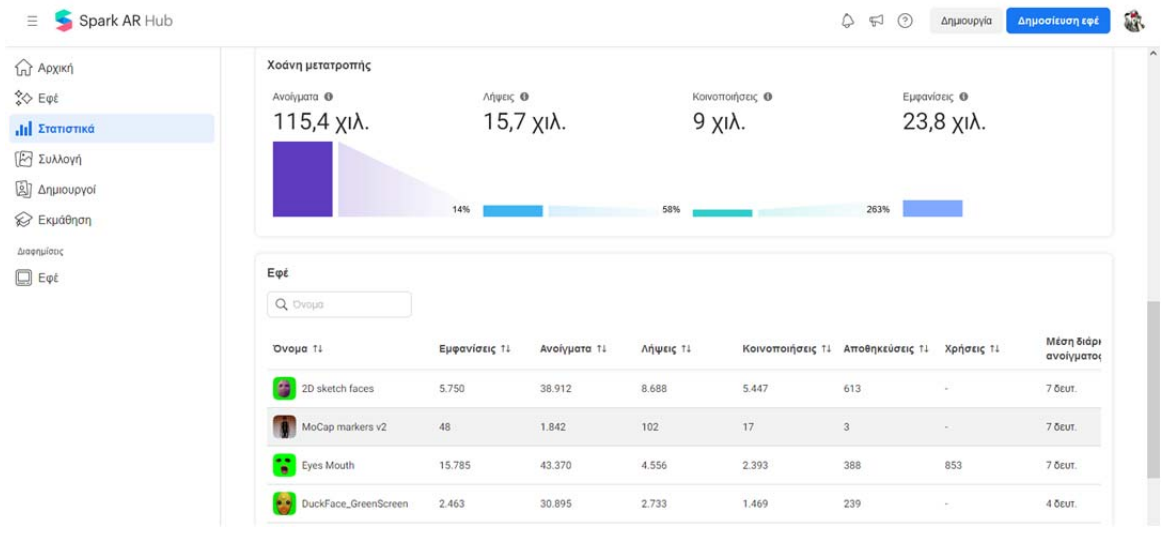

# **Update 21/9/2022**

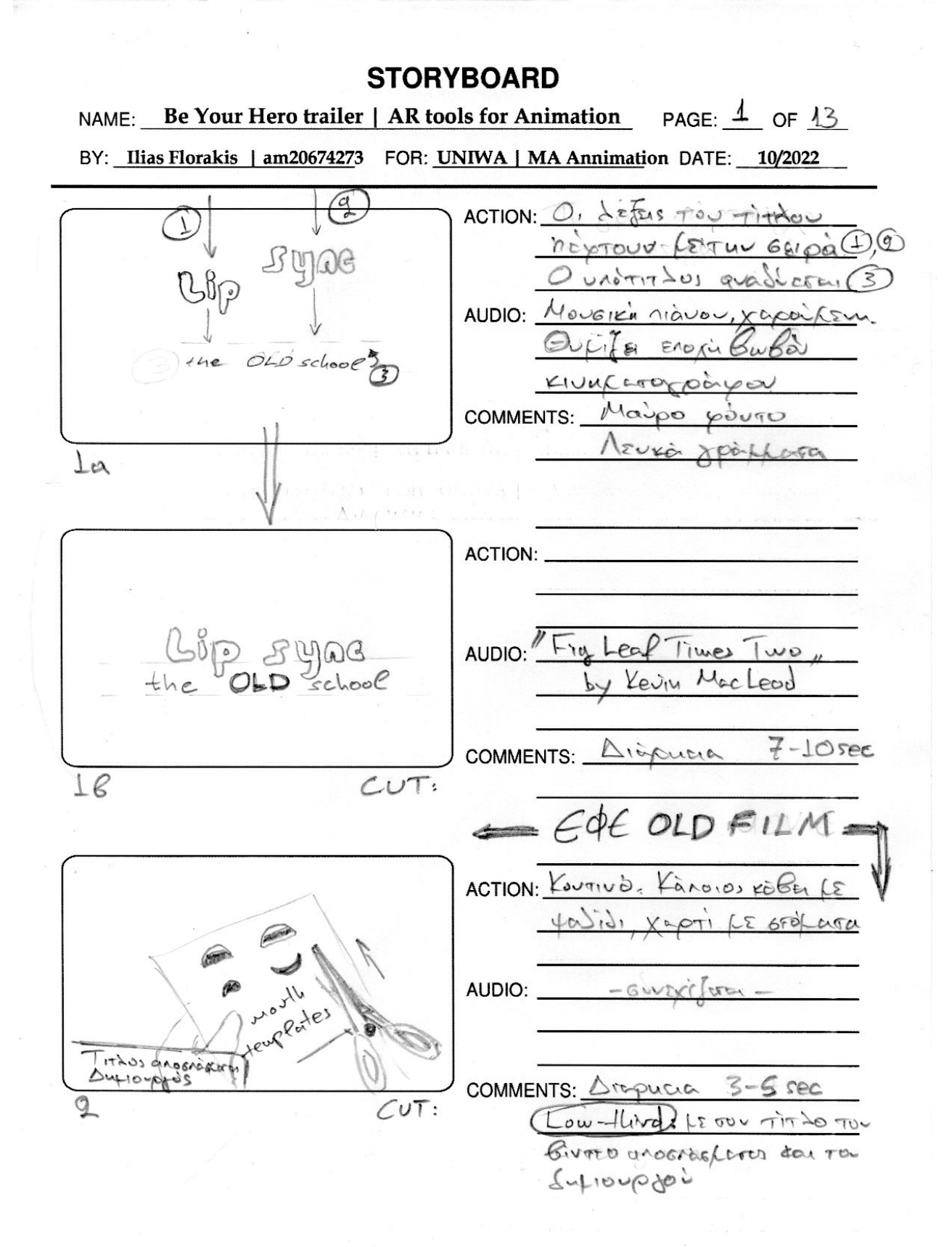

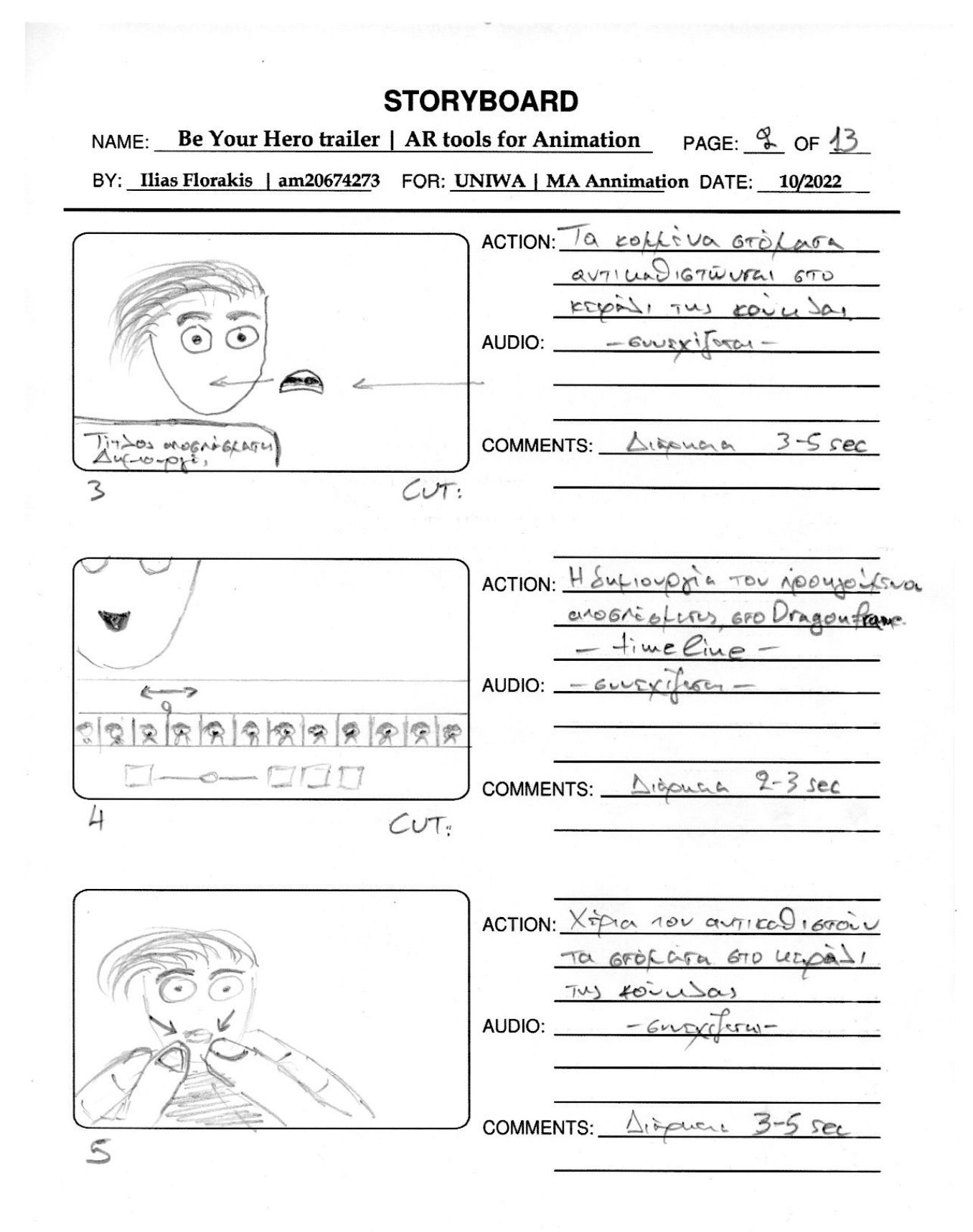

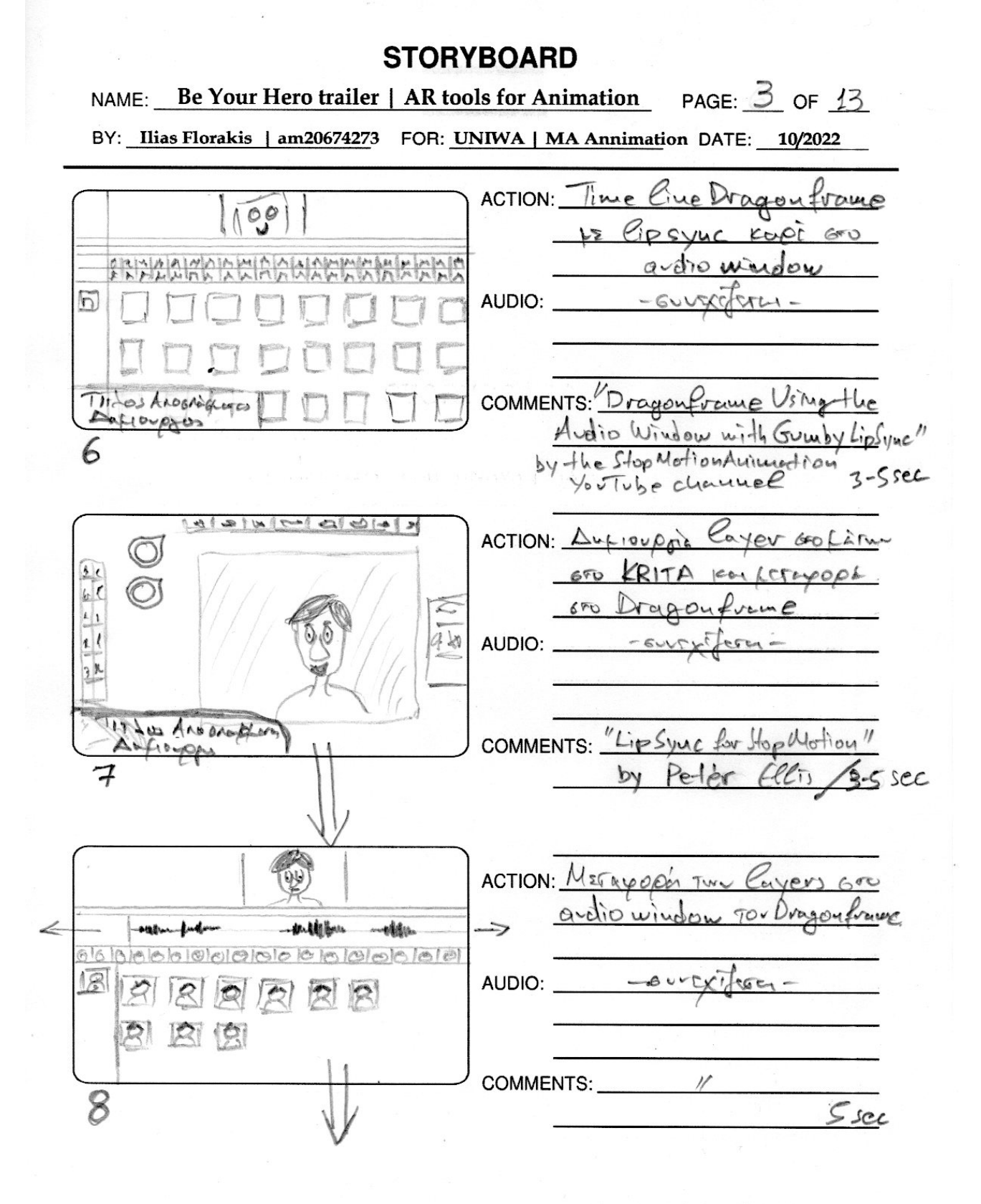

NAME: Be Your Hero trailer | AR tools for Animation PAGE:  $4$  OF 13 BY: Ilias Florakis | am20674273 FOR: UNIWA | MA Annimation DATE: 10/2022

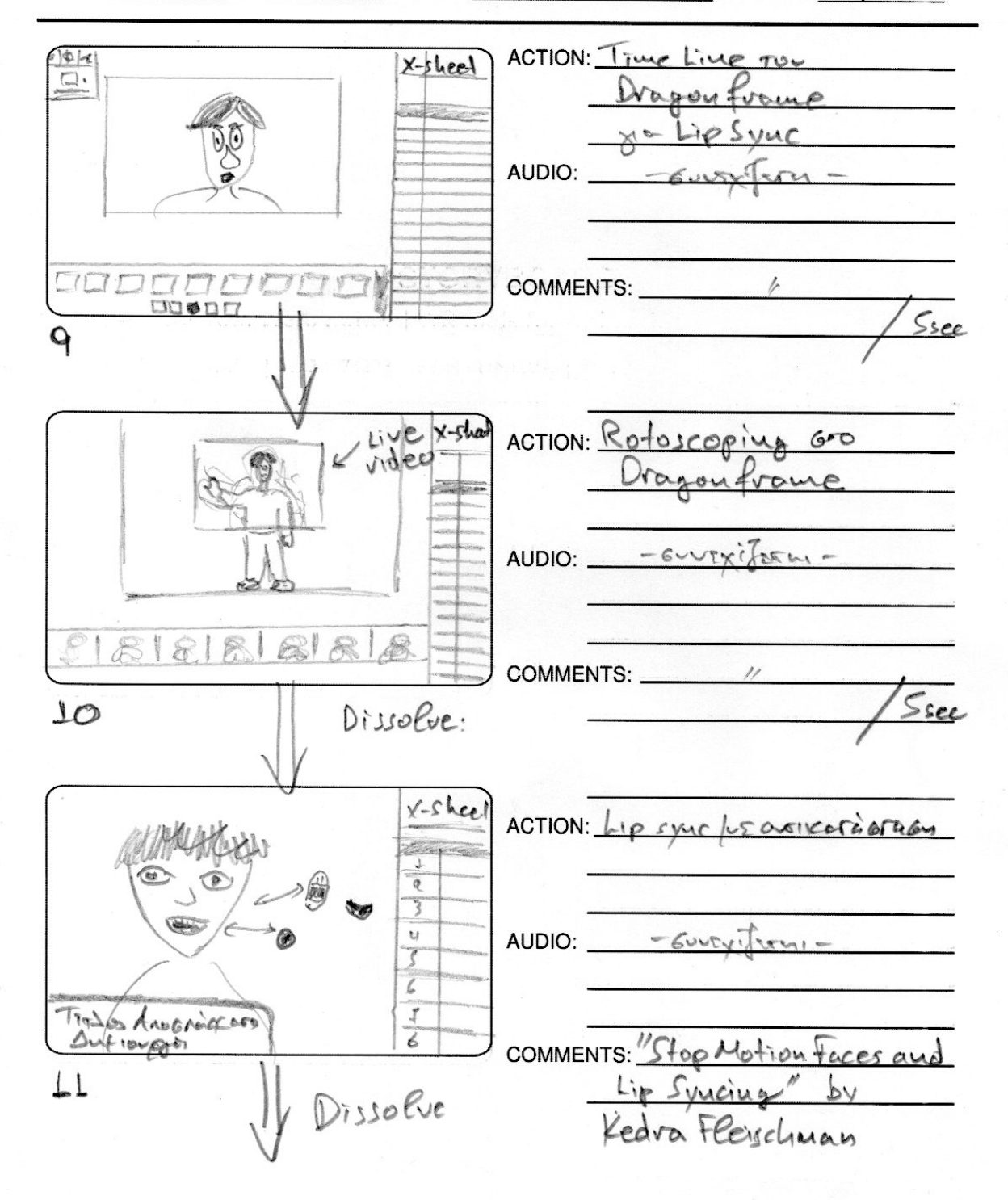

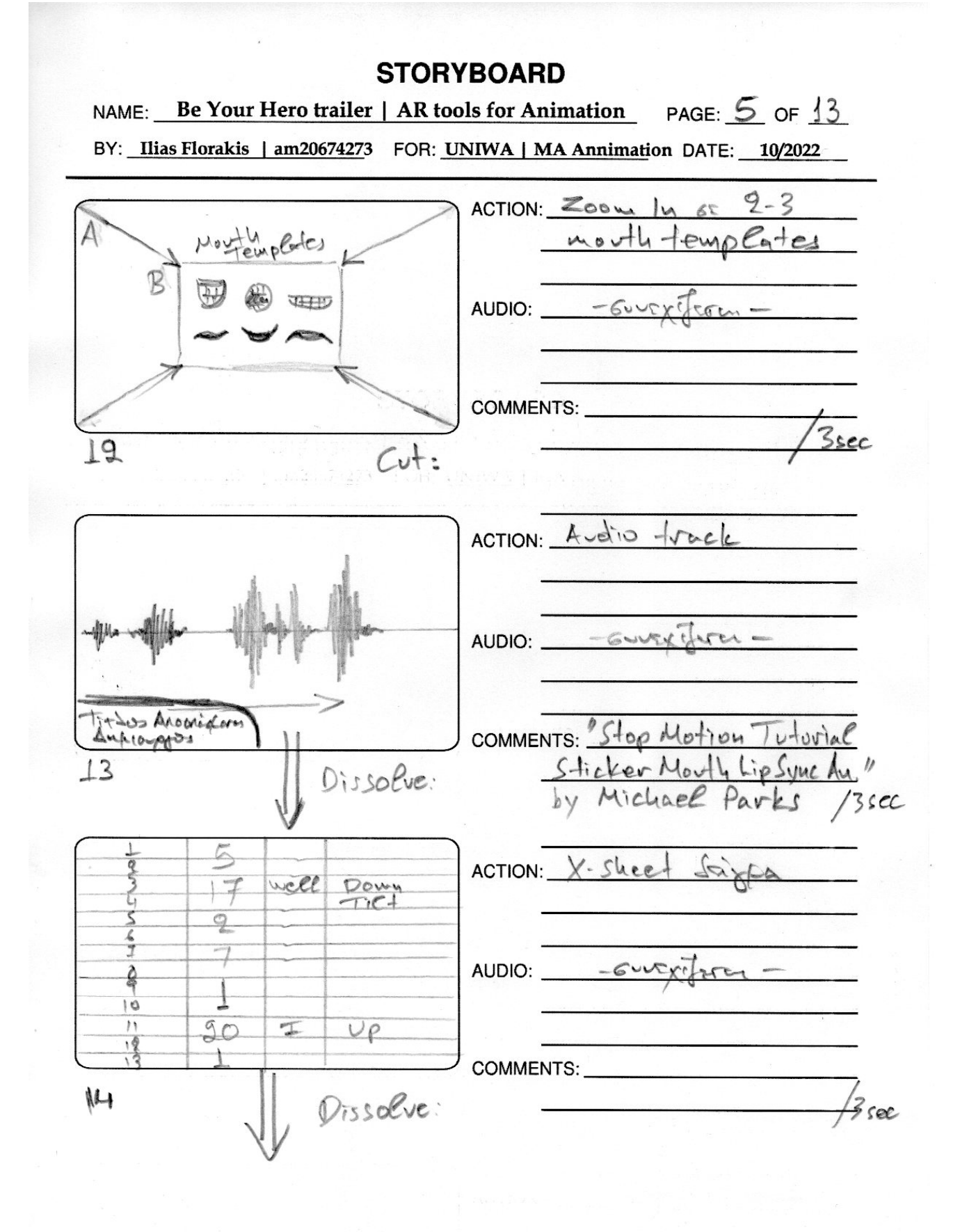

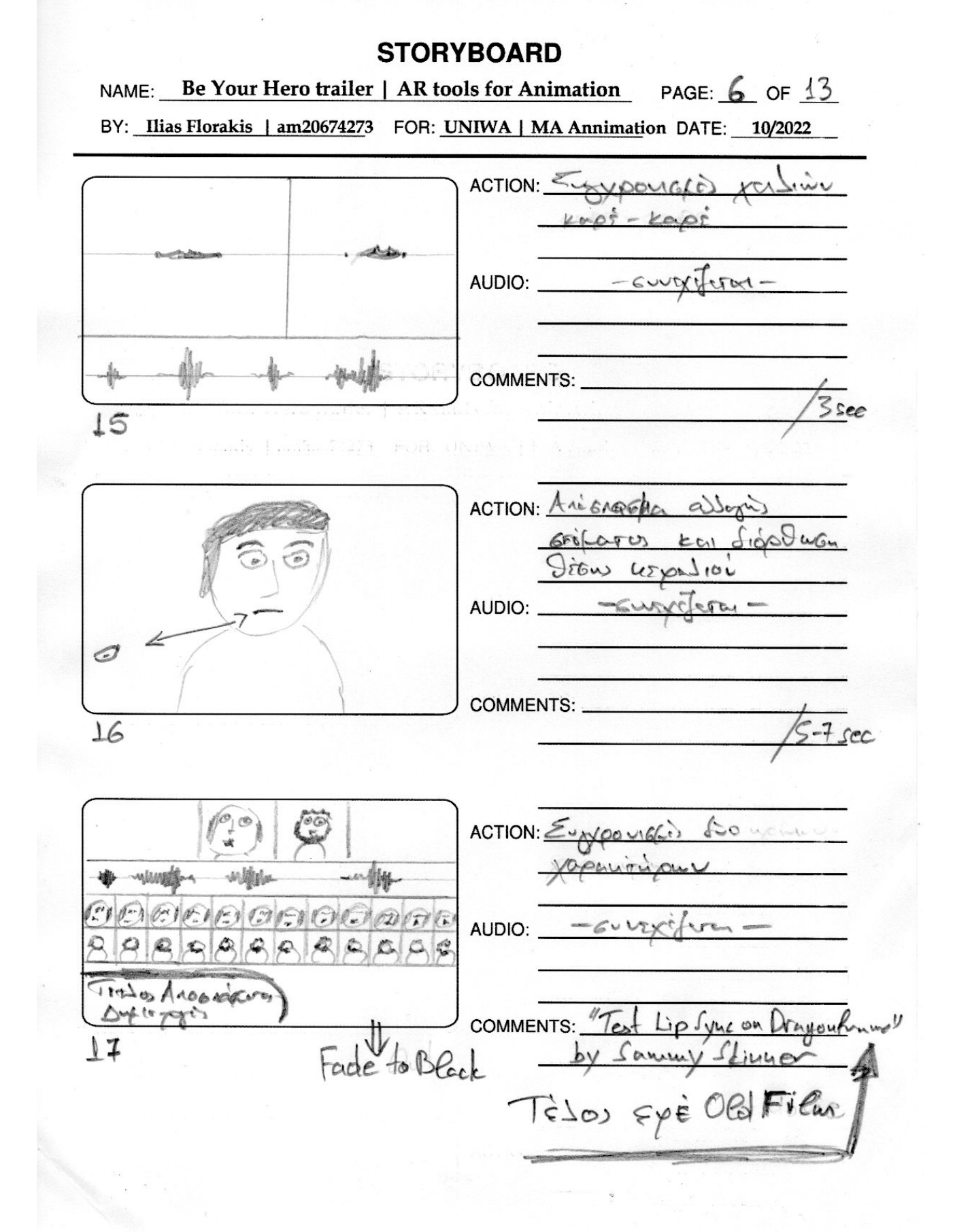

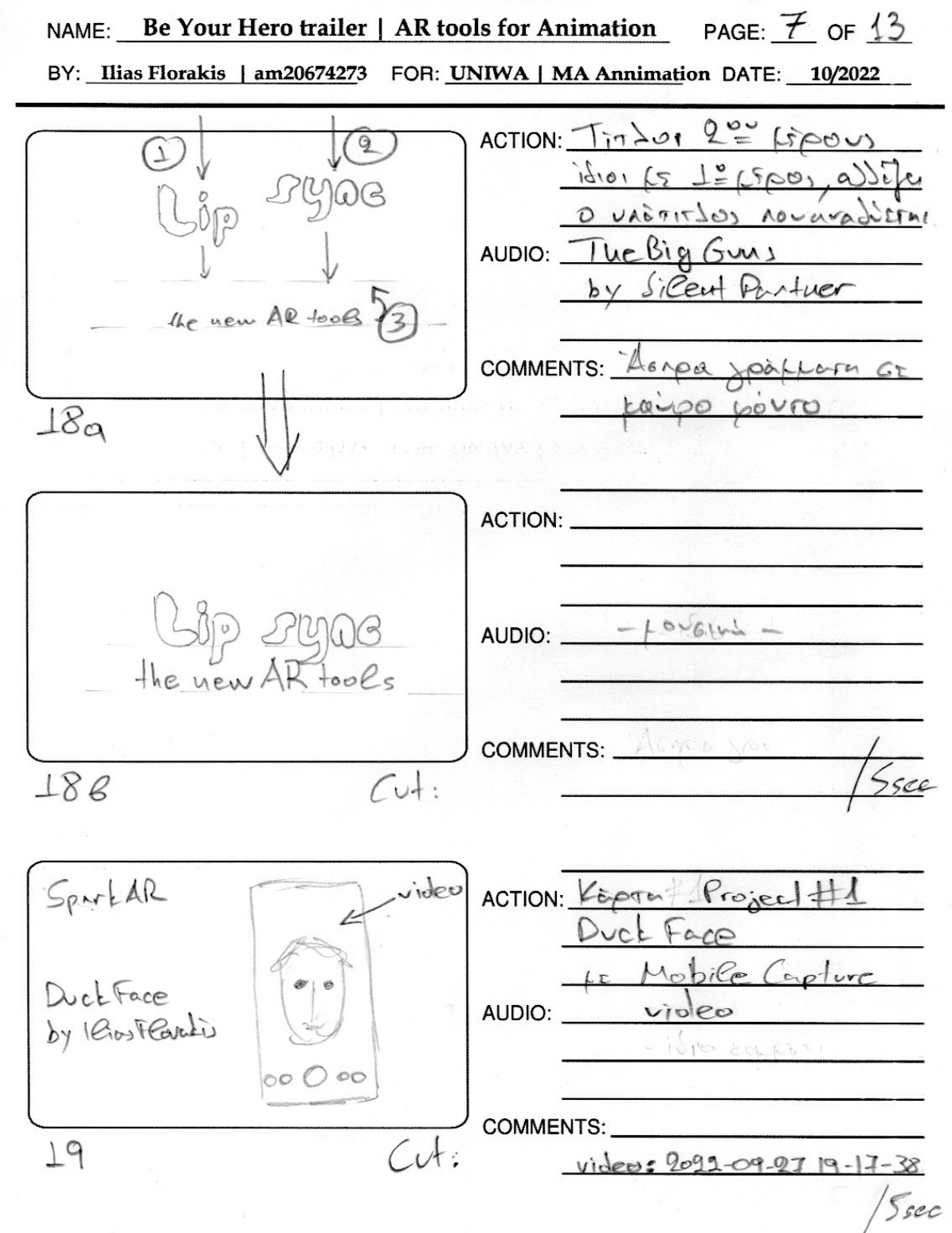

**STORYBOARD** NAME: Be Your Hero trailer | AR tools for Animation PAGE:  $\&$  OF 13 BY: Ilias Florakis | am20674273 FOR: UNIWA | MA Annimation DATE: 10/2022 ACTION: BIVETO VATORY  $\sqrt{2}$ Fare wakiTED XPUBTH AUDIO: COMMENTS: 15 Iui A video: 9028 - 10.0217-21-06  $90$  $17 - 10$  sec ACTION: Bivereo are editing  $90$ Duckface 600 Vegas Pro Vileo 1 AUDIO: Henrici Tay Pivres William nelles flowers.  $\Delta v$ dio wille  $or\,ioro$   $over$  $TQQQQQQQ$ Video 2 Vegas Pro COMMENTS:  $21$ video: 2022-10-02 17-41-41  $\sim$  1:  $5$  see ACTION: Anognaffa This Taivial  $ADABU1$ AUDIO:  $H$  $x^2 + 12$  $6.1450$ **COMMENTS:** 22 Dissolve: Ssec

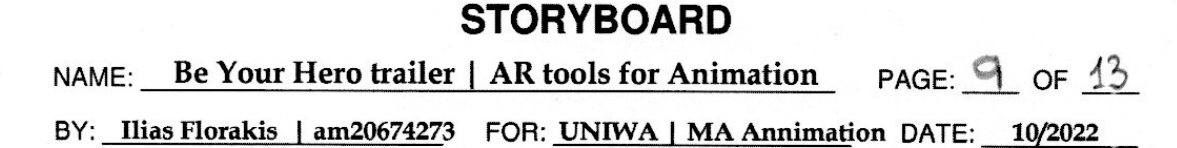

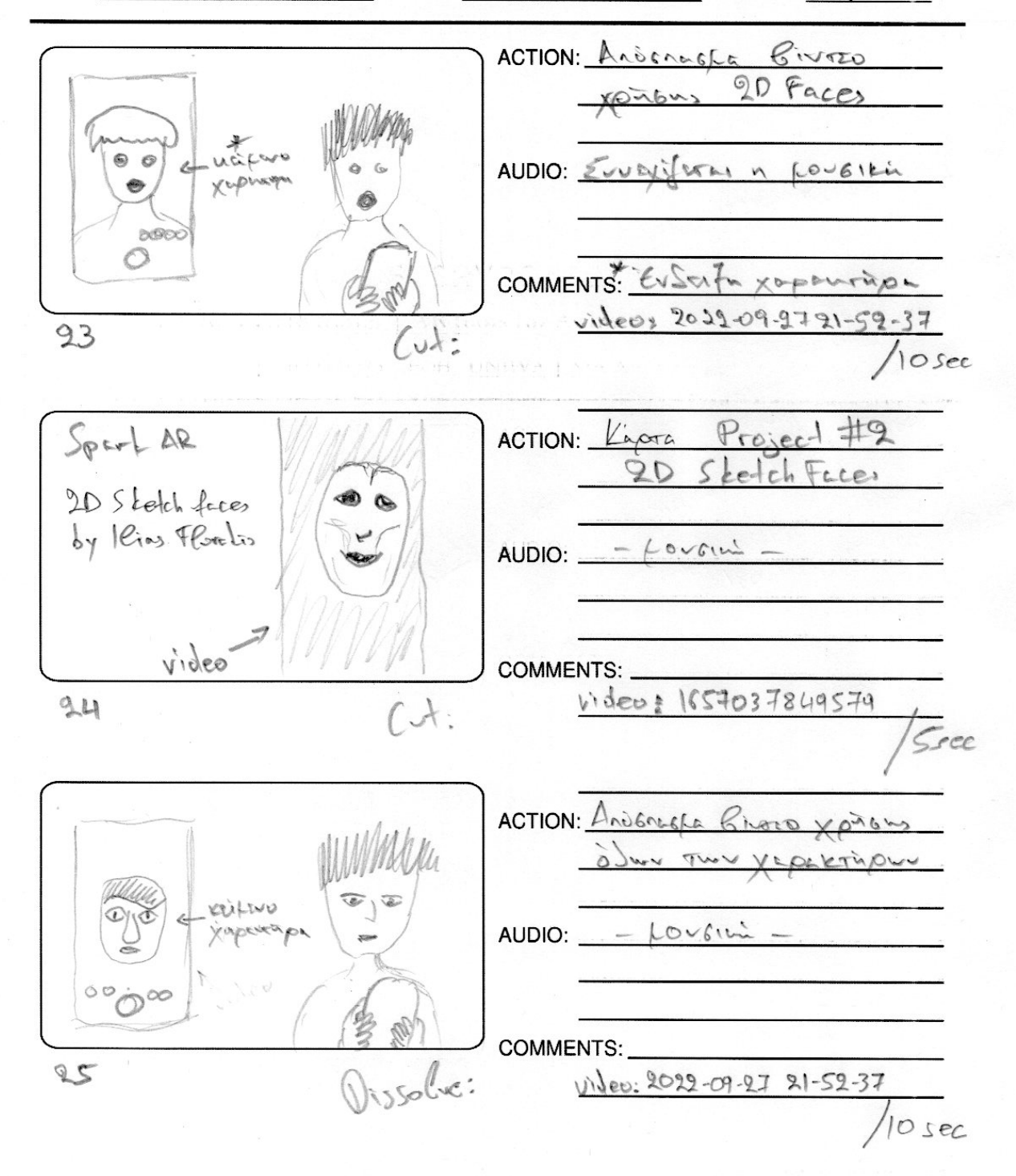

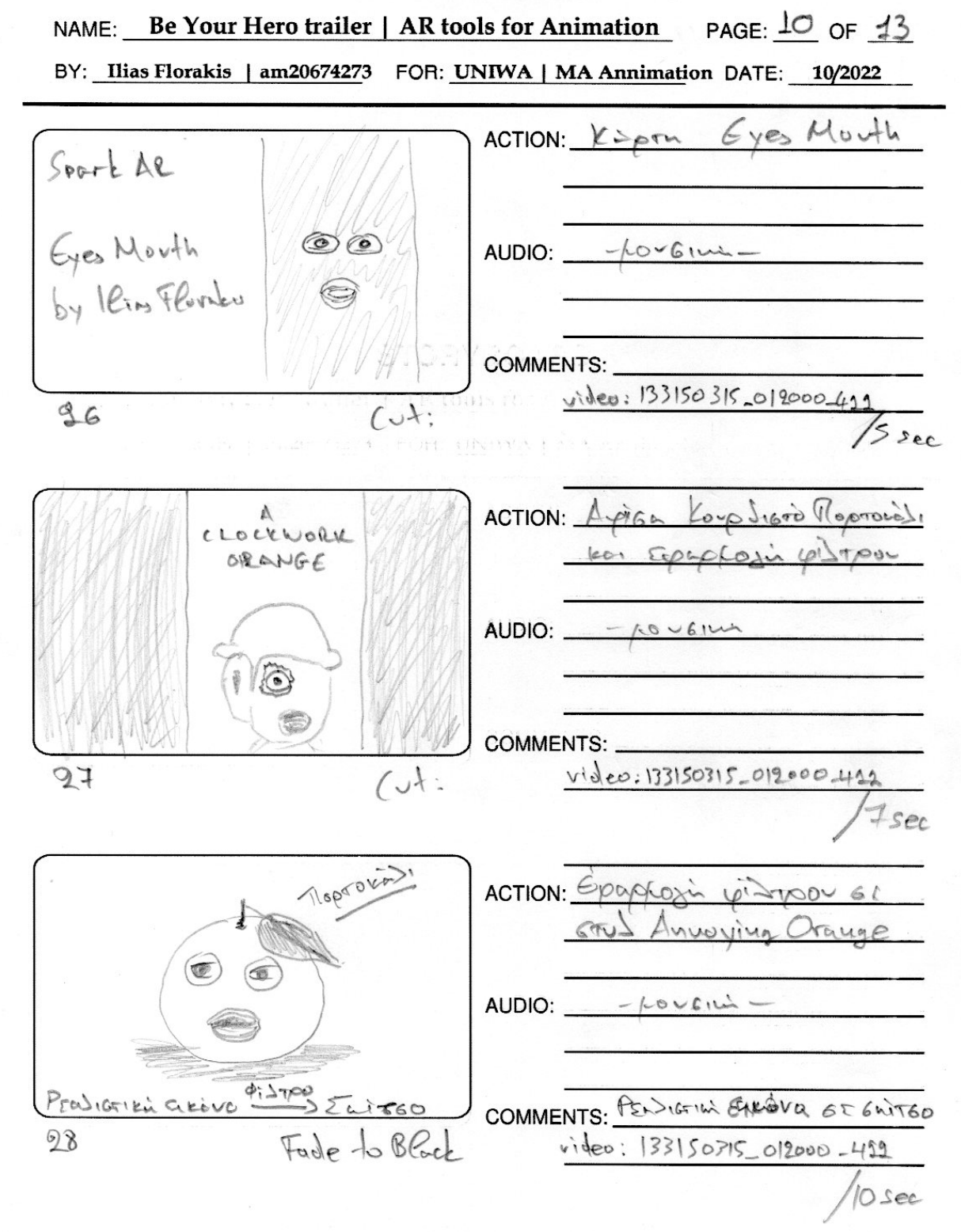

### PAGE: 11 OF 13 NAME: Be Your Hero trailer | AR tools for Animation

BY: Ilias Florakis | am20674273 FOR: UNIWA | MA Annimation DATE: 10/2022

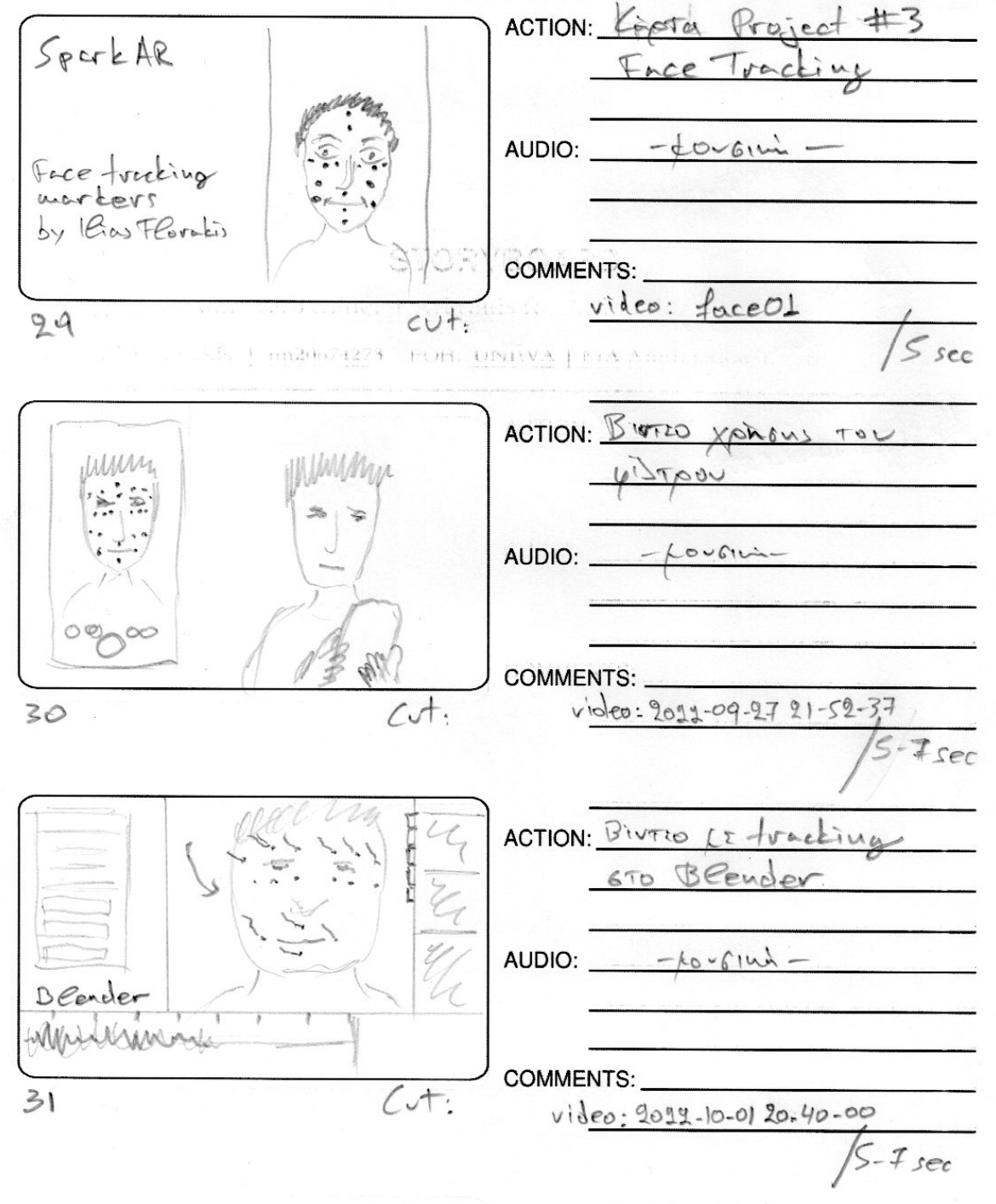

 $\frac{\lambda}{\lambda} \frac{\partial}{\partial \lambda} \left[ \mathbf{F}_{\lambda} \right]$ 

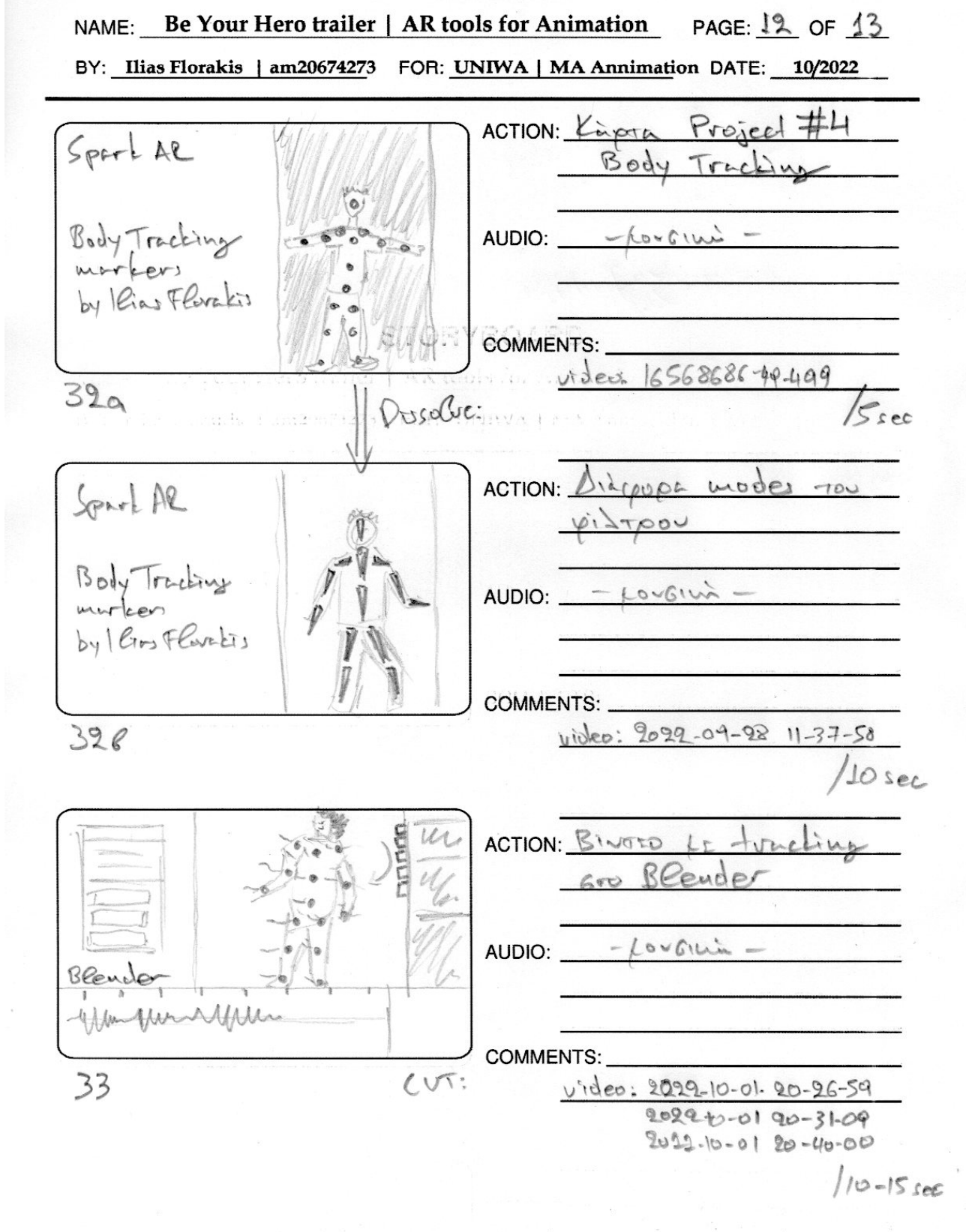

### NAME: Be Your Hero trailer | AR tools for Animation PAGE: 13 OF 13

BY: Ilias Florakis | am20674273 FOR: UNIWA | MA Annimation DATE: 10/2022

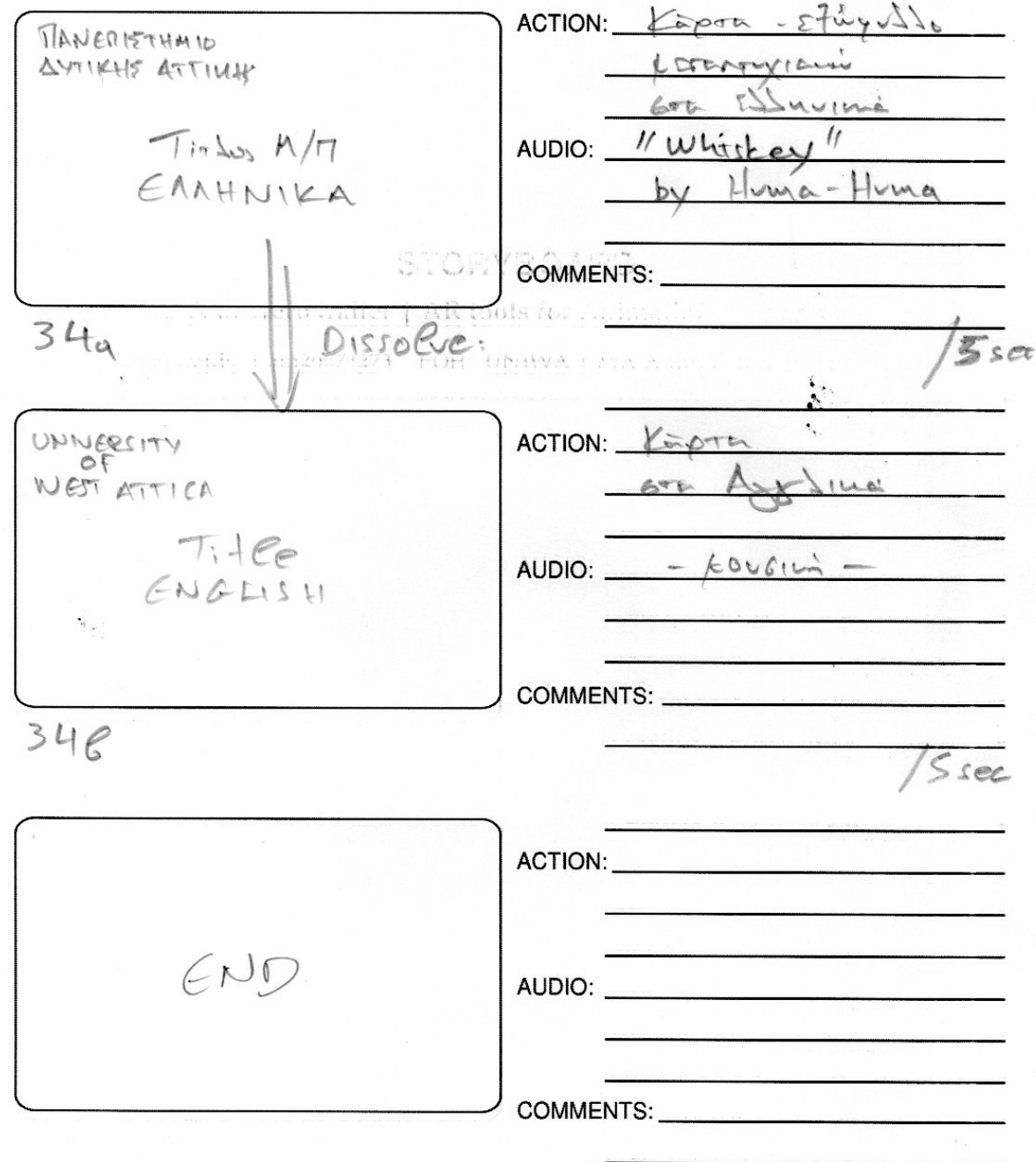

# **UNIVA**<br>animation

Η παρούσα εργασία αποτελεί πνευματική ιδιοκτησία του φοιτητή («συγγραφέας/δημιουργός») που την εκπόνησε. Στο πλαίσιο της πολιτικής ανοικτής πρόσβασης ο συγγραφέας/δημιουργός εκχωρεί στο ΠΑΔΑ, μη αποκλειστική άδεια χρήσης του δικαιώματος αναπαραγωγής, προσαρμογής, δημόσιου δανεισμού, παρουσίασης στο κοινό και ψηφιακής διάχυσής τους διεθνώς, σε ηλεκτρονική μορφή και σε οποιοδήποτε μέσο, για διδακτικούς και ερευνητικούς σκοπούς, άνευ ανταλλάγματος και για όλο το χρόνο διάρκειας των δικαιωμάτων πνευματικής ιδιοκτησίας. Η ανοικτή πρόσβαση στο πλήρες κείμενο για μελέτη και ανάγνωση δεν σημαίνει καθ' οιονδήποτε τρόπο παραχώρηση δικαιωμάτων διανοητικής ιδιοκτησίας του συγγραφέα/δημιουργού ούτε επιτρέπει την αναπαραγωγή, αναδημοσίευση, αντιγραφή, αποθήκευση, πώληση, εμπορική χρήση, μετάδοση, διανομή, έκδοση, εκτέλεση, «μεταφόρτωση» (downloading), «ανάρτηση» (uploading), μετάφραση, τροποποίηση με οποιονδήποτε τρόπο, τμηματικά ή περιληπτικά της εργασίας, χωρίς τη ρητή προηγούμενη έγγραφη συναίνεση του συγγραφέα/δημιουργού. Ο συγγραφέας/δημιουργός διατηρεί το σύνολο των ηθικών και περιουσιακών του δικαιωμάτων.